**SAIA-Burgess Electronics** 

**SWITCHES • MOTORS • CONTROLLERS** 

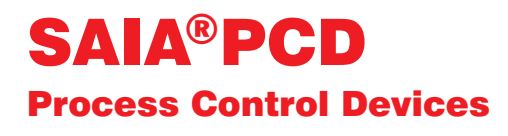

### PCD7.D202 Industrie-Terminal **Handbuch**

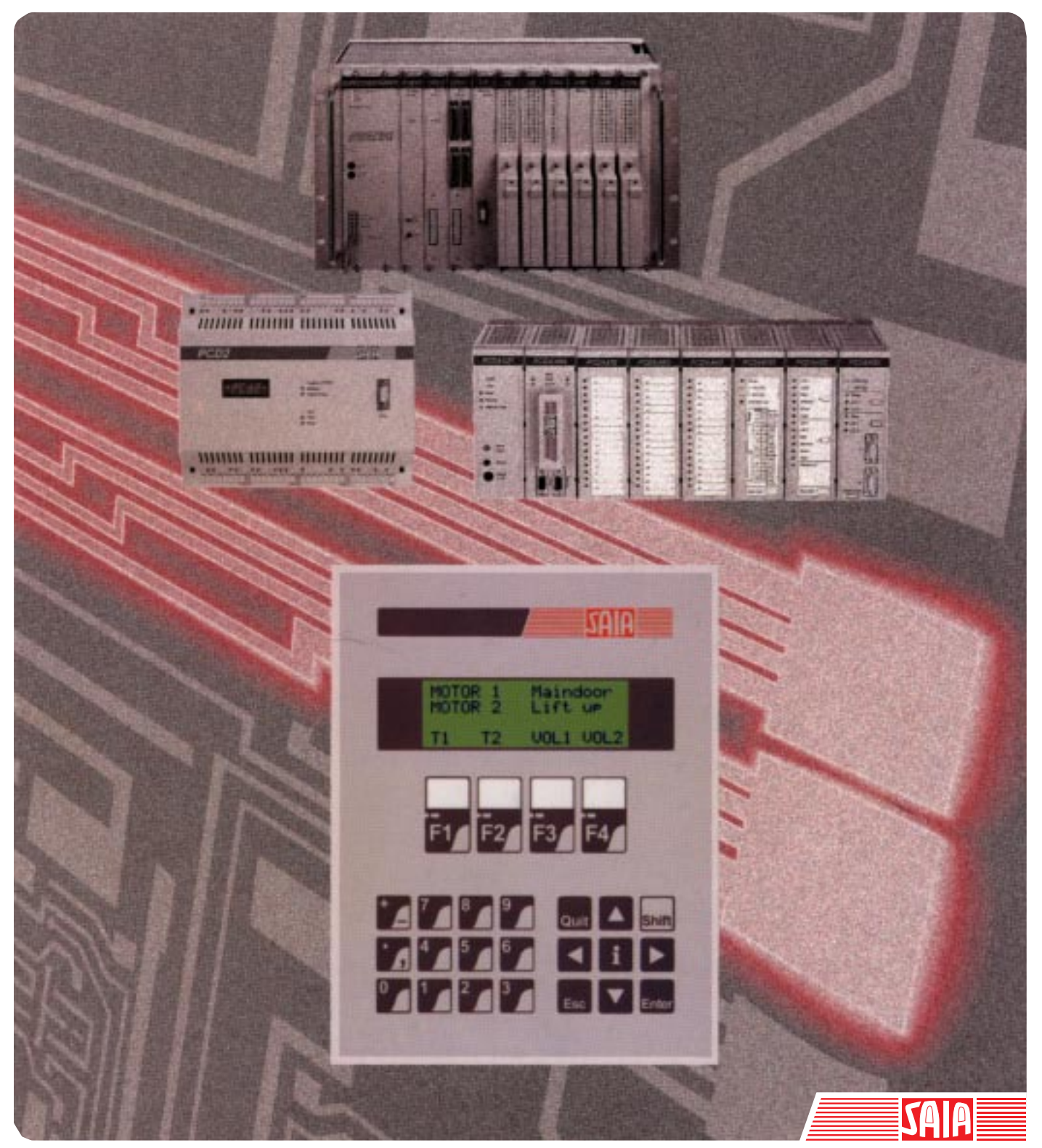

Ausgabe 26/746 D1

Telefon 026 / 672 72 72 Telefax 026 / 672 74 99

#### **Saia-Burgess Gesellschaften**

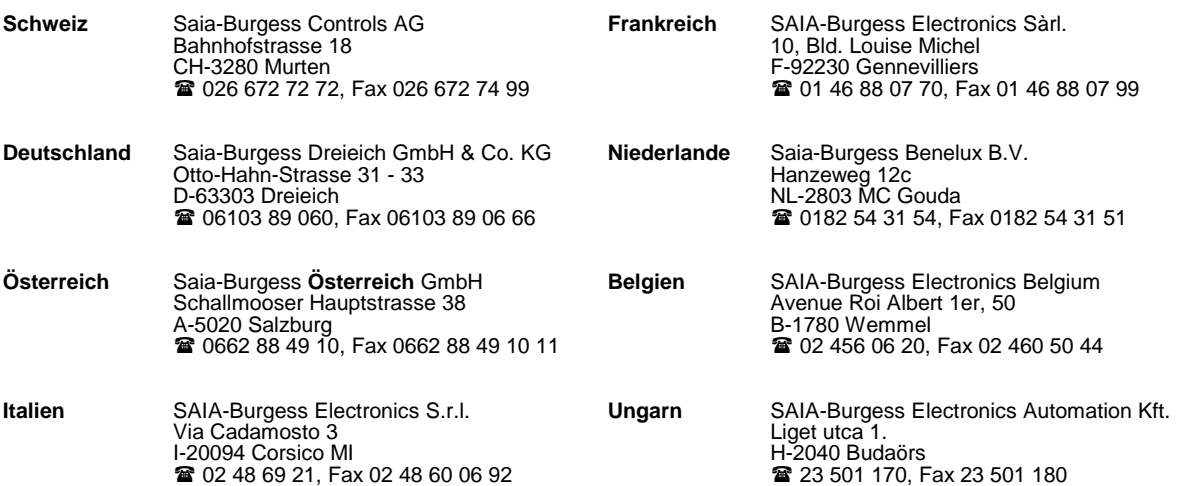

\_\_\_\_\_\_\_\_\_\_\_\_\_\_\_\_\_\_\_\_\_\_\_\_\_\_\_\_\_\_\_\_\_\_\_\_\_\_\_\_\_\_\_\_\_\_\_\_\_\_\_\_\_\_\_\_\_\_\_\_\_\_\_\_\_\_\_\_\_\_\_\_\_\_\_\_\_\_\_\_\_\_\_\_\_\_\_\_\_\_\_\_\_\_\_\_\_\_\_\_\_\_\_\_\_\_\_\_\_\_\_\_\_\_\_\_\_\_\_\_\_\_\_

#### **Vertretungen**

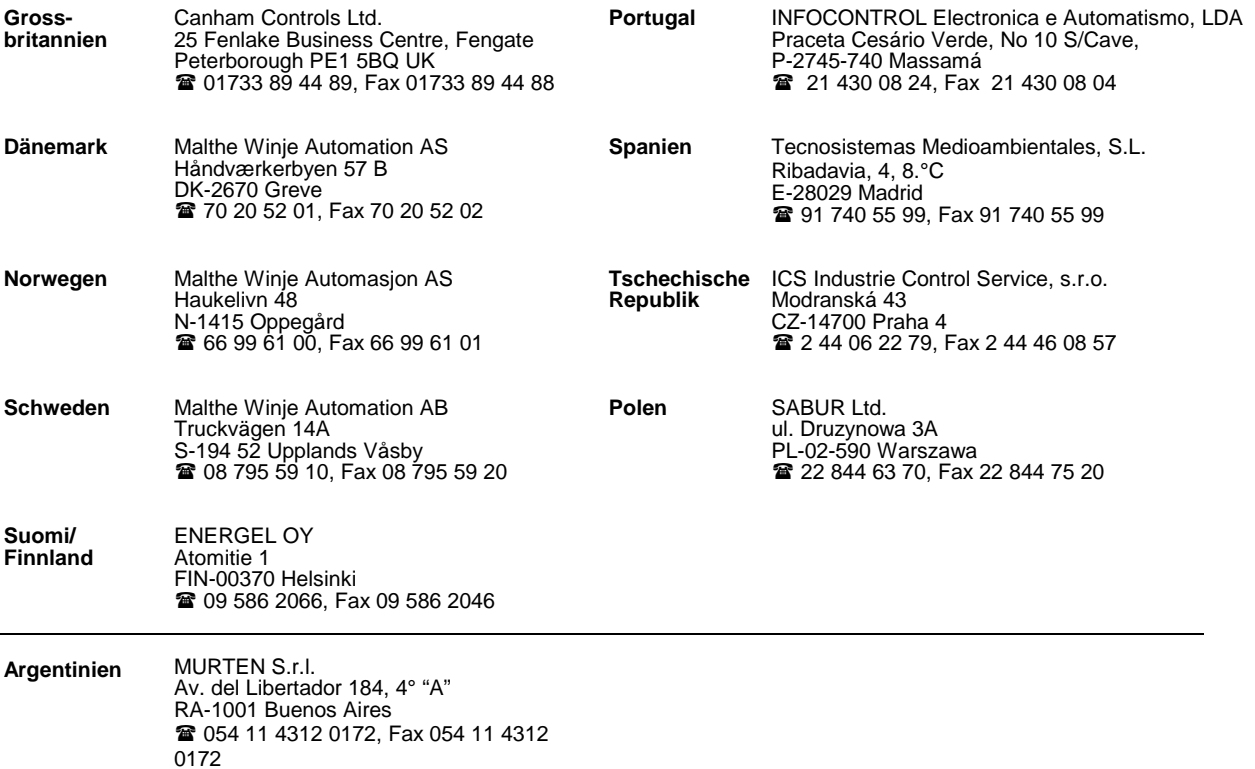

#### **Kundendienst**

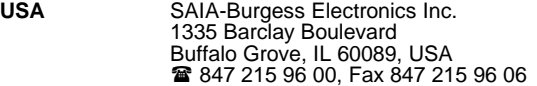

Ausgabe: 18.04.2001

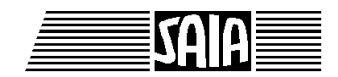

\_\_\_\_\_\_\_\_\_\_\_\_\_\_\_\_\_\_\_\_\_\_\_\_\_\_\_\_\_\_\_\_\_\_\_\_\_\_\_\_\_\_\_\_\_\_\_\_\_\_\_\_\_\_\_\_\_\_\_\_\_\_\_\_\_\_\_\_\_\_\_\_\_\_\_\_\_\_\_\_\_\_\_\_\_\_\_\_\_\_\_\_\_\_\_\_\_\_\_\_\_\_\_\_\_\_\_\_\_\_\_\_\_\_\_\_\_\_\_\_\_\_\_

**SAIA® Programmable Control Devices**

**Handbuch**

# **Industrie-Terminal**

**PCD7.D202**

Saia-Burgess Controls AG Alle Rechte vorbehalten Ausgabe 26/746 D1 – 04.01.

Technische Änderungen vorbehalten

Saia-Burgess Controls AG

## **Anpassungen**

### **Handbuch: Industrie-Terminal PCD7.D202 - Ausgabe D1**

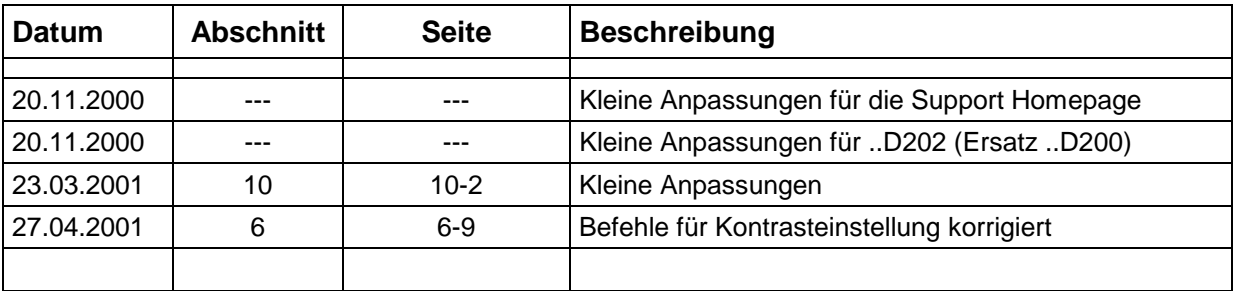

Seite

### **Inhalt**

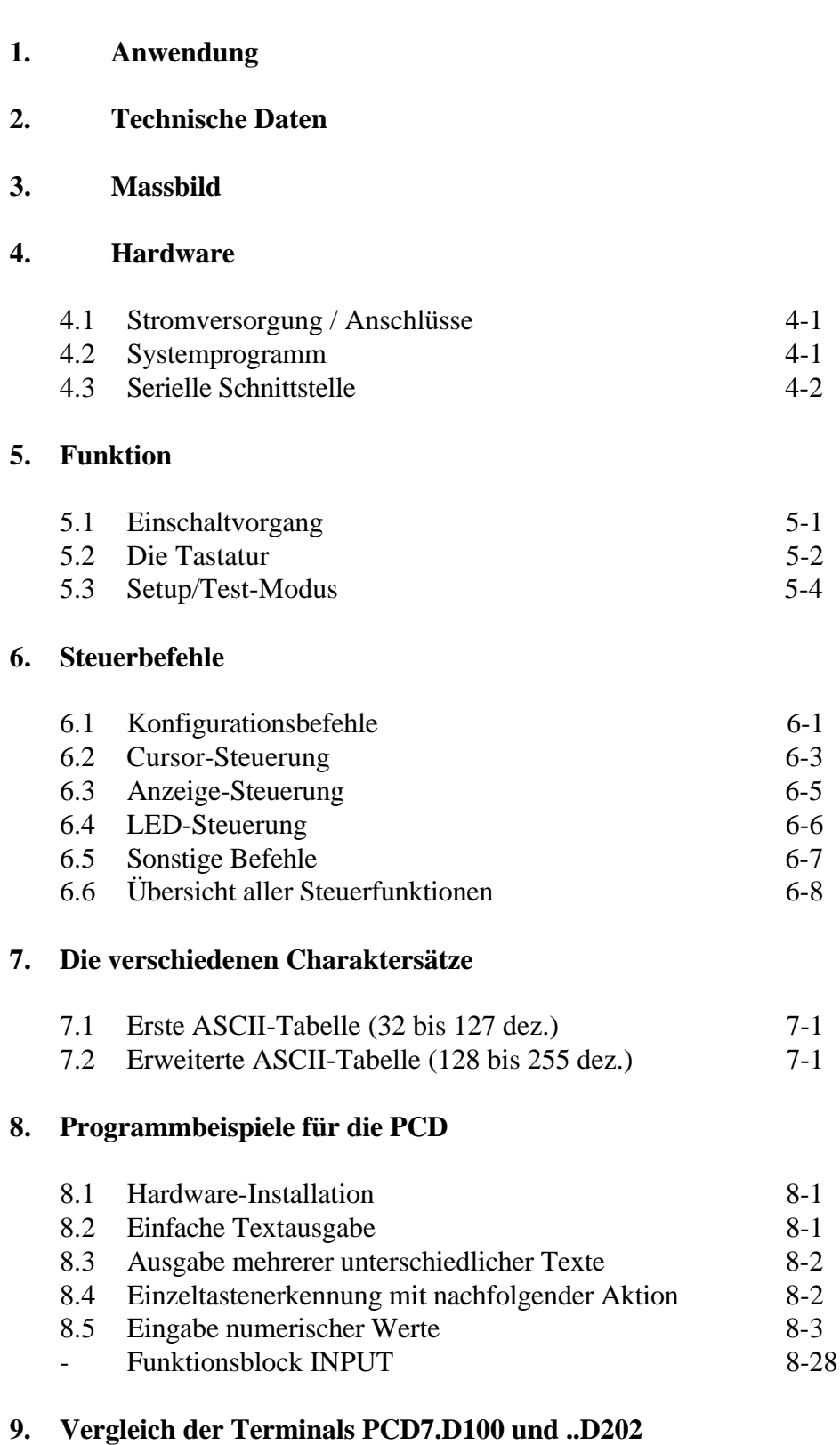

#### **10. Schnittstellen-Verbindungskabel RS232**

#### **Wichtiger Hinweis:**

Um den einwandfreien Betrieb von SAIA®PCD sicherstellen zu können, wurde eine Vielzahl detaillierter Handbücher geschaffen. Diese wenden sich an technisch qualifiziertes Personal, das nach Möglichkeit auch unsere Workshops erfolgreich absolviert hat.

Die vielfältigen Leistungen der SAIA®PCD treten nur dann optimal in Erscheinung, wenn alle in diesen Handbüchern aufgeführten Angaben und Richtlinien bezüglich Montage, Verkabelung, Programmierung und Inbetriebnahme genau befolgt werden.

Damit allerdings werden Sie zum grossen Kreis der begeisterten SAIA<sup>®</sup>PCD Anwendern gehören.

#### **Übersicht**

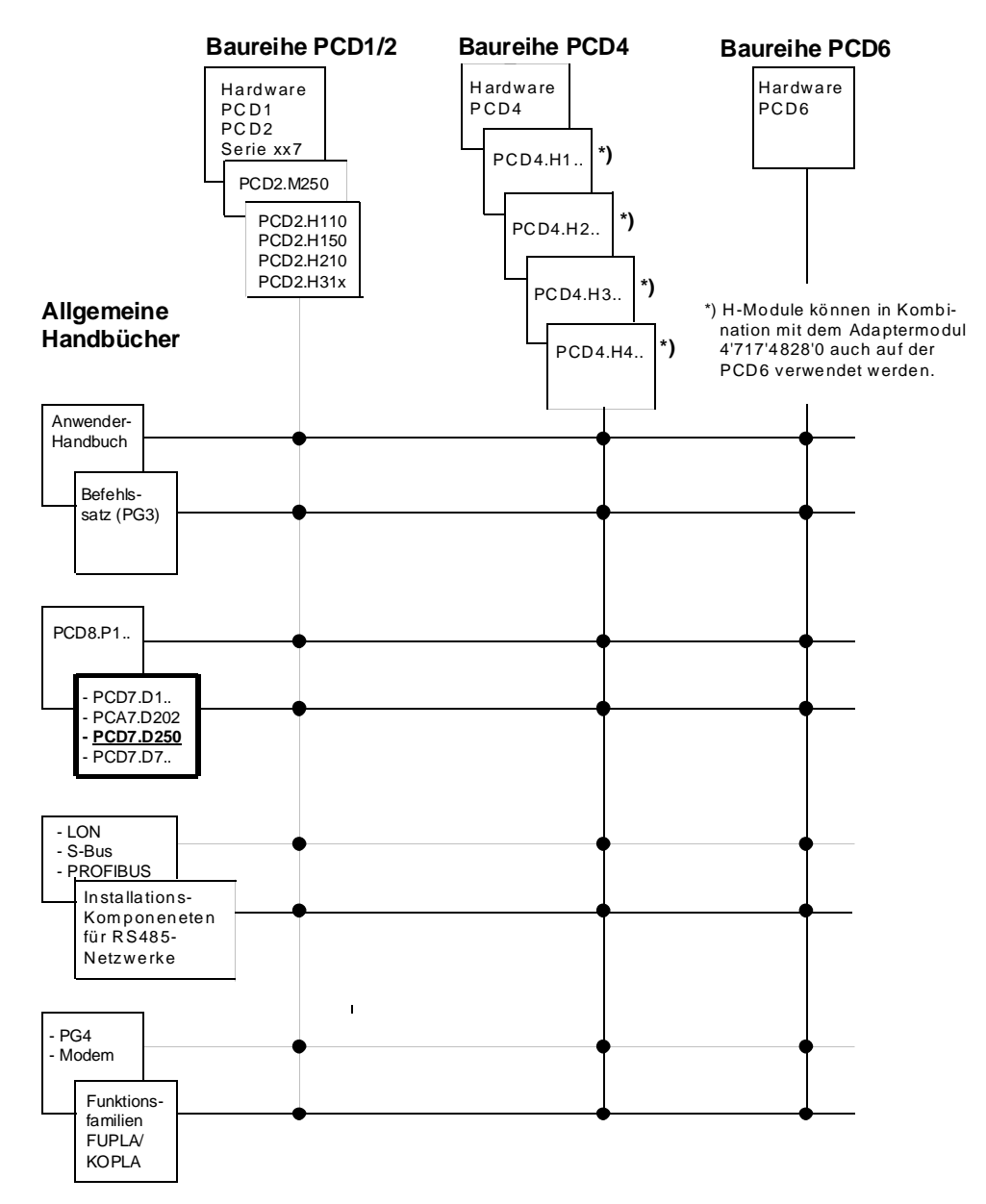

### **Zuverlässigkeit und Sicherheit elektronischer Steuerungen**

Die Firma Saia-Burgess Controls AG konzipiert, entwickelt und stellt ihre Produkte mit aller Sorgfalt her:

- Neuster Stand der Technik
- Einhaltung der Normen
- Zertifiziert nach ISO 9001
- Internationale Approbationen: z.B. Germanischer Lloyd, United Laboratories (UL), Det Norske Veritas, CE-Zeichen ...
- Auswahl qualitativ hochwertiger Bauelemente
- Kontrollen in verschiedenen Stufen der Fertigung
- In-Circuit-Tests

Die daraus resultierende hochstehende Qualität zeigt trotz aller Sorgfalt Grenzen. So ist z.B. mit natürlichen Ausfällen von Bauelementen zu rechnen. Für diese gibt die Firma Saia-Burgess Controls AG Garantie gemäss den "Allgemeinen Lieferbedingungen".

Der Anlagebauer seinerseits muss auch seinen Teil für das zuverlässige Arbeiten einer Anlage beitragen. So ist er dafür verantwortlich, dass die Steuerung datenkonform eingesetzt wird und keine Überbeanspruchungen, z.B. auf Temperaturbereiche, Überspannungen und Störfelder oder mechanischen Beanspruchungen auftreten.

Darüber hinaus ist der Anlagebauer auch dafür verantwortlich, dass ein fehlerhaftes Produkt in keinem Fall zu Verletzungen oder gar zum Tod von Personen bzw. zur Beschädigung oder Zerstörung von Sachen führen kann. Die einschlägigen Sicherheitsvorschriften sind in jedem Fall einzuhalten. Gefährliche Fehler müssen durch zusätzliche Massnahmen erkannt und hinsichtlich ihrer Auswirkung blockiert werden. So sind z.B. für die Sicherheit wichtige Ausgänge auf Eingänge zurückzuführen und softwaremässig zu überwachen. Es sind die Diagnoseelemente der PCD wie Watch-Dog, Ausnahme-Organisations-Blocks (XOB) sowie Testund Diagnose-Befehle konsequent anzuwenden.

Werden alle diese Punkte berücksichtigt, verfügen Sie mit der SAIA<sup>®</sup>PCD über eine moderne und sichere programmierbare Steuerung, die Ihre Anlage über viele Jahre zuverlässig steuern, regeln und überwachen wird.

### **1. Anwendung**

Die neuen Bedienterminal PCD7.D... sind für den rauhen Industrie-Einsatz konzipiert, wie er direkt an Produktionsmaschinen auftritt. In Kombination mit der intelligenten Textausgabe der SAIA°PCD lässt sich auf eine einfache Art eine Bedienerführung in Menü-Technik aufbauen.

Anzeigen jeder Art über Temperatur, Druck, Stückzahl, Datum, Zeit usw. sowie Meldungen über Betriebszustände oder Alarme lassen sich bei dem Typ PCD7.D202 mit dem, dank neuster Technologie, extrem klaren und hintergrundbeleuchteten LC-Display ausgeben.

Unter der abriebfesten Polyesterfolie befinden sich 25 Schnapptasten, welche es über die serielle Datenschnittstelle ermöglichen, geführt mit dem SAIA PCD Menü, beliebige Betriebsdaten oder Prozessfunktionen einzugeben.

Unter der partiell durchsichtigen Frontfolie können Bezeichnungsstreifen eingeschoben werden, was es dem Anwender auf eine einfache Art erlaubt, jederzeit seine individuelle Tastenbezeichnung zu realisieren. Dank der Anordnung der Funktionstasten direkt unter dem Display sind diese auch als Softkeys einsetzbar.

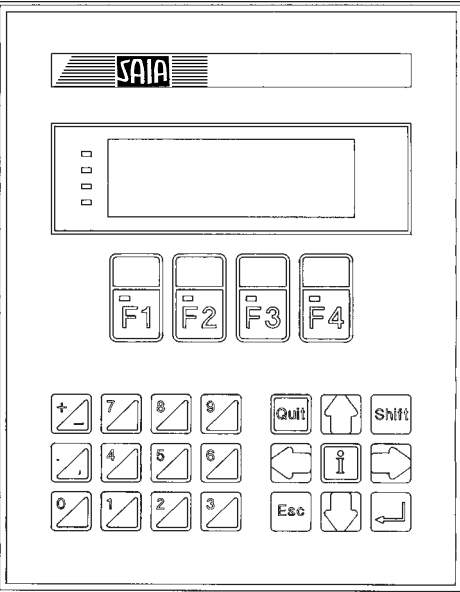

#### **Schnellanleitung zur Handhabung des Terminals PCD7.D202**

In den folgenden Kapiteln sind die breiten Funktionsmöglichkeiten im Detail beschrieben, wie sie das Terminal D202 zur Verfügung stellt. In der praktischen Anwendung wird wohl nur ein kleiner Teil davon genutzt werden.

Um dem Einsteiger eine Kurzanleitung zur einfachen Ausgabe eines Textes zu geben, sei empfohlen, vor dem Einzelstudium aller Tests und Befehle ein Programmbeispiel aus Kapitel 8 praktisch zu vollziehen. Auf diese Weise wird sich zeigen, wie einfach das Arbeiten mit PCD und dem Terminal D202 in der Praxis ist.

Anwendung

Notizen:

#### **Funktionsdaten**

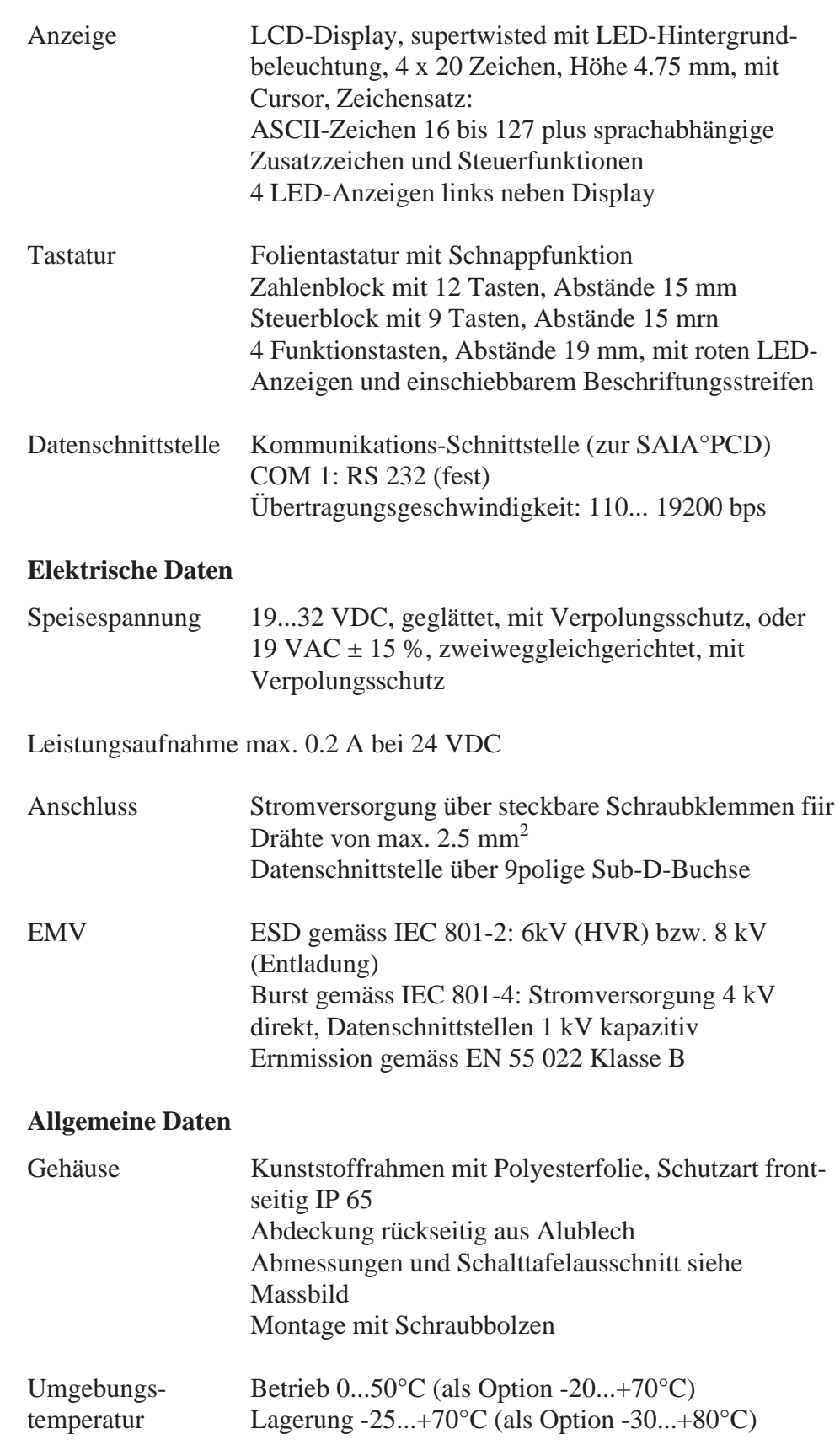

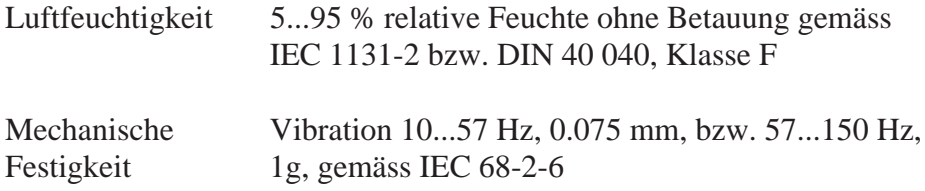

### **3. Massbild**

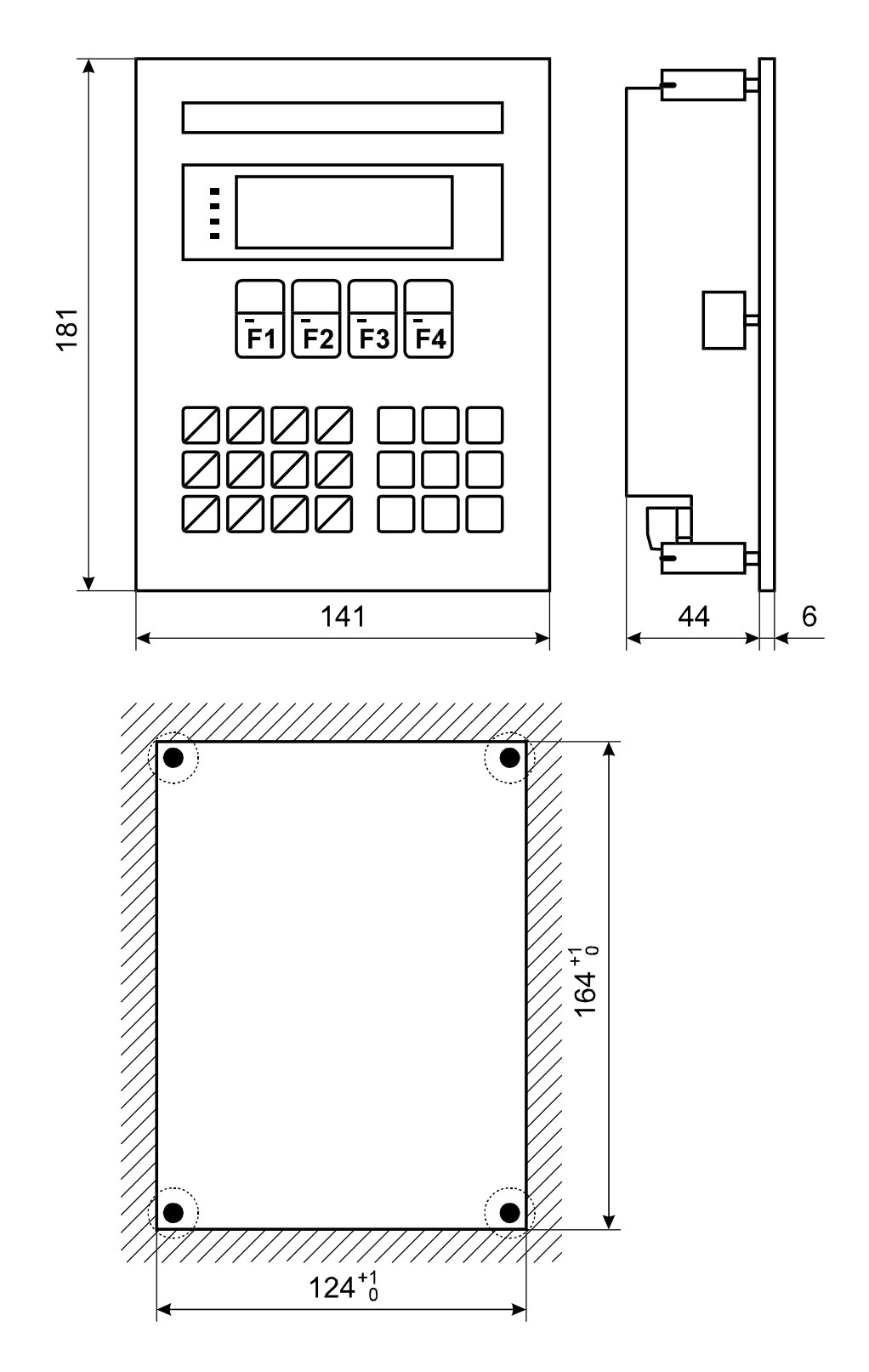

Einbauöffnung

Die Befestigung erfolgt mittels der mitgelieferten Schraubenbolzen Massbild

Notizen:

### **4. Hardware**

#### **4.1 Stromversorgung / Anschlüsse**

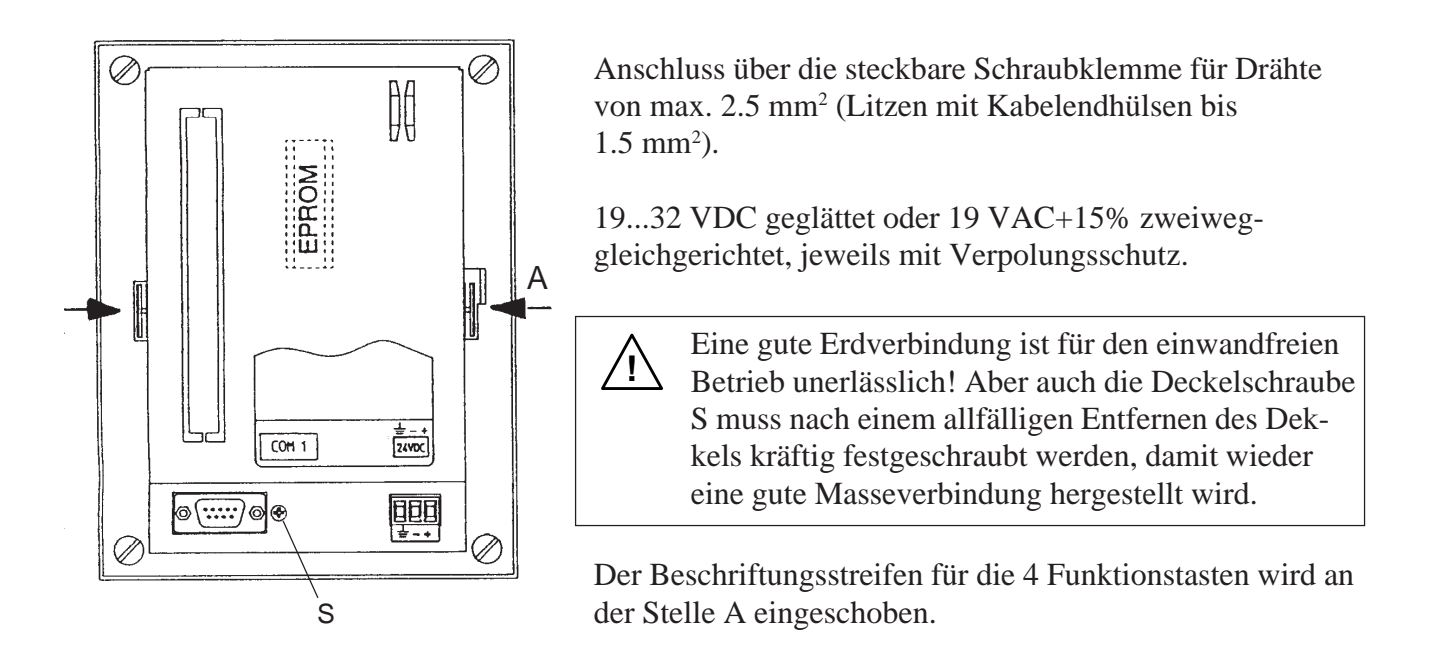

#### **Stromversorgung mit doppeltgleichgerichteter Wechselspannung**

PCD7.D2..

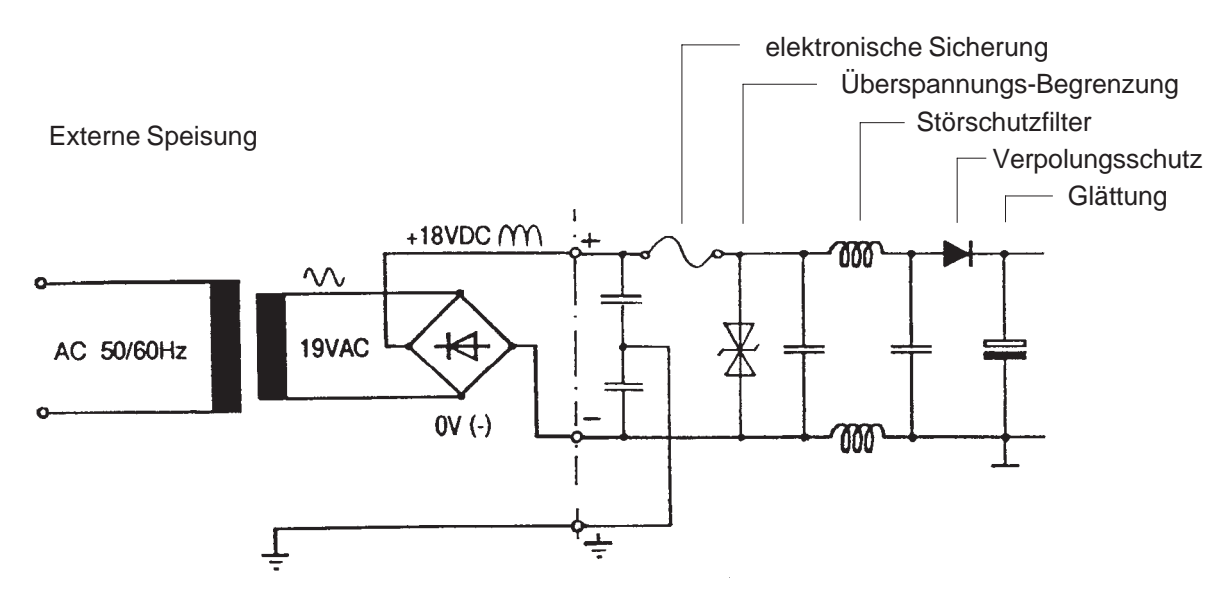

### **4.2 Systemprogramm**

Das Systemprogramm ist auf dem EPROM hinterlegt. Um allenfalls ein Update zu machen, ist der rückwärtige Deckel abzuheben. Dazu muss auf die beiden Klinken gedrückt wrden.

#### **4.3 Serielle Schnittstelle RS232**

9 polige D-Sub-Buchse (weiblich)

#### **4.3.1 Ohne Handshaking RTS/CTS**

Hinweise gültig für alle Kommunikationskanäle der PCD:

- Auf Terminal-Seite muss RTS mit CTS verbunden sein.
- Bis 9600 Baud kann mit dem PCD-Kommunikationsmodus MC 0 gearbeitet werden.
- Wird mit 19'200 Baud kommuniziert, so ist ein Handshaking mit XON/XOFF erforderlich (PCD-Kommunikationsmodus MC2).

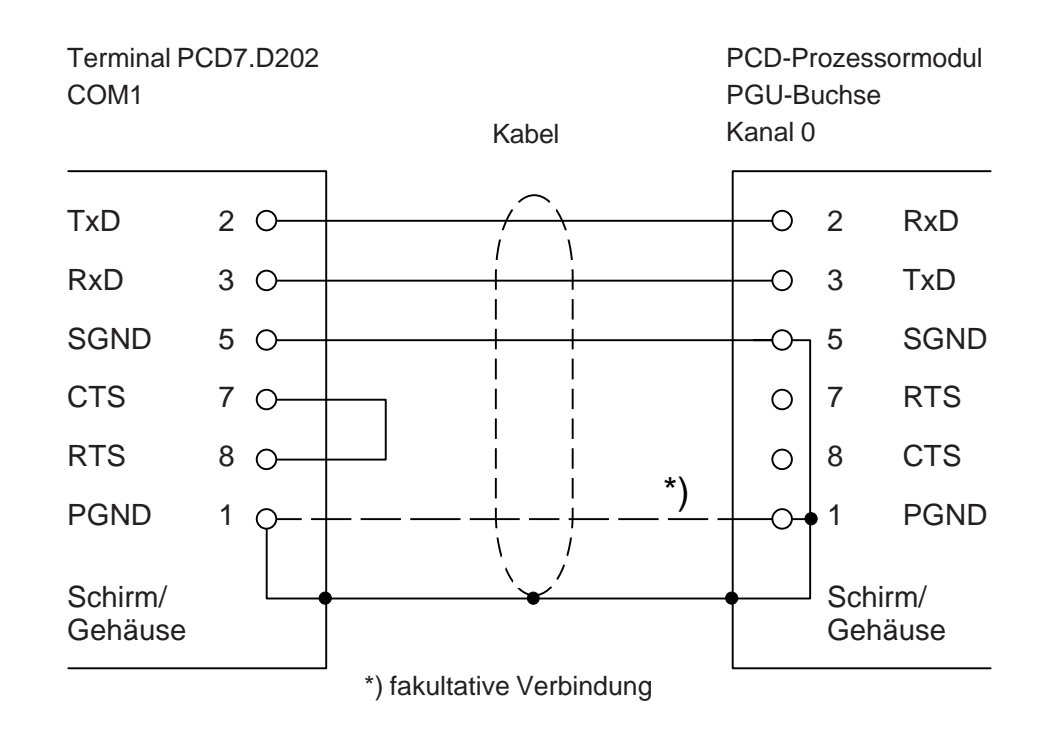

#### **a) Terminal D202 zu PGU-Stecker der PCD**

Für diese Verbindung kann das Kabel PCD7.K412 verwendet werden (siehe Kap. 10).

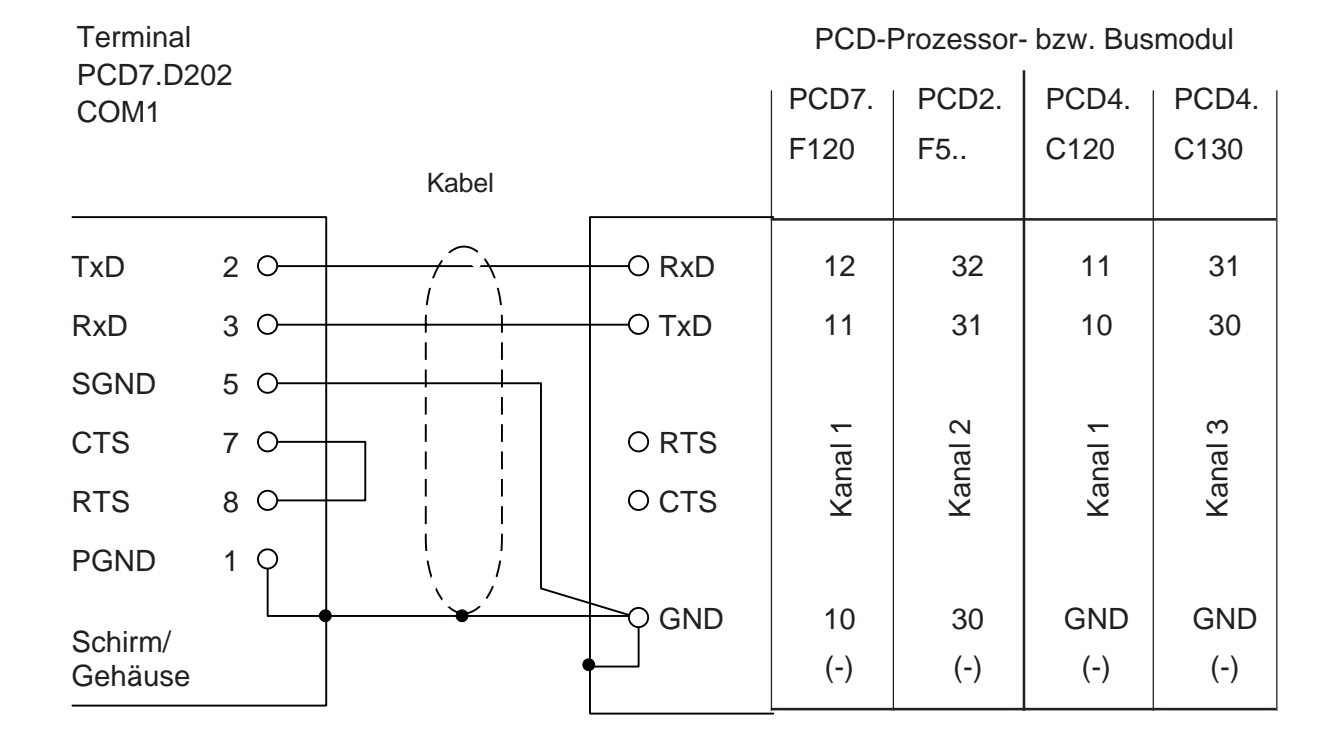

#### **b) Terminal D202 zu den PCD-Prozessoren Kanäle 1 bis 3**

Für diese Verbindung kann das Kabel PCD7.K422 verwendet werden(siehe Kap. 10).

#### **4.3.2 Mit Handshaking RTS/CTS**

Der entsprechende Kommunikationskanal der PCD muss mit Modus MC1 assigniert werden.

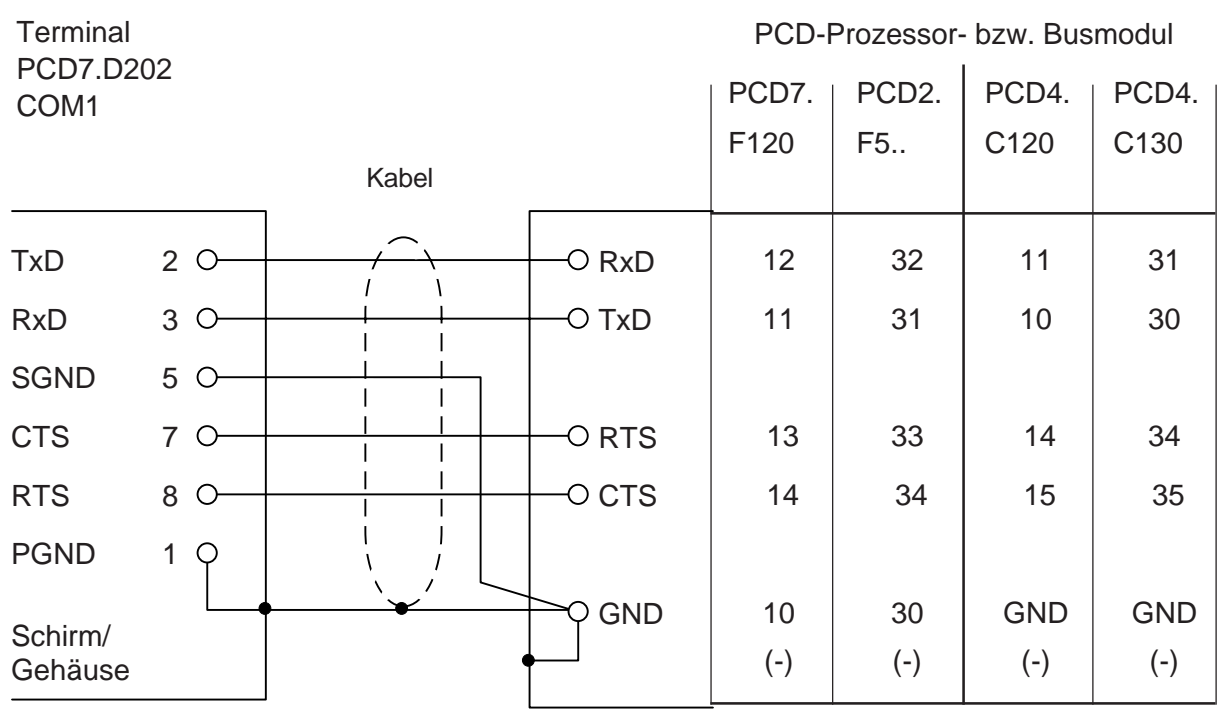

Notizen:

### **5.1 Einschaltvorgang**

Nach Anlegen der Speisespannung führt das D202 einen Selbsttest durch. Während dieses Vorganges erscheint folgende Anzeige:

```
SAIA AG, 3280 MURTEN
PCD7.D202 V001
POWER-UP TEST
```
Der Test dauert ca. 3 Sekunden. Während dieser Zeit werden Befehle an der Datenschnittstelle ignoriert. Das Anwenderprogramm der SPS kann diese Zeit abwarten oder über den Befehl "poll D202" (siehe Kap. 6.5) die Bereitschaft des Terminals überprüfen.

Der Selbsttest gliedert sich in 6 Abschnitte, welche durch LED angezeigt werden:

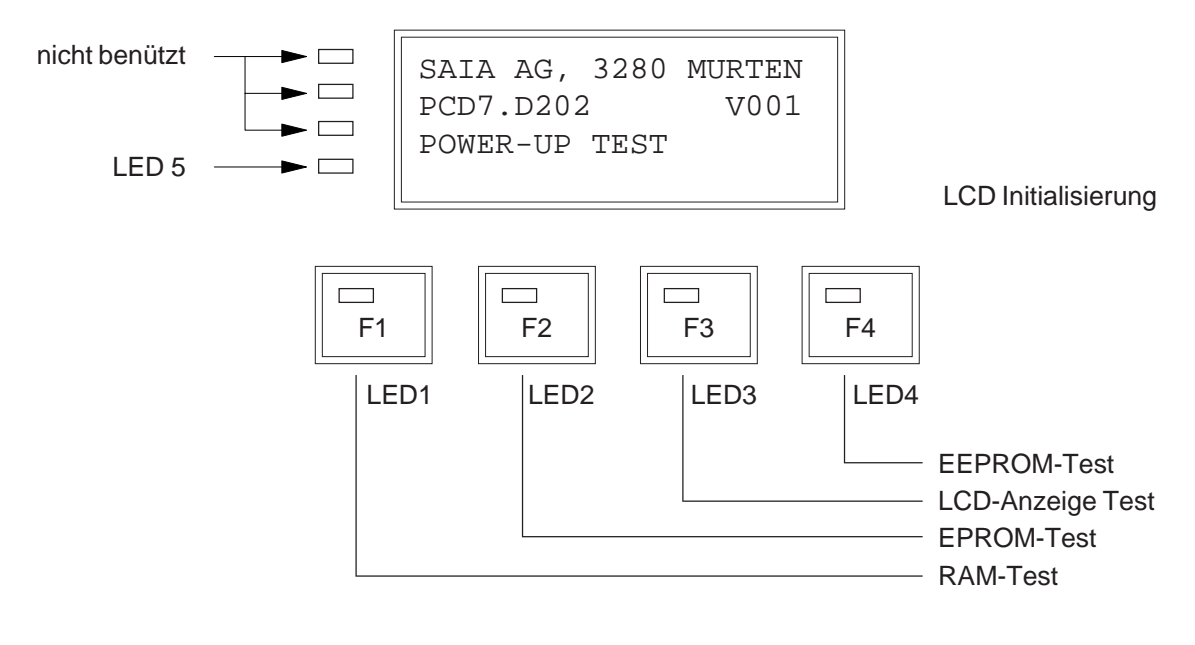

Vorgängig der Einzeltests erfolgt der Test des Mikroprozessors, der durch kurzes Aufleuchten aller LEDs signalisiert wird. Tritt ein Fehler auf, so wird dies im Display angezeigt. Falls der Mikroprozessor nicht arbeiten sollte, bleiben alle LEDs eingeschaltet.

### **5.2 Die Tastatur**

Gleich bezeichnete Tasten sind beim D202 zum D100-Terminal kompatibel.

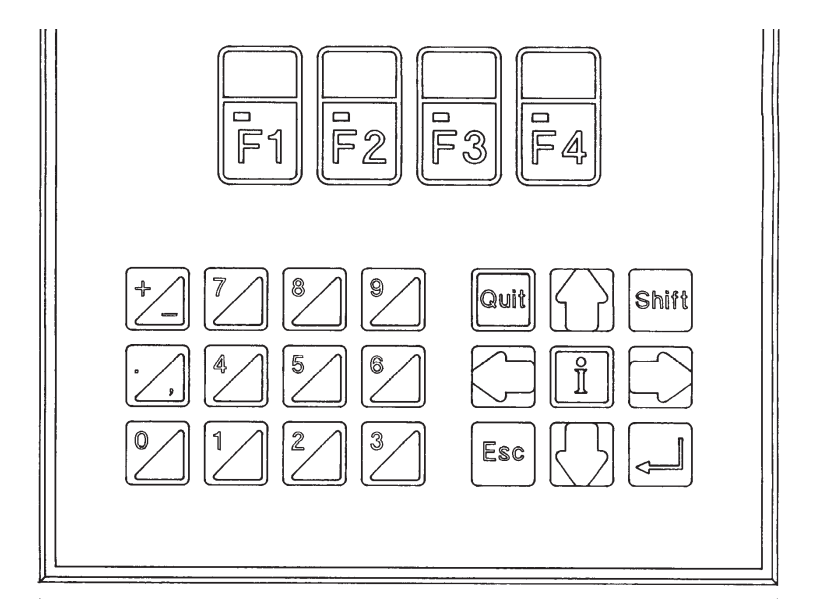

#### Folgende Codes werden ausgegeben:

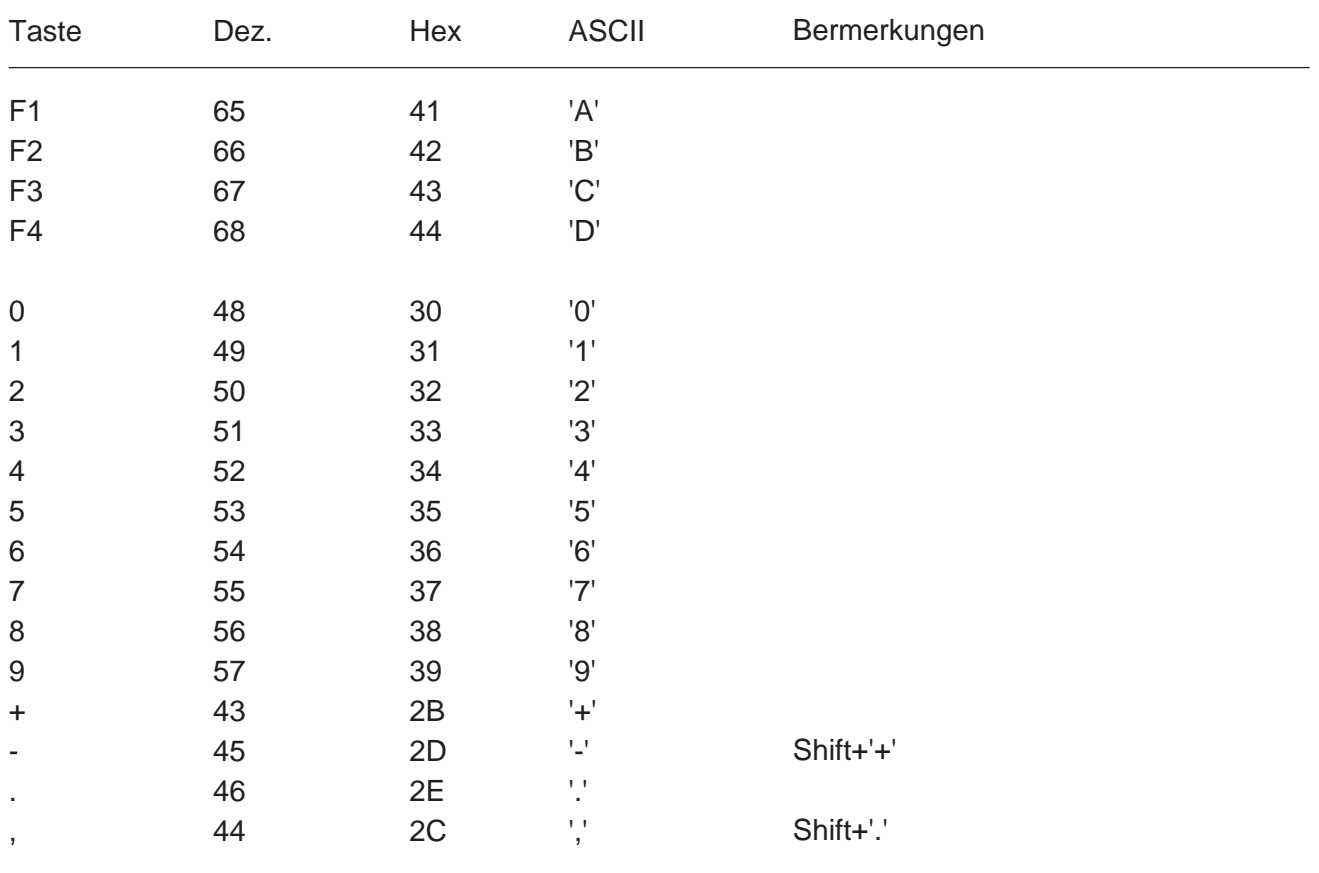

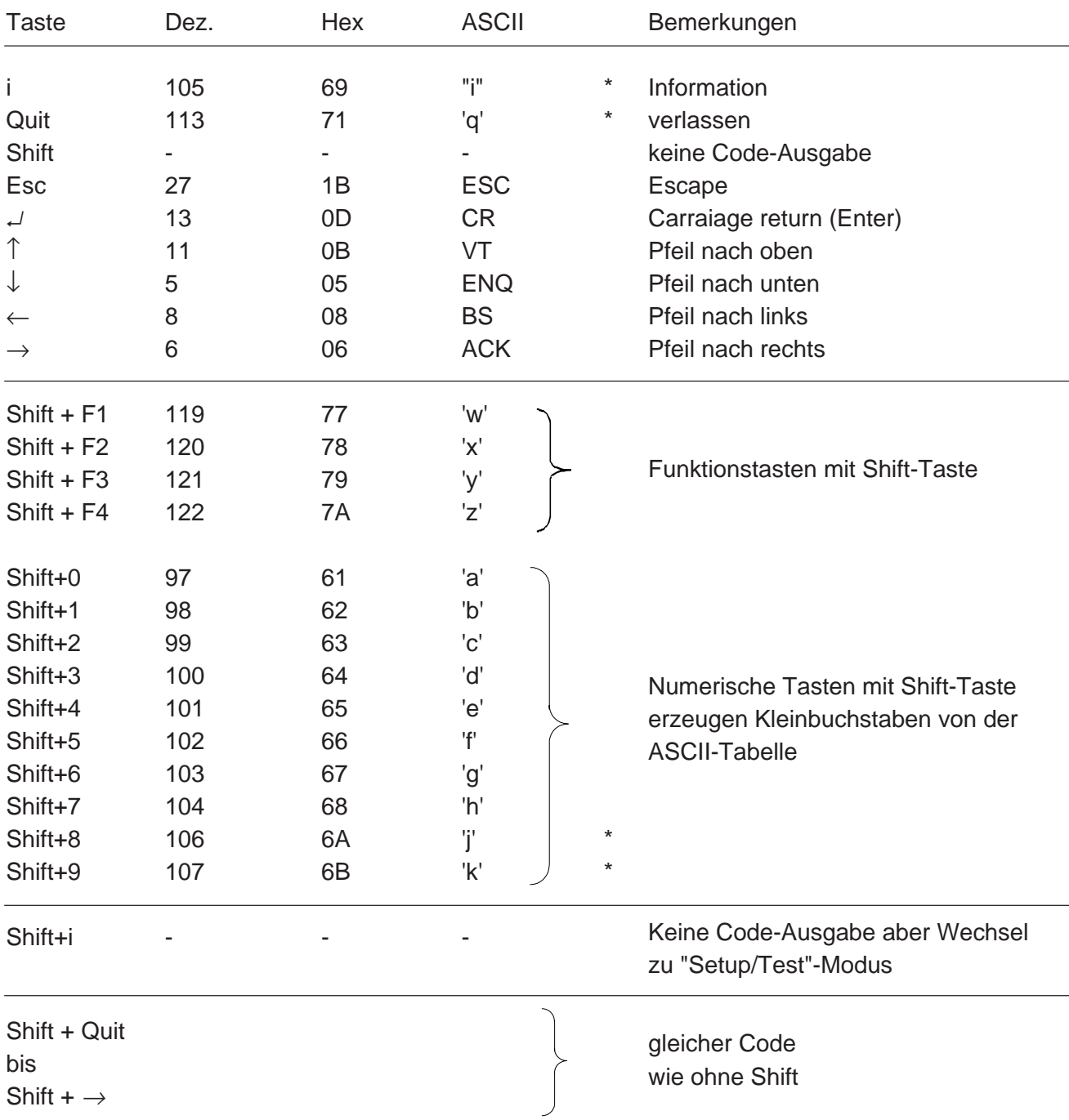

\*) Diese 4 Tasten-Codes haben gegenüber der provisorischen Firmware β 1.0 geändert (siehe Anhang 1).

#### **5.3 Setup/Test-Modus**

Durch Betätigung der Tasten "Shift+i" wechselt das D202 in den Setup/Test-Modus und zwar unabhängig davon, ob das Terminal online oder offline betrieben wird. Alle Befehle, die an der Datenschnittstelle eintreffen, werden in diesem Modus ignoriert. Solange der Setup/Test-Modus aktiv ist, blinkt die grüne LED Nr. 8.

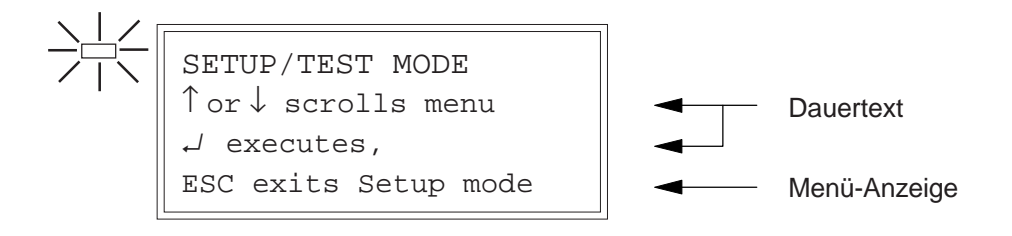

Mit den Auf- und Ab-Pfeiltasten kann das entsprechende Menü gewählt werden.

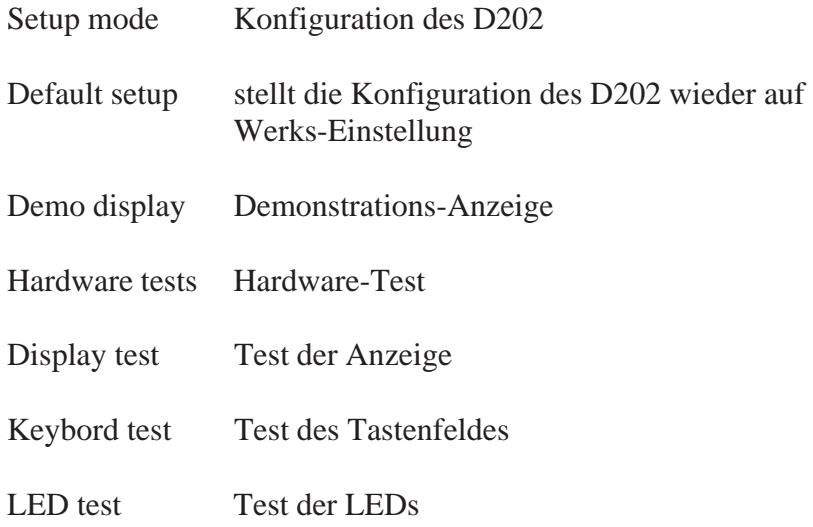

Mit ↵ (Return-Taste) werden die gewählten Setup-Parameter nullspannungssicher ins EEPROM geladen, bzw. der entsprechende Test wird ausgeführt. Verlassen des Setup/Test-Modus durch **"Quit"** oder **"Esc"**.

Während des Setup/Test-Modus blinkt die grüne LED Nr. 8.

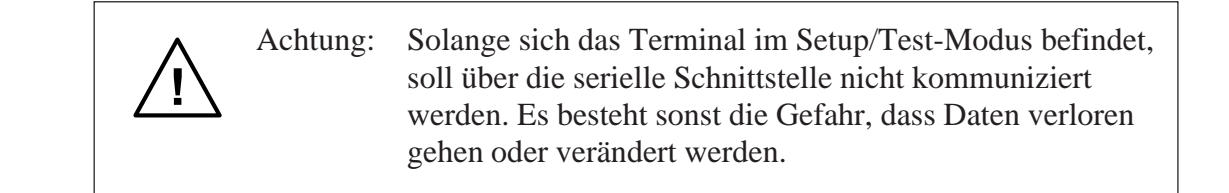

#### **5.3.1 Setup-Modus**

Er dient zur Festlegung der Terminal-Parameter. Diese werden im nullspannungssicheren EEPROM abgelegt.

Die erste Anzeige enthält einen Hilfstext:

```
SETUP MODE
↑ or ↓ scrolls menu
\leftarrow or \rightarrow changes data
↵ accepts,ESC aborts
```
Durch Betätigen einer beliebigen Taste gelangt man in das erste Menü:

```
SETUP MODE
Baudrate:
9600
```
Mit den Auf- und Ab-Pfeiltasten können die weiteren Menüs angewählt werden. Mit den Pfeiltasten links und rechts werden die gewünschten Parameter eingestellt.

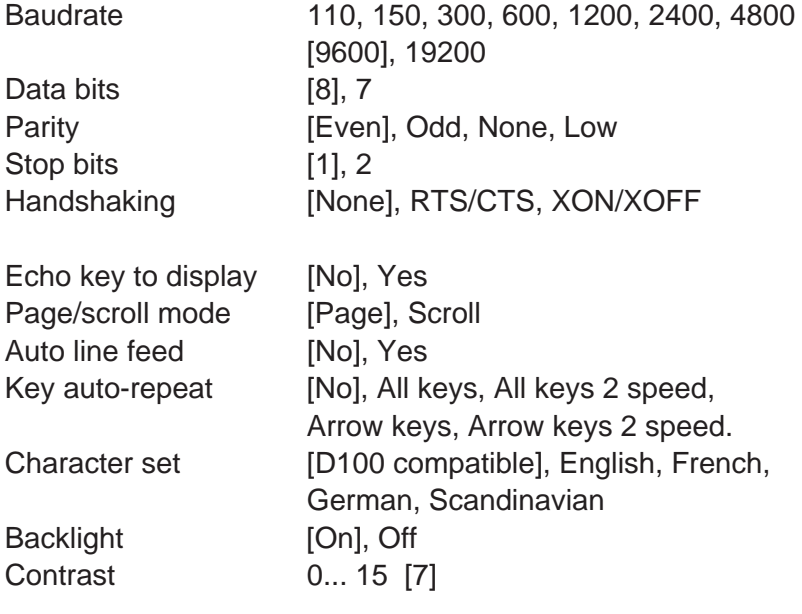

[ ] Die Werte in rechteckigen Klammern entsprechen der Werks-Einstellung, wie sie im System-EPROM abgelegt ist. Mit ↵ (Return-Taste) werden die gewählten Parameter nullspannungssicher ins EEPROM geladen. Mit "Quit" oder "Esc" werden die neuen Parameter gelöscht, es bleiben die vorgängigen Parameter gültig. Die Einstellungen ab "Echo key to display" bis "Contrast" können vom Master her auch durch eine Escape-Sequenz verändert werden (siehe Kap. 6.1).

#### **Kommunikations-Parameter** (Baudrate, Daten-Bits, Parität und Stop-Bit)

Jeder übertragene Charakter besteht aus

- 1 Startbit
- 7 oder 8 Datenbits
- 1 Partybit (oder keinem)
- 1 oder 2 Stopbits

Parität "High" kann auch durch folgende Einstellung simuliert werden: Parität "None" mit 2 Stopbits entspricht Parität "High" mit 1 Stopbit.

#### **Handshaking** [None]

Mit dem Handshaking kann der Datenfluss zwischen den Kommunikationspartnern gesteuert werden. Da das D202 über einen Empfangsbuffer von 512 Charaktern verfügt, ist ein Handshaking im allgemeinen nicht erforderlich.

Bei 19'200 Baud ist jedoch immer ein Handshaking (entweder mit RTS/CTS oder XON/XOFF) zu benützen.

- RTS/CTS : Dieses Handshaking wird via Hardware über die entsprechenden Steuerleitungen bewirkt. Wird "None" gewählt, so sind am Terminal die Pins 8 und 7 (RTS/CTS) kurzzuschliessen (siehe Kap. 4.3).
- XON/XOFF : Dies sind die Software-Charakter, welche die gleiche Wirkung haben wie RTS/CTS, aber keine Steuerleitungen benötigen. Auch in diesem Fall sind am Terminal die Pins 8 und 7 kurzzuschliessen. Die PCD ist im Modus MC2 zu assignieren.

**Echo** (Echo key to display) [No]

Bei "Yes" wird der an der Tastatur eingetippte Charakter sowohl gesendet als auch angezeigt. Ist dies erwünscht, so wird jedoch empfohlen, das Echo in der PCD durch den Modus MC3 zu erzeugen. Die SPS hat so die Möglichkeit, die Charakter vorgängig auf Gültigkeit zu prüfen.

### **Page-/Scroll-Modus** [Page] Page-Modus : Befindet sich der Cursor auf der untersten Zeile und das Terminal erhält den Charakter LF, so springt er auf die oberste Zeile. Der Inhalt der Anzeige wird dabei nicht verändert. Scroll-Modus: Befindet sich der Cursor auf der untersten Zeile und das Terminal erhält den Charakter LF , so wird die ganze Anzeige um eine Zeile nach oben gerollt. Die oberste Zeile verschwindet und die unterste Zeile wird leer. Der Cursor befindet sich dann auf der untersten Zeile in der gleichen Spalte. **Automatischer Zeilenvorschub** (Auto line feed) [No] Bei automatischem Zeilenvorschub macht das Display nach Empfang eines CR automatisch ein LF (Zeilenvorschub).

#### **Automatische Tastenrepetition** (Key auto-repeat) [No]

Wird in diesem Modus eine Taste länger als 0,7 sec. betätigt, so wird sie automatisch repetiert und zwar mit einer Frequenz von 8 Zeichen pro Sekunde. In diesem Modus können folgende Varianten gewählt werden:

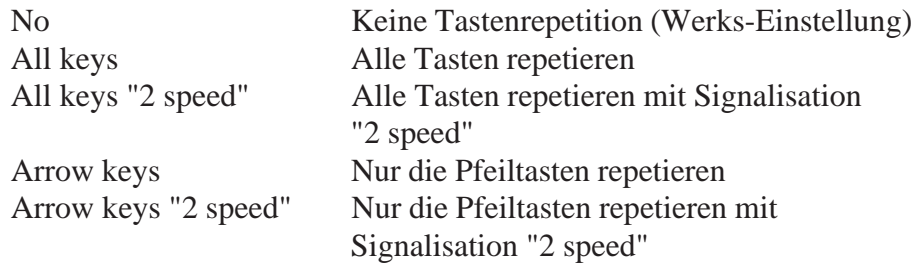

Die "2 speed"-Funktion kann vom Master (z.B. einer PCD) so ausgewertet werden, dass nach einer gewissen Zeit z.B. die Inkrementations-Geschwindigkeit eines Wertes erhöht wird. Auf diese Weise können z.B. mit den Pfeiltasten grosse Veränderungen von Werten schneller erreicht werden. Wie das nachstehende Zeitdiagramm zeigt, repetiert z.B. der Charakter "A" nach 0,7 sec. mit einer Frequenz von 8 Zeichen pro Sekunde. Bleibt die Taste gedrückt, so wird nach total 3 sec. ein Steuercharakter (dez. 30) gesendet, der im Master z.B. zur Erhöhung einer Zählgeschwindigkeit ausgewertet wird. Der Charakter "A" wird weiterhin solange repetiert, bis die Taste losgelassen wird. In diesem Moment wird der Steuercharakter dez. 31 ausgegeben, der das Ende der "2 speed"-Phase anzeigt.

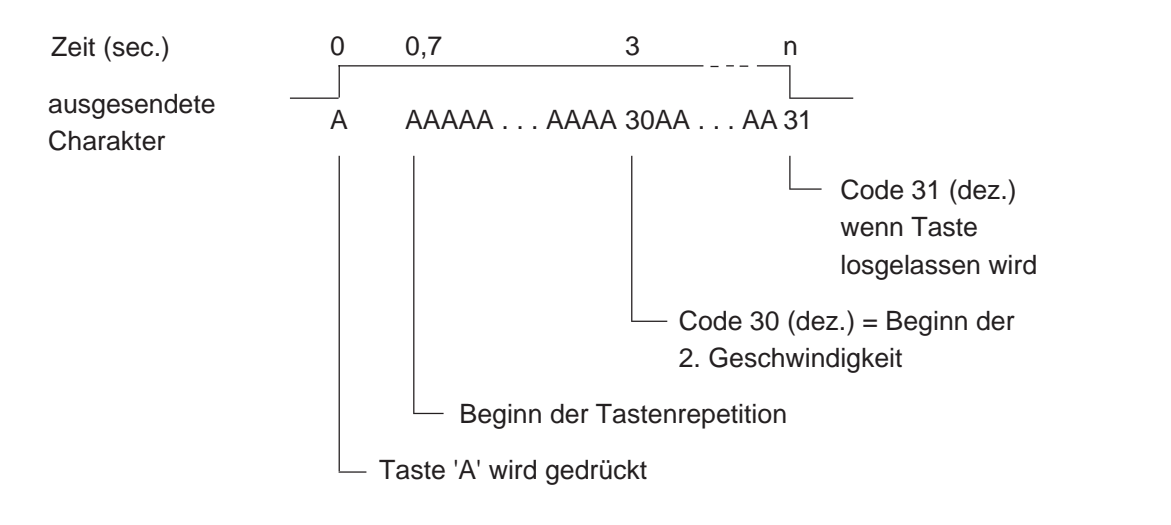

Beispiel für Taste "A" im Modus "All keys, 2 speed:"

**Charakter Satz** (Character set) [D100]

5 Charakter-Sätze sind verfügbar. Jeder Satz benützt die gleichen Charakter 32 bis 127 dez.. Unterschiede liegen in den folgenden Charaktern 128 bis 255 dez. (siehe Tabellen in Kap. 7).

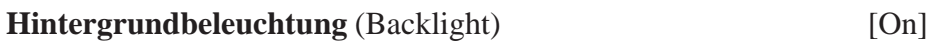

Normalerweise ist die Beleuchtung eingeschaltet. Um hohe Aufmerksamkeit zu erreichen (z.B. Alarm), kann die Beleuchtung durch entsprechende Escape-Sequenz auch blinken (siehe Kap. 6.3).

**Anzeige-Kontrast** (Contrast) [7]

Der Anzeige-Kontrast kann in 16 Schritten 0 ... 15 optimiert werden. 15 ist die dunkelste Einstellung.

#### **5.3.2 Werks-Einstellung der Setup-Parameter**

Diese sind im System-EPROM hinterlegt und werden beim Einschaltvorgang ins nullspannungssichere EEPROM übertragen. Sie lauten:

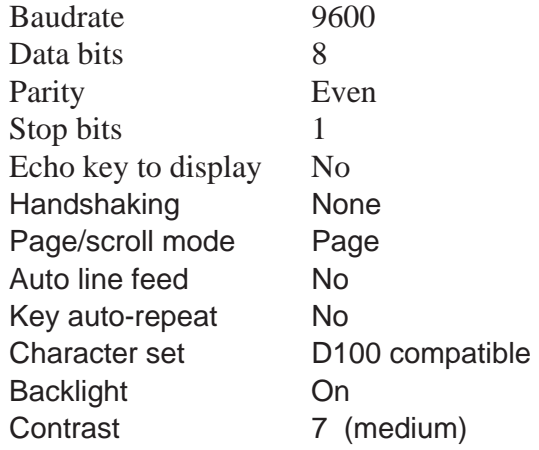

#### **5.3.3 Demonstrations-Anzeige (Demo display)**

Es ist eine ruhende offline-Anzeige zu Demo-Zwecken. Mit Shift + F4 wird die Anzeige verlassen.

```
--< PCD7.D202 >=-
INDUSTRIAL TERMINAL
      SAIA AG
   CH-3280 MURTEN
```
#### **5.3.4 Hardware-Test (Hardware tests)**

In diesem Menü läuft der gleiche Hardware-Test ab wie beim Einschaltvorgang, jedoch ununterbrochen. Damit lassen sich allfällige Fehler gut lokalisieren. Um den Testlauf zu verlassen, **muss die Speisespannung unterbrochen werden**.

#### **5.3.5 Anzeige-Test (Display test)**

Dies ist ein umfassender Test der LCD-Anzeige, des Charakter-Satzes, des LCD-Controllers sowie des internen RAM's. Durch Betätigen einer **beliebigen Taste** wird der Test verlassen.

#### **5.3.6 Tastatur-Test (Keyboard test)**

Die Anzeige gibt in einer Tabelle (in gleicher Anordnung wie auf der Tastatur) die einzelnen Tasten wieder. Anzeige "0" für unbetätigte, "1" für betätigte Taste. Oben rechts wird der entsprechende Tasten-Charakter angezeigt (ausser "Shift").

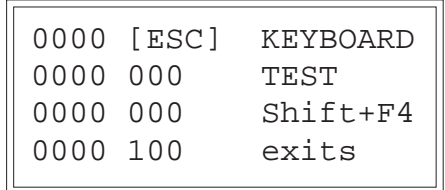

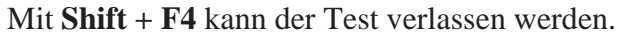

#### **5.3.7 LED-Test (LED test)**

Dieser Test erlaubt die individuelle Ueberprüfung jeder einzelnen LED. Mit einer Sequenz von 500ms wird jede LED der Reihe nach aktiviert. Auf der Anzeige erscheint die zugehörige "1".

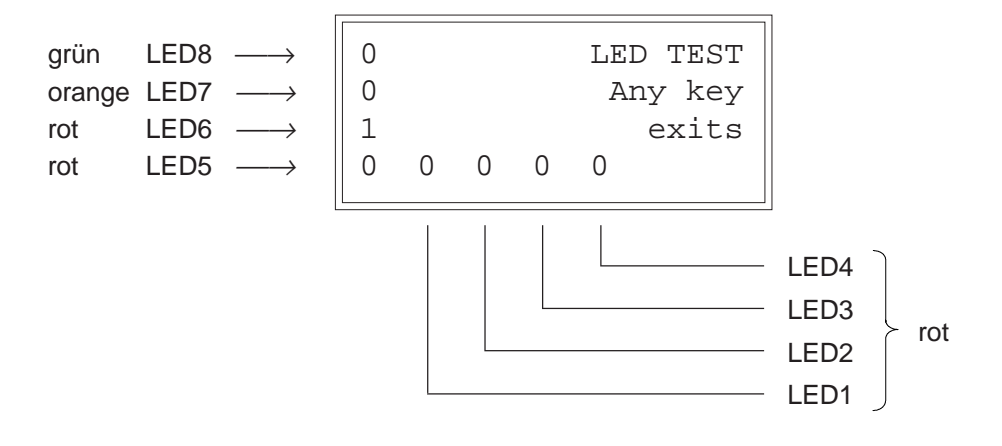

Mit Betätigung einer **beliebigen Taste** wird dieser Test verlassen.

### **6. Steuerbefehle**

Einzelne Steuer-Charakter oder Escape-Sequenzen, bestehend aus 2 bis 4 Charakter, bewirken im D202 verschiedene Funktionen. Diese Charakter können von der PCD unter Verwendung der PCD-Befehle STXD oder STXT gesendet werden.

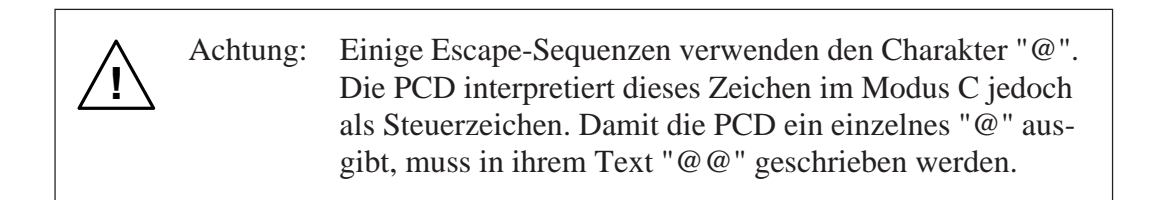

### **6.1 Konfigurierungsbefehle**

Die Konfigurierung aus dem Setup-Modus kann durch die nachfolgenden Sequenzen modifiziert werden. Die Aenderung ist jedoch nicht nullspannungssicher. Nach Wegnahme der Speisespannung ist wieder die ursprüngliche Konfiguration gemäss Setup-Modus gültig (ab EEPROM).

#### **Echo (Echo key to display)**

Details siehe Kap. 5.3.1

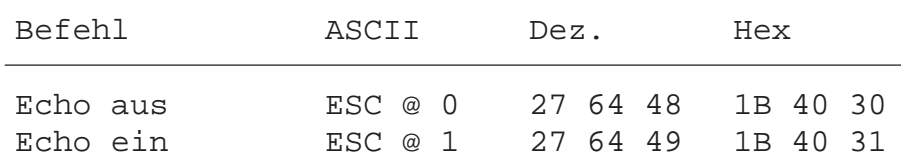

#### **Page-/Scroll-Modus**

Details siehe Kap. 5.3.1

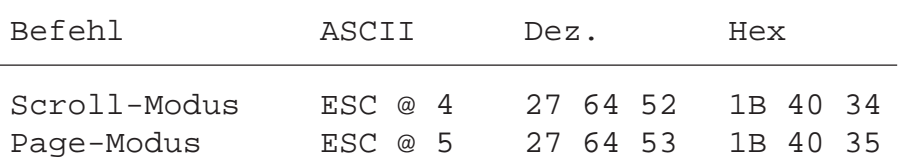

#### **Automatischer Zeilenvorschub**

Details siehe Kap. 5.3.1

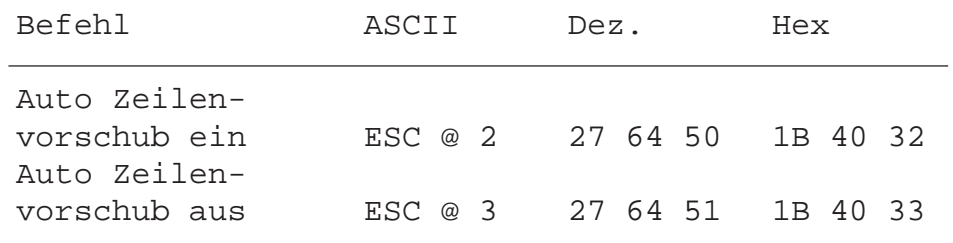

#### **Automatische Tastenrepetition**

Details siehe Kap. 5.3.1

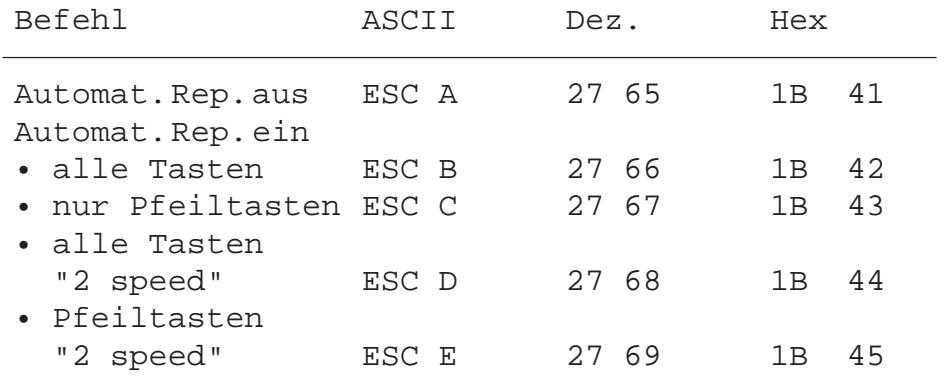

#### **Charakter-Satz**

Fünf Charakter-Sätze sind wählbar. Details siehe Tabellen im Kap. 7.

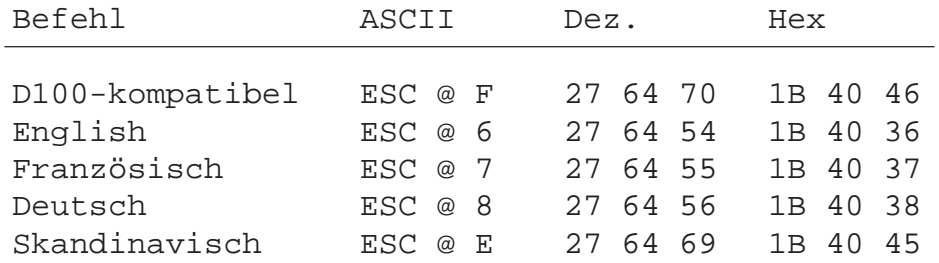

**Hintergrundbeleuchtung und Kontrast** (siehe Kap. 6.3)

#### **6.2 Cursor-Steuerung**

#### **Cursor nach oben, unten, links, rechts**

Durch senden eines einzelnen Charakters kann der Cursor nach oben, unten, links oder rechts verschoben werden. Wird der Cursor ausserhalb des Anzeigefeldes befohlen, so kommt er automatisch auf der Gegenseite wieder zum Vorschein.

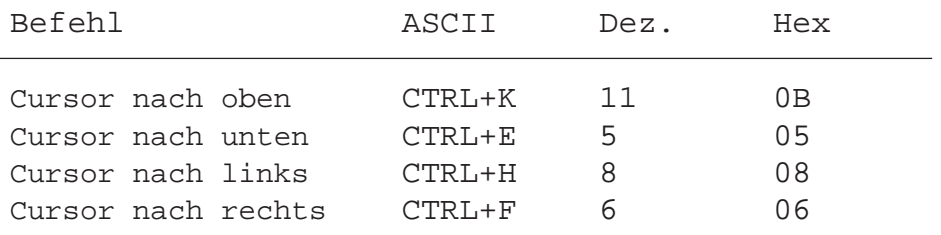

#### **Cursor-Positionierung**

Diese Funktion benötigt neben dem Cursor-Adressierungscode (16 dez. bzw. 10 hex) die X-Adresse und die Y-Adresse zur Positionierung des Cursors. Beide Adressen müssen mit einem Offset von 32 dez. bzw. 20 hex versehen werden. Wenn eine der beiden Adressen fehlerhaft ist, wird die Cursor-Position nicht verändert.

Beispiele (Reihenfolge : 16 dez., Code X, Code Y) :

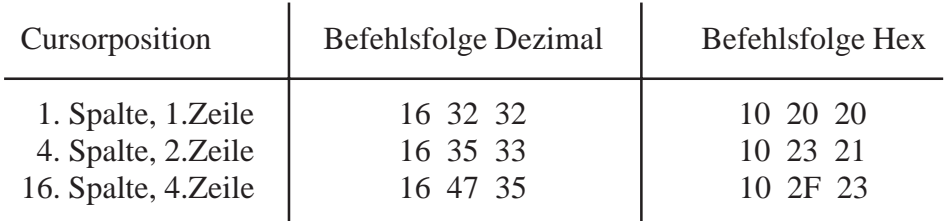

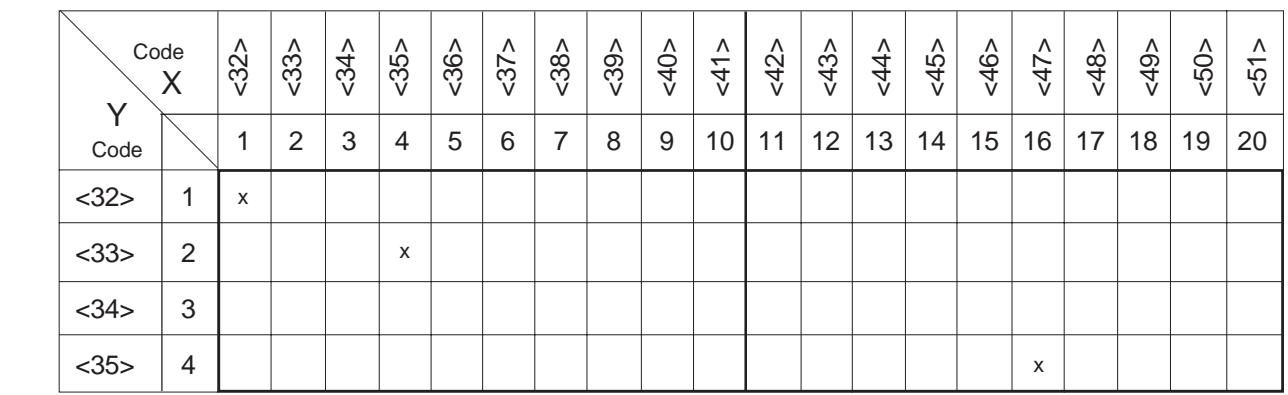

Hinweis: Um den Cursor in die x-Position 36 (entspricht ASCII \$), zu plazieren, muss im PCD-Text eingegeben werden: <36><36>.

> Beispiel: TEXT xxxx "... 16 36 36 34 ..." x-pos y-pos

#### **Cursor home**

Der Cursor wird auf die erste Spalte in der ersten Zeile positioniert: Home-Position. Der Anzeigeinhalt bleibt unverändert.

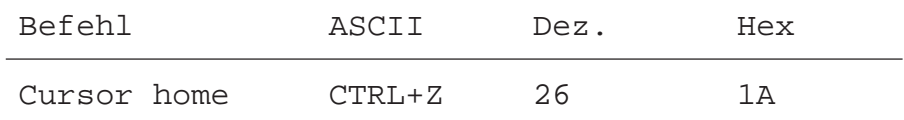

#### **Cursor ein/aus**

Dieser Zweicharakter-Befehl schaltet den Cursor ein oder aus.

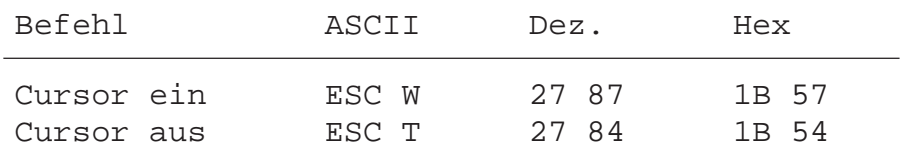

#### **Zeilenvorschub**

Der Cursor bewegt sich eine Zeile nach unten. Befindet er sich auf der untersten Zeile, so wird die Anzeige gerollt (Scroll-Modus), oder der Cursor springt auf die oberste Zeile (Page-Modus). Die Spalten-Position bleibt dabei unverändert.

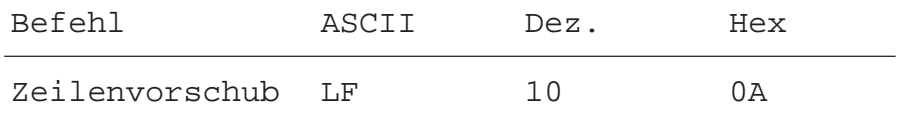

#### **Return**

Der Cursor bewegt sich zurück auf die erste Spaltenposition in der momentanen Zeile.

Ist der automatische Zeilenvorschub aktiviert, wird der Cursor auf den Zeilenanfang der nächsten Zeile positioniert.

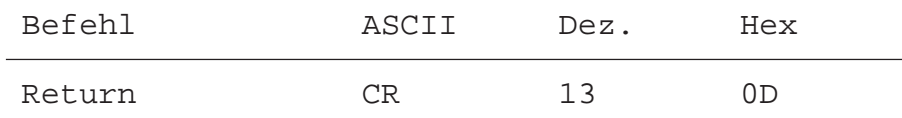

#### **Lösche Charakter**

Der entsprechende Charakter links vom Cursor wird gelöscht (durch ein Space ersetzt). Der Cursor wird gleichzeitig um eine Stelle nach links verschoben. Vom Anfang einer Zeile wird der Cursor ans Ende der vorangehenden Zeile verschoben. In der Home-Position ist dieser Befehl unwirksam.

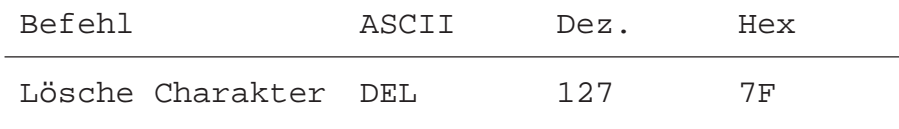

### **6.3 Anzeige-Steuerung**

#### **Anzeige löschen**

Die gesamte Anzeige wird gelöscht (durch Spaces ersetzt). Der Cursor geht in die Home-Position.

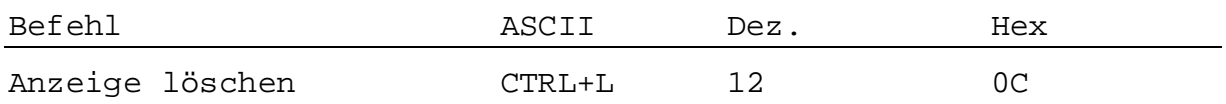

#### **Speichern und Wiedergeben einer Anzeige**

Es können 10 Bildschirminhalte (nummeriert von 0 bis 9), inkl. Cursor-Position, gespeichert und wieder aufgerufen werden. Die gespeicherten Bildschirminhalte gehen beim Ausschalten des ..D202 verloren.

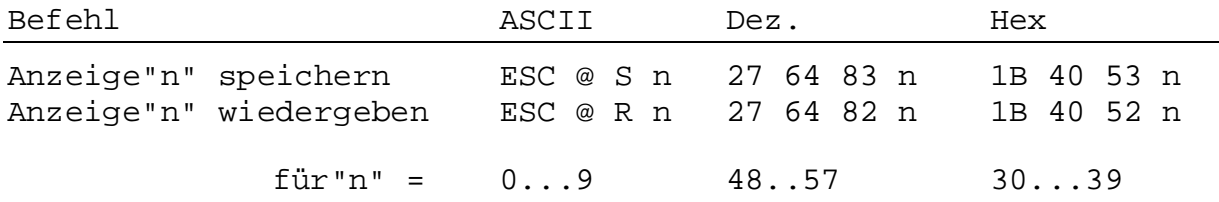

#### **Hintergrundbeleuchtung aus/ein**

Normalerweise ist die Beleuchtung eingeschaltet. Um hohe Aufmerksamkeit zu erreichen (z.B. Alarm) kann die Beleuchtung auch blinken (alternierend aus/ein).

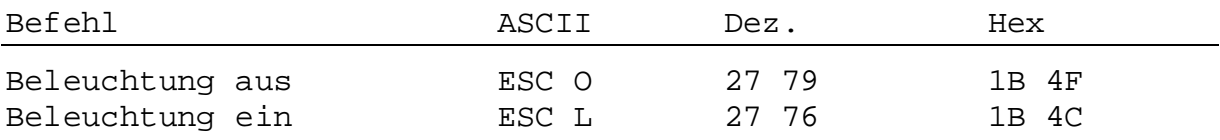

#### **Anzeige-Kontrast**

Der Anzeige-Kontrast des LCD-Displays kann in 16 Schritten verändert werden (von 0 bis F).

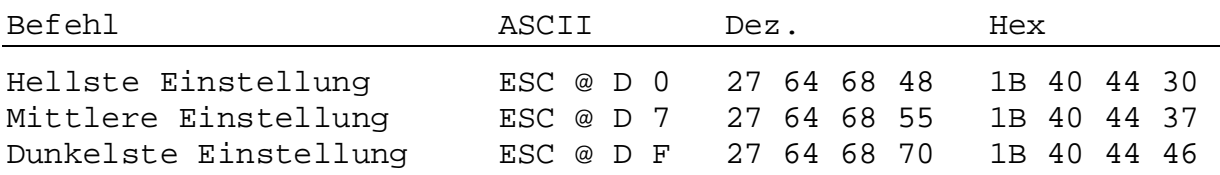

#### **6.4 LED-Steuerung**

Die 8 LEDs des D202 können durch eine 4-stellige Escape-Sequenz individuell aktiviert werden. Für LED1 wird der ASCII-Charakter "a", für LED8 der Charakter "h" verwendet. Mit "1" wird die LED ein-, mit "0" wird sie ausgeschaltet.

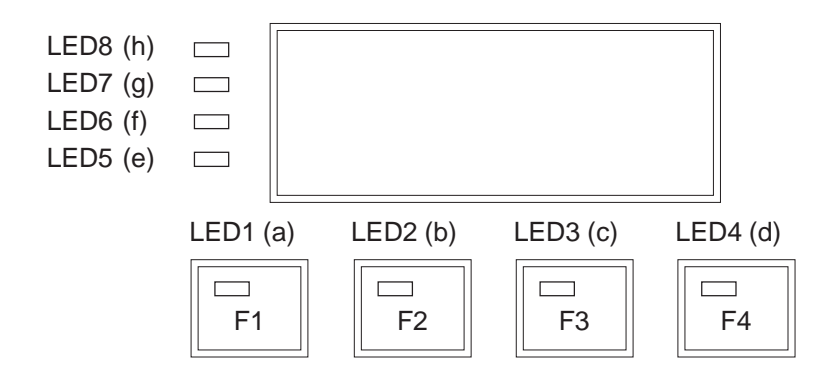

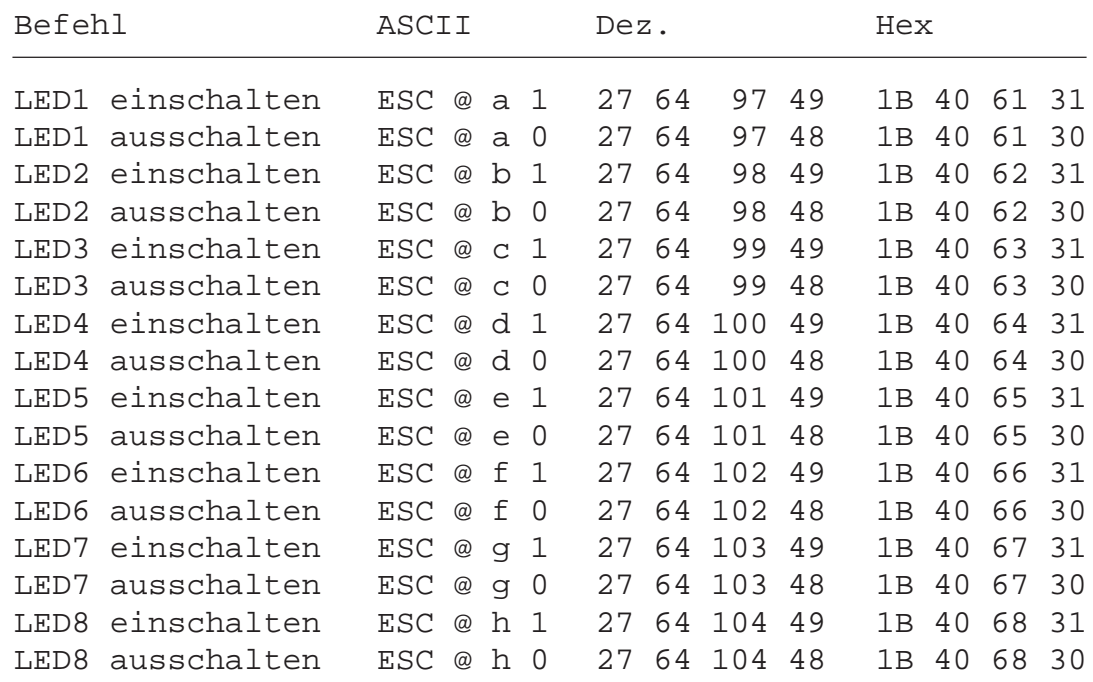

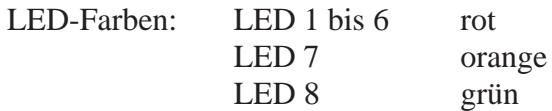

#### **6.5 Sonstige Befehle**

#### **Tastatur sperren/freigeben**

Nach Eingabe des Befehls "Tastatur sperren" gibt das D202 bei Betätigung der Tastatur keinen Charakter mehr aus.

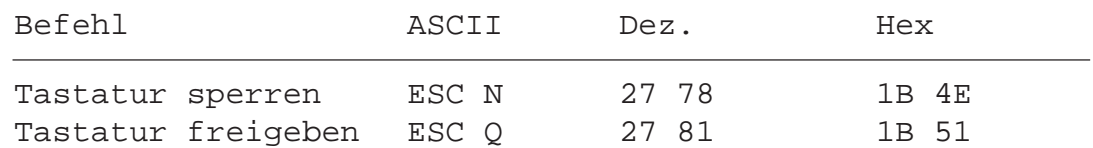

#### **Restart warm/kalt**

Mit "Restart warm" werden die vom Anwender mit der Tastatur eingegebenen Setup-Parameter (aus dem EEPROM) wieder aktiviert (wie beim normalen Einschalt-Vorgang).

Mit "Restart kalt" werden die Werkseinstellungen der Setup-Parameter (aus System EPROM) aktiviert (siehe Kap. 5.3.2).

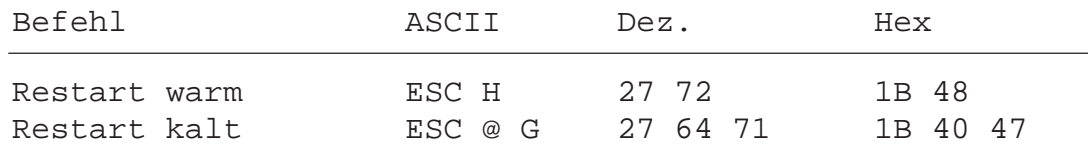

#### **Setup-Modus sperren/freigeben**

Mit diesem Befehl kann verhindert werden, dass während des Betriebes der Setup unautorisiert verändert werden kann. Der Setup-Zugriff mit "Shift + i" ist wieder möglich nach erneuter Freigabe mit untenstehendem Befehl "Setup/Test-Modus freigeben" oder nach einem Befehl "Restart" oder auch, wenn die Speisung des Terminals aus- und wieder eingeschaltet wird.

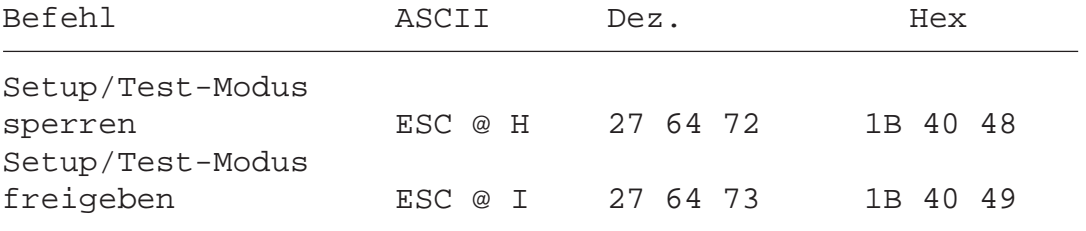

#### **Demonstrations-Anzeige und Hardware-Test**

Diese Befehle führen die gleichen Funktionen aus wie dies in den Kapiteln 5.3.3 bis 5.3.7 bereits beschrieben wurde. Mit Befehl "poll" kann festgestellt werden, wann der jeweilige Test beendet ist.

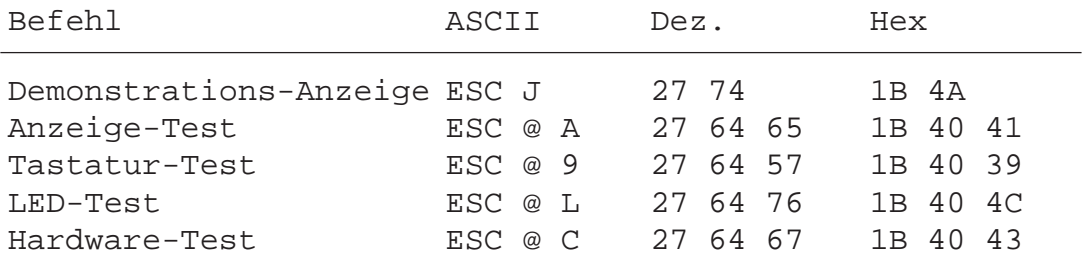

#### **Poll**

Mit dem Befehl "poll D202" kann die SPS überprüfen, ob das Terminal richtig angeschlossen und funktionsbereit ist. Ist das D202 betriebsbereit, so antwortet es auf diesen Befehl mit "**SOH**" (1 dez., 01 hex). Wenn das D202 nicht betriebsbereit ist, so erfolgt keine Rückantwort. Damit kann die Steuerung jederzeit die Betriebsbereitschaft (auch beim Einschaltvorgang) überprüfen und im negativen Fall signalisieren.

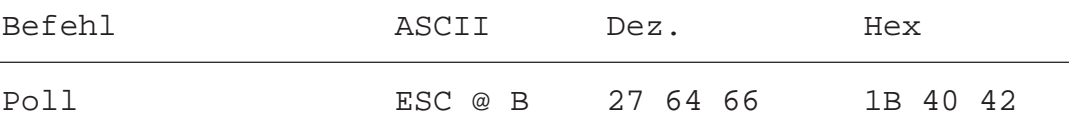

#### **6.6 Uebersicht aller Steuerfunktionen**

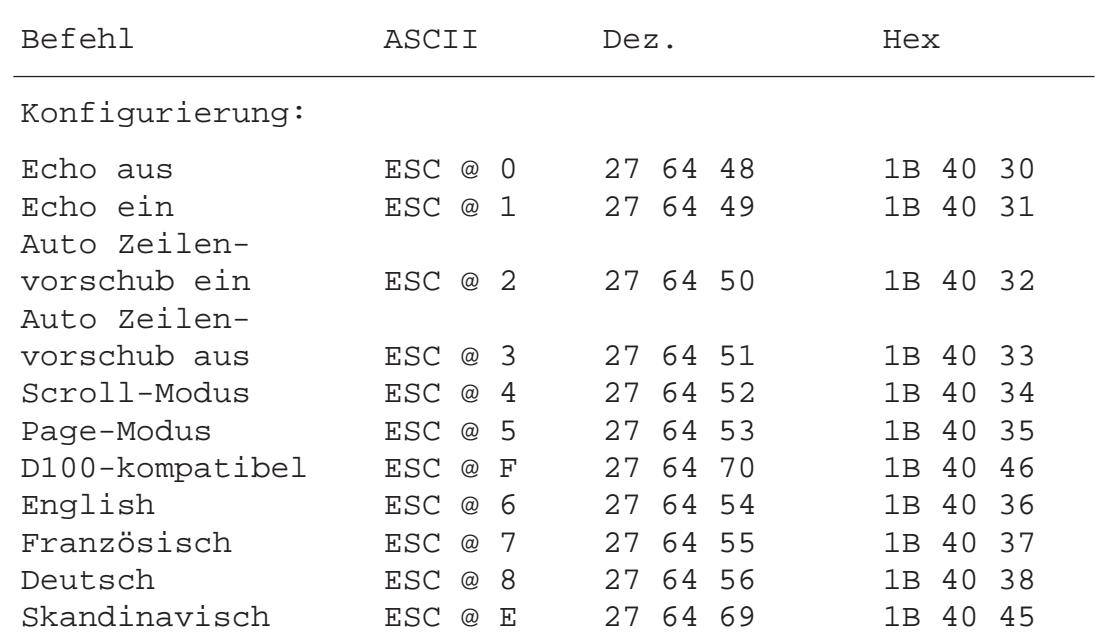
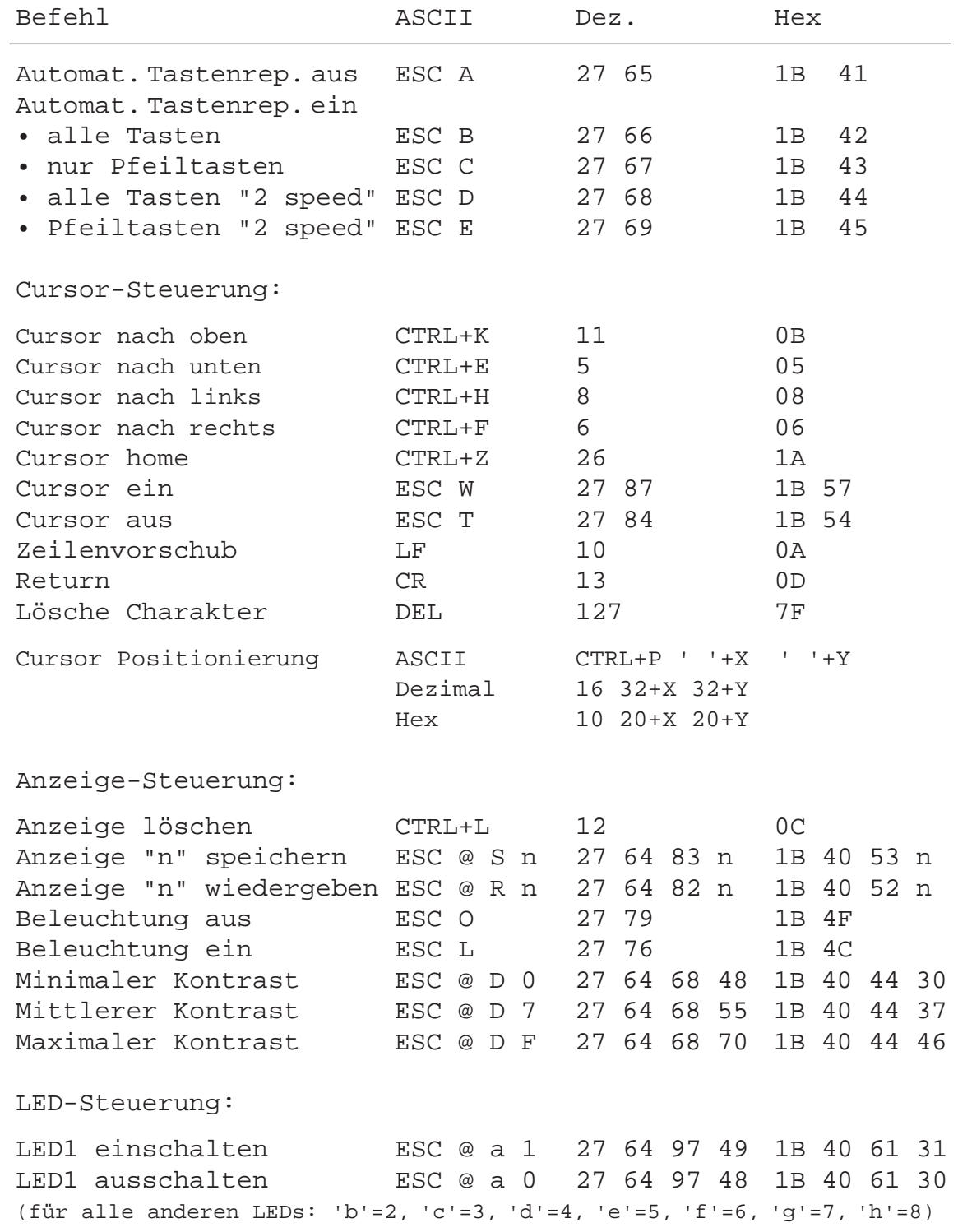

Wichtig: Damit die PCD-Steuerung den Charakter "@" ausgibt, muss im Befehlstext "@@" programmiert werden.

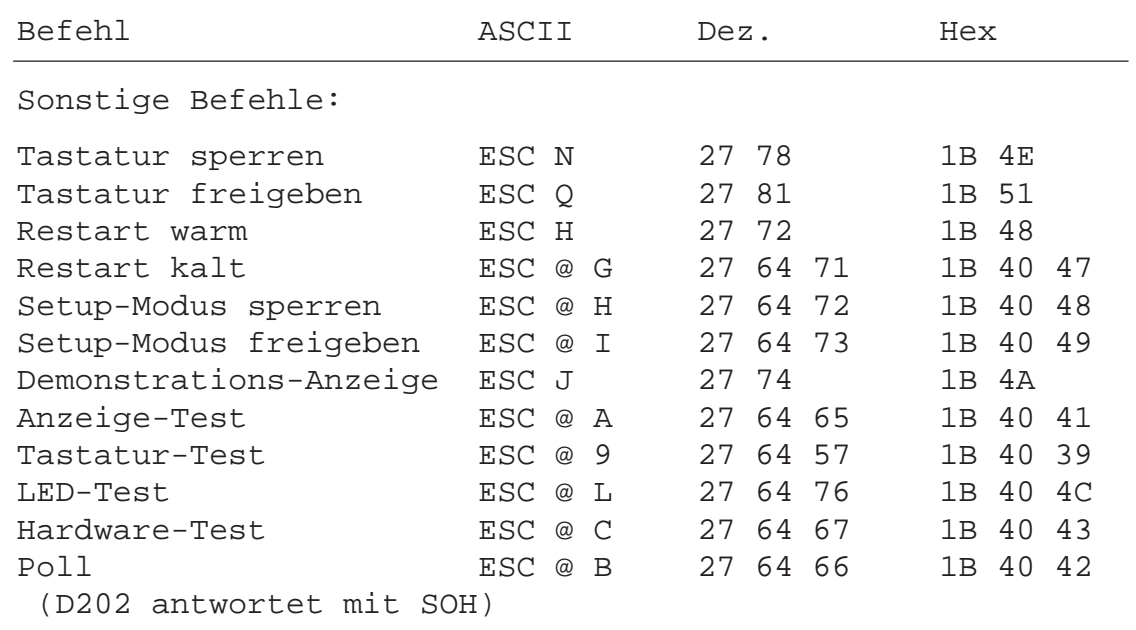

Wichtig: Damit die PCD-Steuerung den Charakter "@" ausgibt, muss im Befehlstext "@@" programmiert werden.

# 7. Die verschiedenen Charakter-Sätze

Es stehen 5 Charakter-Sätze zur Verfügung, wobei jeweils 8 Charakter pro Charakter-Satz spezifisch sind.

## 7.1 Erste ASCII-Tabelle (32 bis 127 dez.)

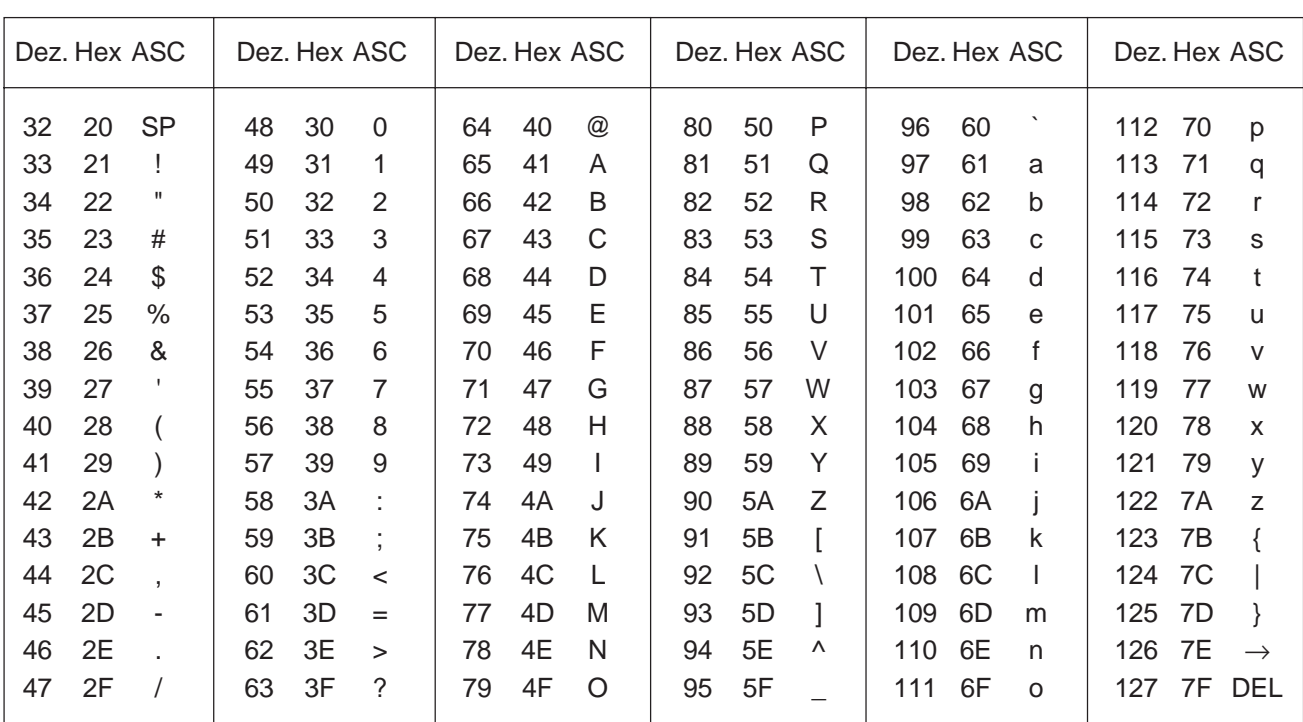

Diese Charakter sind für alle Charakter-Sätze gleich.

## 7.2 Erweiterte ASCII-Tabelle (128 bis 255 dez.)

Die erweiterte ASCII-Tebelle basiert auf den entsprechenden IBM-Zeichen (ausser Charakter-Satz "D100-kompatibel"). Dies gestattet es, die PCD-Texte direkt mit einem Editor wie z.B. EDIT oder PE (von IBM) zu schreiben.

Pro Charakter-Satz sind jeweils 8 Zeichen satzspezisisch. Alle nicht spezifizierten Charakter erzeugen auf der Anzeige ein "Space".

Die auf der D202-Anzeige erscheinenden Zeichen Hinweis: können in Details leicht von den hier dargestellten Zeichen abweichen.

## 7.2.1 D100-kompatibel

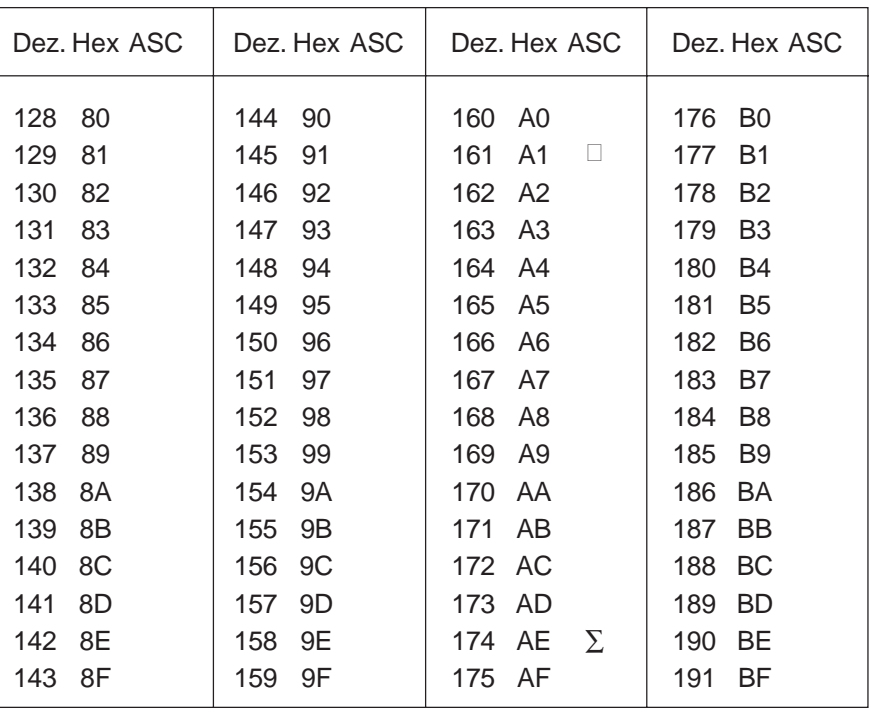

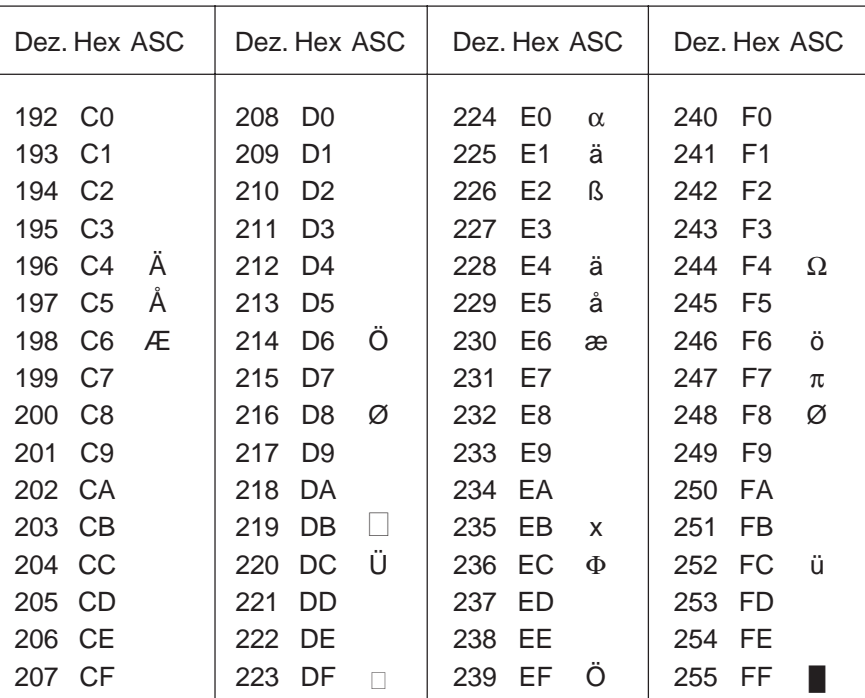

# 7.2.2 Englisch

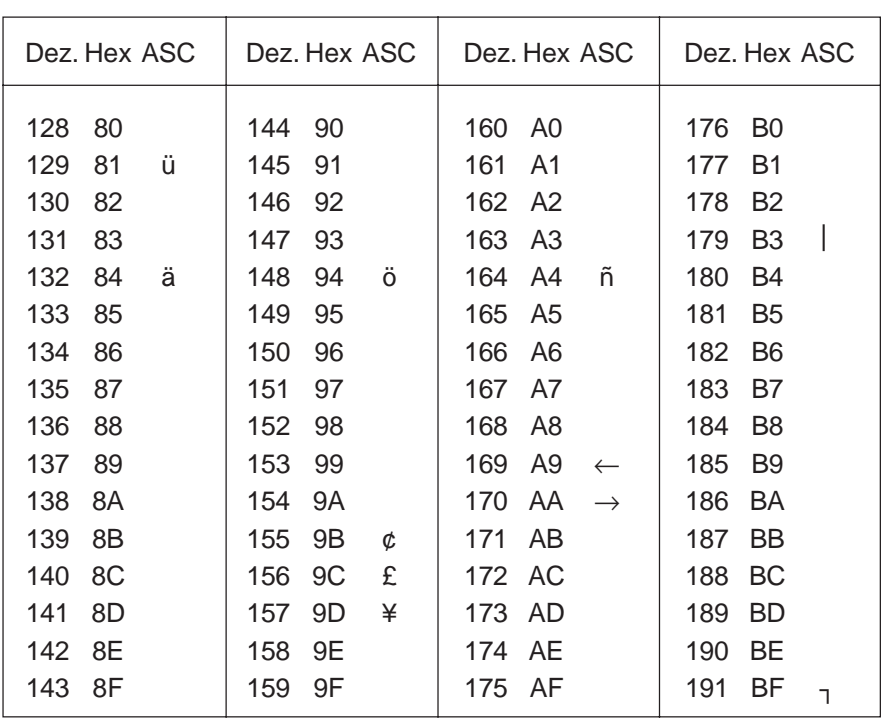

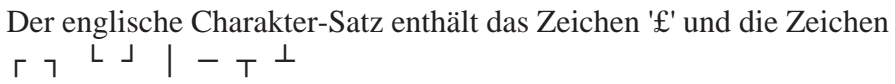

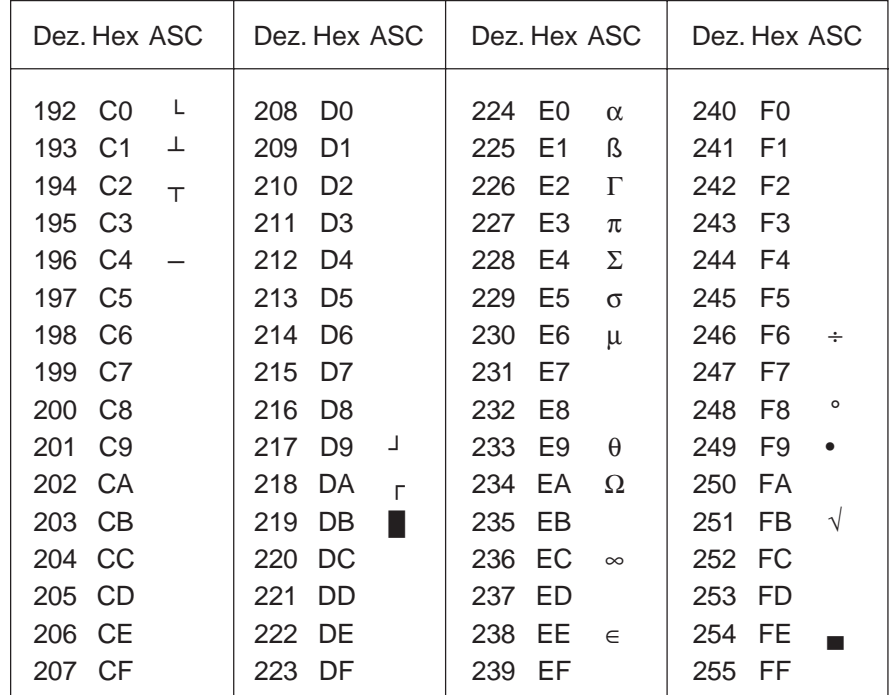

#### 7.2.3 Französisch

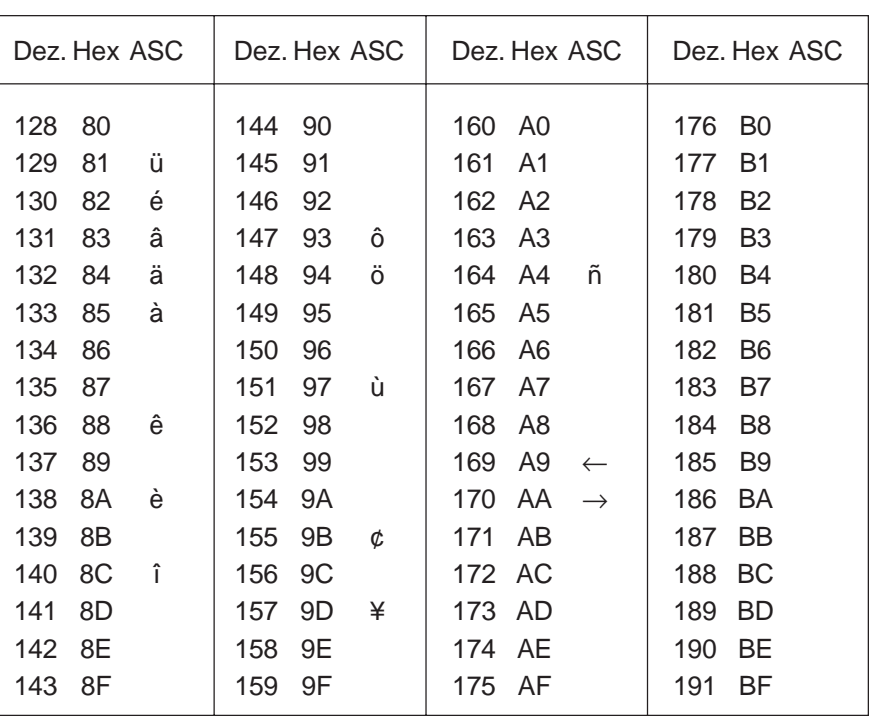

Der französische Charakter-Satz enthält: é â à ê è î ô ù

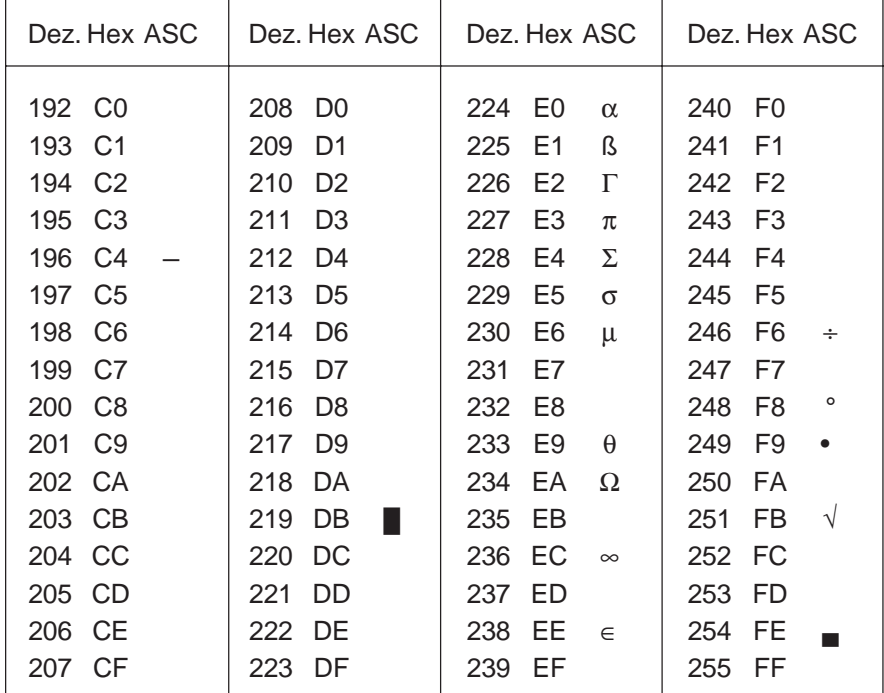

### 7.2.4 Deutsch

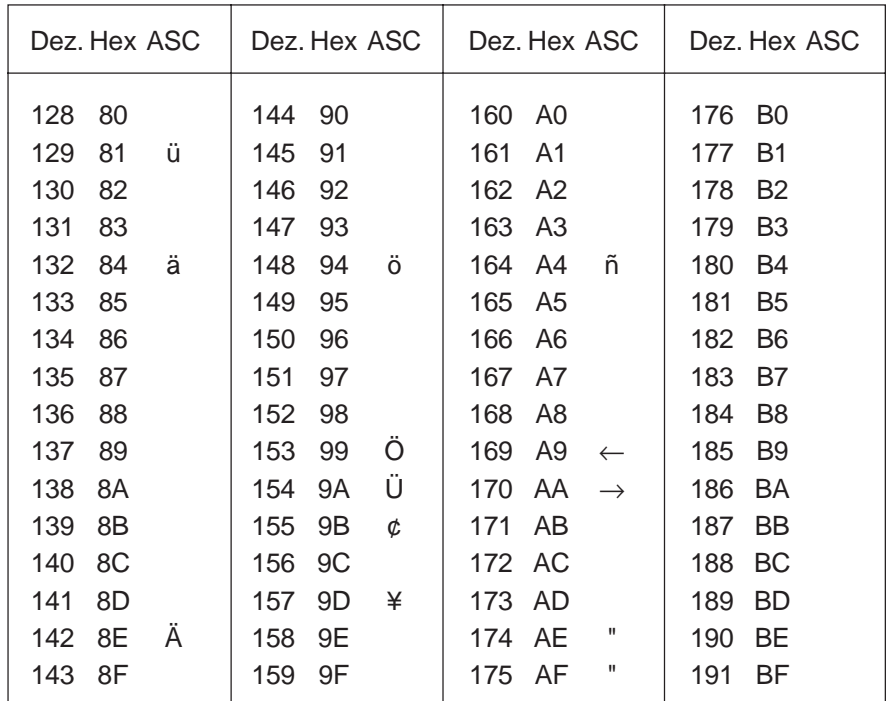

Der deutsche Charakter-Satz enthält: ä ö ü Ä Ö Ü "(öffnend) "(schliessend)

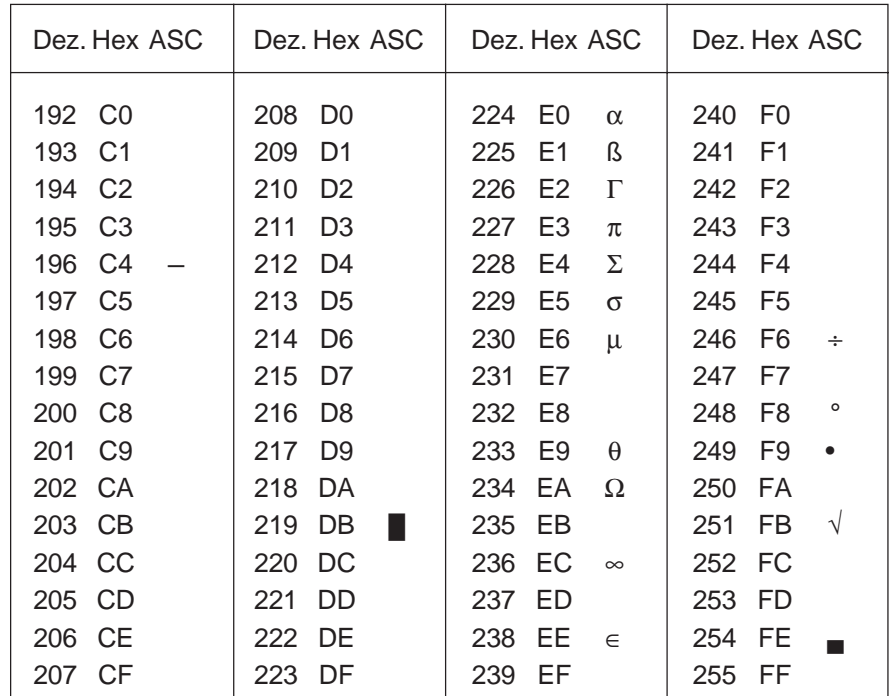

#### 7.2.5 Skandinavisch

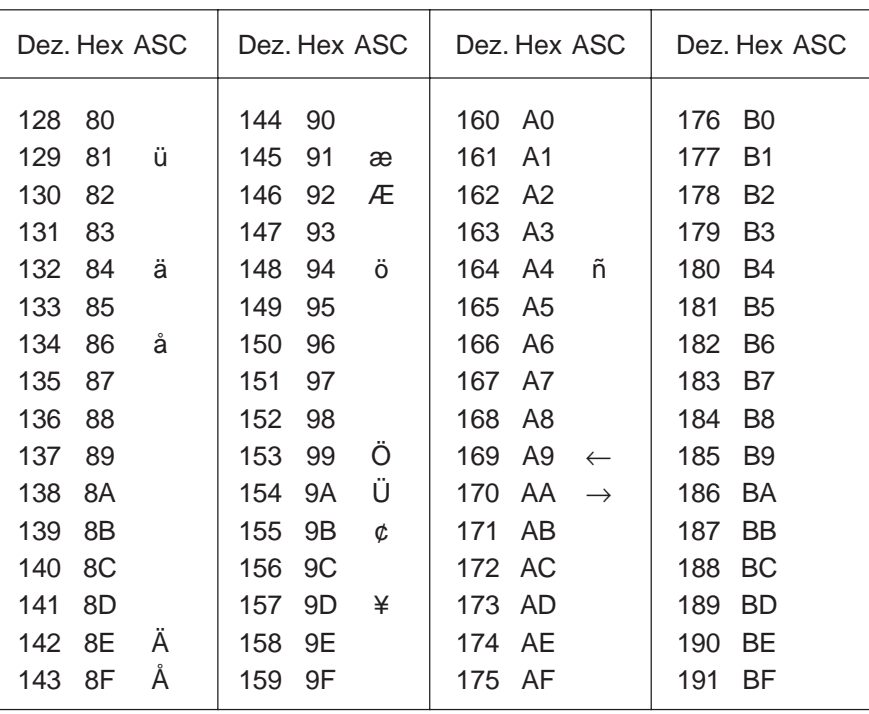

Der skandinavische Charakter-Satz enthält: å Ä Å æ Æ Ö Ü ¢

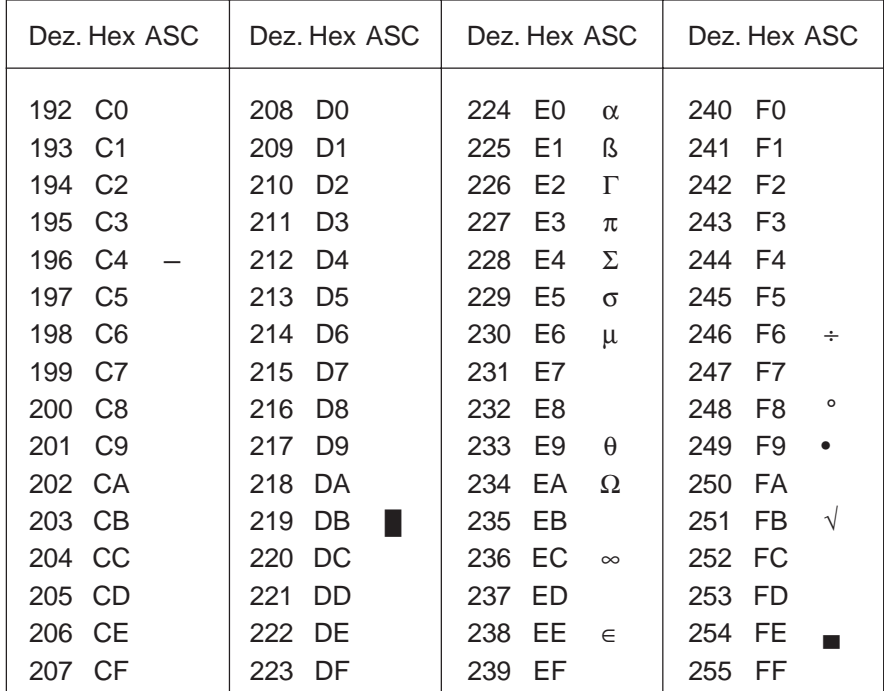

# **8. Programmbeispiele für die PCD**

### **8.1 Hardware-Installation**

Die folgenden Beispiele basieren auf der Hardware der Workshopmodelle 26/400 oder 26/401 für die PCD4.

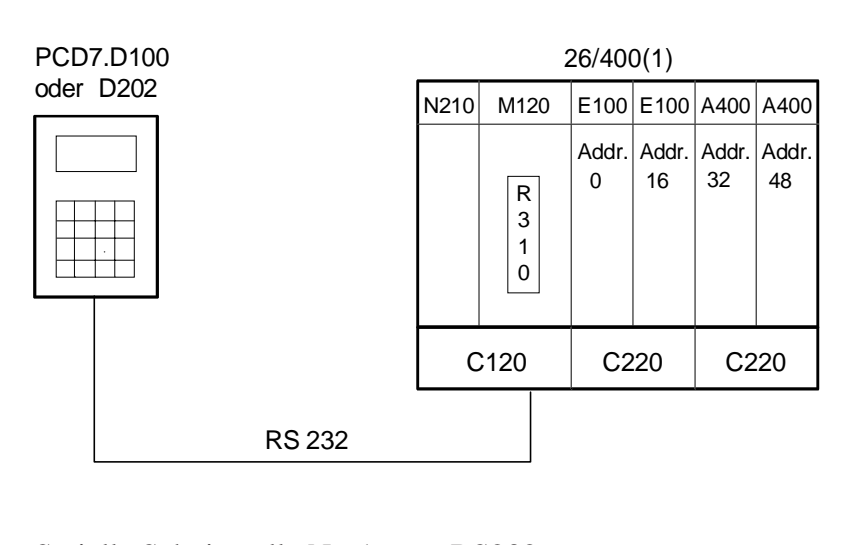

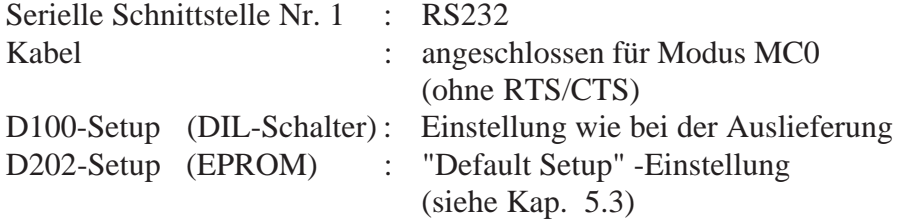

## **8.2 Einfache Textausgabe**

Durch Betätigen der Taste, angeschlossen an Eingang 0, soll ein einfacher Text ausgegeben werden.

[8.2.1 Das Anwenderprogramm ist in BLOCTEC strukturiert.](#page-47-0) [8.2.2 Das Anwenderprogramm ist in GRAFTEC strukturiert.](#page-48-0)

### **8.3 Ausgabe mehrerer unterschiedlicher Texte**

Durch Betätigen der Tasten, angeschlossen an den Eingängen 0, 1 und 2, sollen folgende Texte ausgegeben werden:

- Input 0 : ein einfacher Text wird ausgegeben.
- Input 1 : ein Text mit dem Zustand der Eingänge 8 und 9 wird ausgegeben.
- Input 2 : ein Text mit dem Zustand der Eingänge 10 und 11 wird ausgegeben.
- [8.3.1 Das Anwenderprogramm ist in BLOCTEC strukturiert.](#page-50-0)
- [8.3.2 Das Anwenderprogramm ist in GRAFTEC strukturiert.](#page-52-0)

## **8.4 Einzeltastenerkennung mit nachfolgender Aktion**

Nach Betätigen der Funktionstasten F1, F2 und F3 werden folgende Texte ausgegeben:

- Taste F1 : ein einfacher Text wird ausgegeben.
- Taste F2 : ein Text mit dem Zustand der Eingänge 0 bis 15 wird ausgegeben.
- Taste F3 : ein Text mit dem Wert des BCD-Schalters, angeschlossen an den Eingängen 16..31, wird ausgegeben.
- Taste F4 : ein Text mit Datum, Woche und Zeit wird ausgegeben.

Bei Betätigung der Funktionstasten wird der entsprechende Text nur einmal zum Terminal gesendet. Falls ein Wert auf dem Terminal zyklisch aufgefrischt werden soll, so sind bei der Textausgabe die folgenden Punkte zu beachten damit eine stabile Anzeige erreicht wird:

- Cursor ausschalten
- Am Textanfang keinen Steuercode "12" (Anzeige löschen) senden.

[8.4.1 Das Anwenderprogramm enthält Sprünge.](#page-55-0)

- [8.4.2 Das Anwenderprogramm ist in BLOCTEC strukturiert.](#page-57-0)
- [8.4.3 Das Anwenderprogramm ist in GRAFTEC strukturiert.](#page-60-0)

## **[8.5 Eingabe numerischer Werte](#page-64-0)**

Menügeführt soll der Inhalt eines Registers und Zählers via das Terminal verändert werden.

Bedingungen:

- Für das Register sollen Werte mit oder ohne negatives Vorzeichen unter Verwendung des Festkommaformates eingegeben werden können.
- Für den Zähler sollen nur positive Werte ohne Dezimalpunkt eingegeben werden können.

Um diese Funktion zu realisieren, wurde der universelle Funktionsblock **"INPUT"** entwickelt.

Eine detallierte Beschreibung des Funktionsblockes befindet sich im Anschluss an die Programmlistings.

**Wichtig:** Das neue Terminal PCD7.D202 ist zum ..D100 bezüglich Anwendersoftware vollkommen aufwärtskompatibel. Deshalb können auch alle Routinen vom D100 direkt übernommen werden. Wird mit negativen Eingabewerten gearbeitet, so muss beim D100 mit der Taste F4 gearbeitet werden. Das Terminal D202 besitzt jedoch eine Minustaste (-), weshalb im Funktionsblock "INPUT" in der Tastenzuweisung "K\_SIGN" der Dezimalwert 45 anstelle von 68 eingegeben werden muss (siehe Seite 8-30).

<span id="page-47-0"></span>;<br>É**li**tion de la contraction de la contraction de la contraction de la contraction de la contraction de la contra ;  $\|$ ; | User program example 8.2.1 for the industrial terminal PCD7.D1..  $\parallel$ ;º ================================================================ º ; $\parallel$  The program is structured in BLOCTEC  $\parallel$ ;  $\|$  $\|\cdot\|$  File : DEMO21.SRC  $\|\cdot\|$ ;  $\|$  $\mathbf{z} \parallel \mathbf{c}$  Creation: 03.09.91 U.Jäggi  $\parallel$ ;  $\|$ ;ÈÍÍÍÍÍÍÍÍÍÍÍÍÍÍÍÍÍÍÍÍÍÍÍÍÍÍÍÍÍÍÍÍÍÍÍÍÍÍÍÍÍÍÍÍÍÍÍÍÍÍÍÍÍÍÍÍÍÍÍÍÍÍÍÍÍÍͼ TEXT 1 "<12>" ; Clear display "<27><84>" ; Cursor off  $*$ # INDUSTRIAL  $*$ " "# CONTROL-TERMINAL #" "# PCD7.D100 #" "####################" TEXT 100 "UART:9600,8,E,1;MODE:MC0;DIAG:O32,R100" ;--------------- ; Coldstart ;--------------- XOB 16 SASI 1 1 ; Assignation RS232 interface 100 ; Text 100 EXOB ;--------------- ; Mainprogram ;--------------- COB 0 0 STH I 0 DYN F 0 ANL 0 38 ; Text busy flag CPB H 0 ; Send text ECOB PB 0 ; Send text STXT 1 ; Interface 1 1 ; Text 1

EPB

<span id="page-48-0"></span>;<br>É<u>listin terministiciiíií</u> ; where  $\| \cdot \|$ ; | User program example 8.2.2 for the industrial terminal PCD7.D1..  $\parallel$ ;º ================================================================ º  $\|\cdot\|$  The program is structured in GRAFTEC ; where  $\| \cdot \|$  $;\mathbb{I}$  File : DEMO22.SRC ; where  $\| \cdot \|$  $\overline{\mathcal{C}}$  Creation: 03.09.91 U.Jäggi ; where  $\| \cdot \|$ ;ÈÍÍÍÍÍÍÍÍÍÍÍÍÍÍÍÍÍÍÍÍÍÍÍÍÍÍÍÍÍÍÍÍÍÍÍÍÍÍÍÍÍÍÍÍÍÍÍÍÍÍÍÍÍÍÍÍÍÍÍÍÍÍÍÍÍÍͼ TEXT 1  $"$ <12>" ; Clear display ; Clear display ; Cursor of f %%%% ; Cursor off  $\sharp$ " "# INDUSTRIAL #" "# CONTROL-TERMINAL #" "# PCD7.D100 #" "####################" TEXT 100 "UART:9600,8,E,1;MODE:MC0;DIAG:O32,R100" ;--------------- ; Coldstart ;--------------- XOB 16 SASI 1 1 ; Assignation RS232 interface 100 ; Text 100 EXOB ;--------------- ; Mainprogram ;--------------- COB 0 0 CSB 0 ECOB ;--------------- SB 0 ³<ÄÄÄÄÄÄÄÄÄÄÄÄÄÄ1  $\overline{a}$   $\overline{b}$   $\overline{b}$   $\overline{c}$   $\overline{d}$   $\overline{d}$   $\overline{$  $\parallel$  0  $\parallel$  NOP │  $(0)$  + (Input  $0 = "1"$ )  $\Box$ 1 H Send Text ÀÄÂÄÄÙÀÄÄÄÄÄÄÄÄÄÙ ³  $(1) + (-1)$  $\overline{\phantom{a}}$ 

ESB

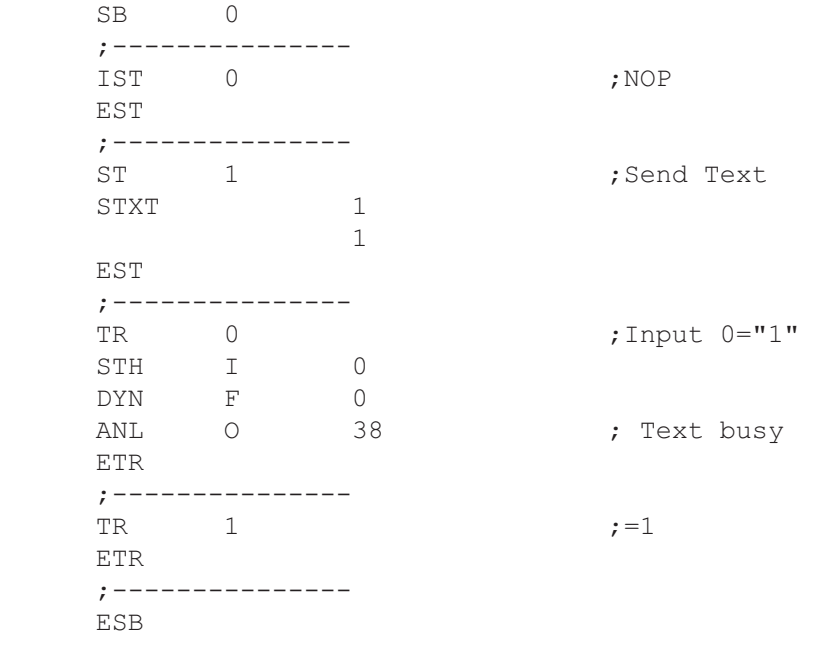

#### Programmierbeispiele

#### <span id="page-50-0"></span>Ausgabe mehrerer unterschiedlicher Texte in BLOCTEC

;<br>É**li**tion – and the contract of the contract of the contract of the contract of the contract of the contract of ; where  $\| \cdot \|$ ; User program example 8.3.1 for the industrial terminal PCD7.D1.. || ;º ================================================================ º  $\|\cdot\|$  The program is structured in BLOCTEC ; where  $\| \cdot \|$  $\mathbf{v} = \mathbf{v}$   $\mathbf{v} = \mathbf{v}$   $\mathbf{v} = \mathbf{v}$   $\mathbf{v} = \mathbf{v}$ ; where  $\| \cdot \|$  $\begin{bmatrix} \cdot \end{bmatrix}$  Creation: 03.09.91 U.Jäggi  $\begin{bmatrix} \end{bmatrix}$ ; where  $\| \cdot \|$ 

;ÈÍÍÍÍÍÍÍÍÍÍÍÍÍÍÍÍÍÍÍÍÍÍÍÍÍÍÍÍÍÍÍÍÍÍÍÍÍÍÍÍÍÍÍÍÍÍÍÍÍÍÍÍÍÍÍÍÍÍÍÍÍÍÍÍÍÍͼ

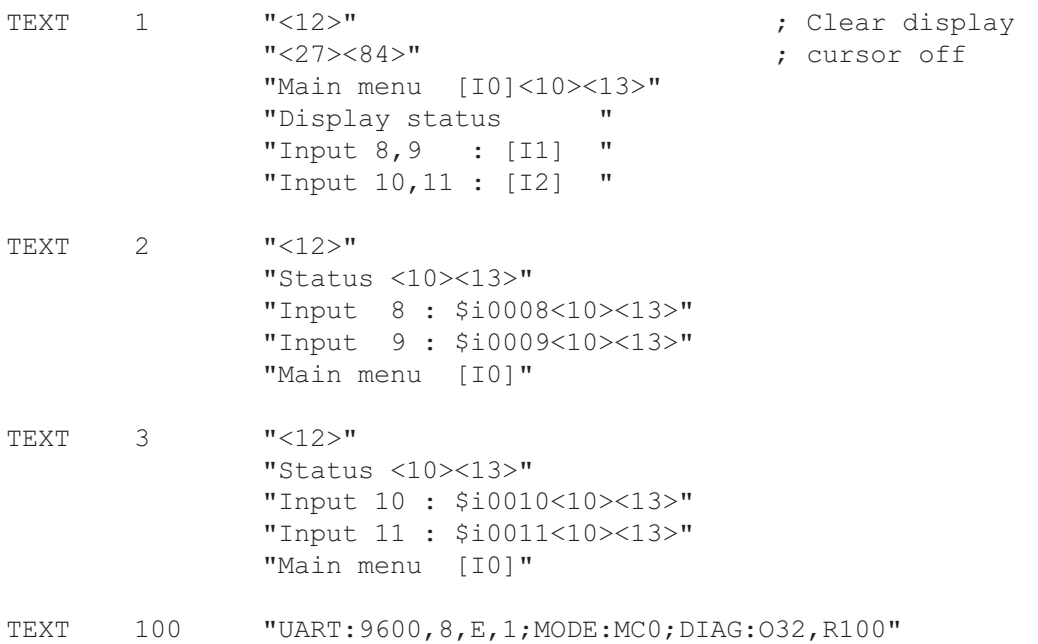

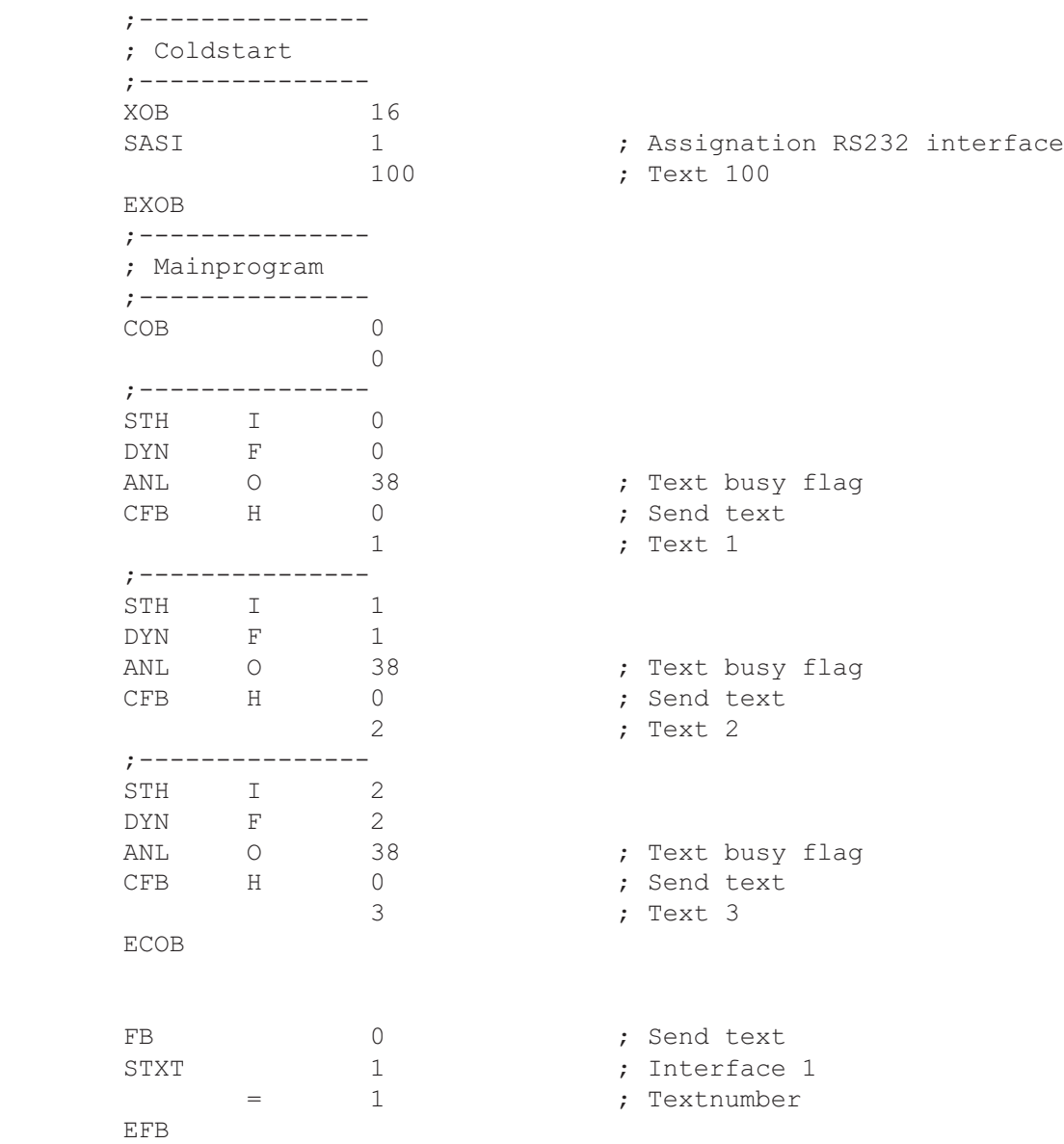

#### <span id="page-52-0"></span>Ausgabe mehrerer unterschiedlicher Texte in GRAFTEC

;<br>É<u>listin terministiciiíií</u> ; where  $\| \cdot \|$ ; | User program example 8.3.2 for the industrial terminal PCD7.D1..  $\parallel$ ;º ================================================================ º  $\|\cdot\|$  The program is structured in GRAFTEC ; where  $\| \cdot \|$  $\mathbf{v}$   $\parallel$   $\blacksquare$  File : DEMO32.SRC  $\parallel$ ; where  $\| \cdot \|$ ; Creation: 03.09.91 U.Jäggi ; where  $\| \cdot \|$ 

;ÈÍÍÍÍÍÍÍÍÍÍÍÍÍÍÍÍÍÍÍÍÍÍÍÍÍÍÍÍÍÍÍÍÍÍÍÍÍÍÍÍÍÍÍÍÍÍÍÍÍÍÍÍÍÍÍÍÍÍÍÍÍÍÍÍÍÍͼ

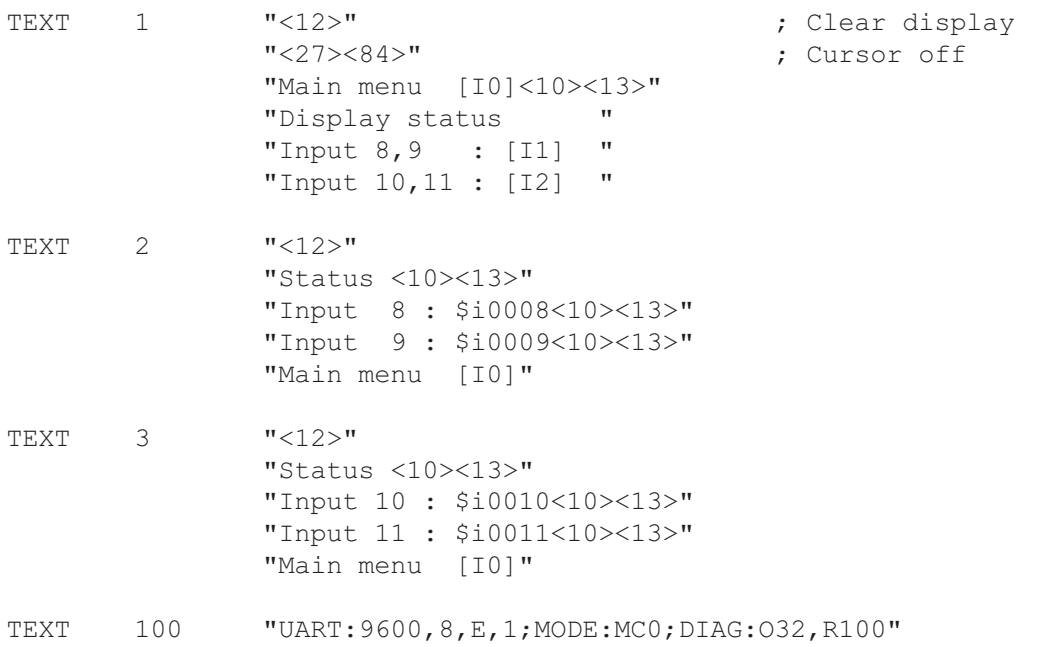

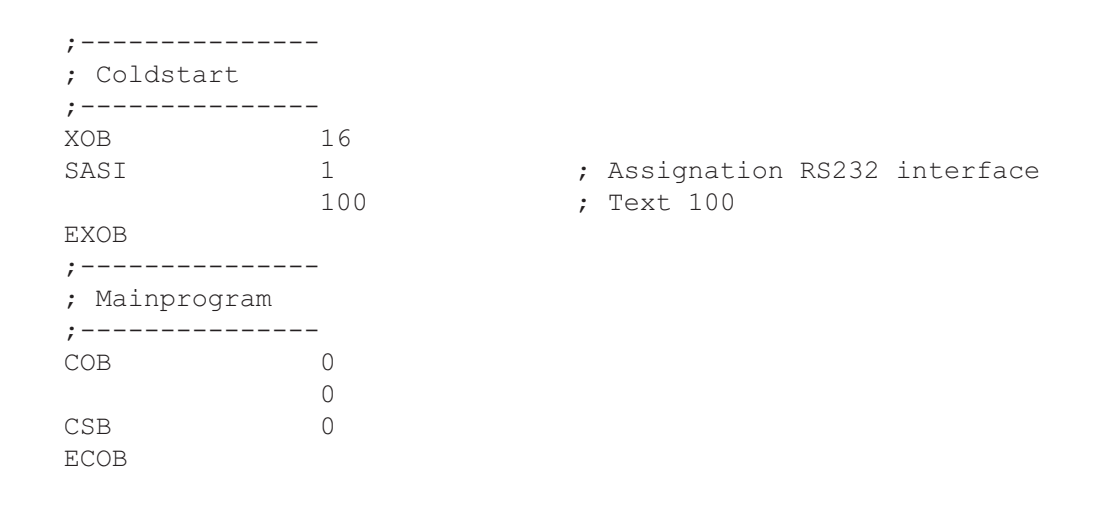

SB 0

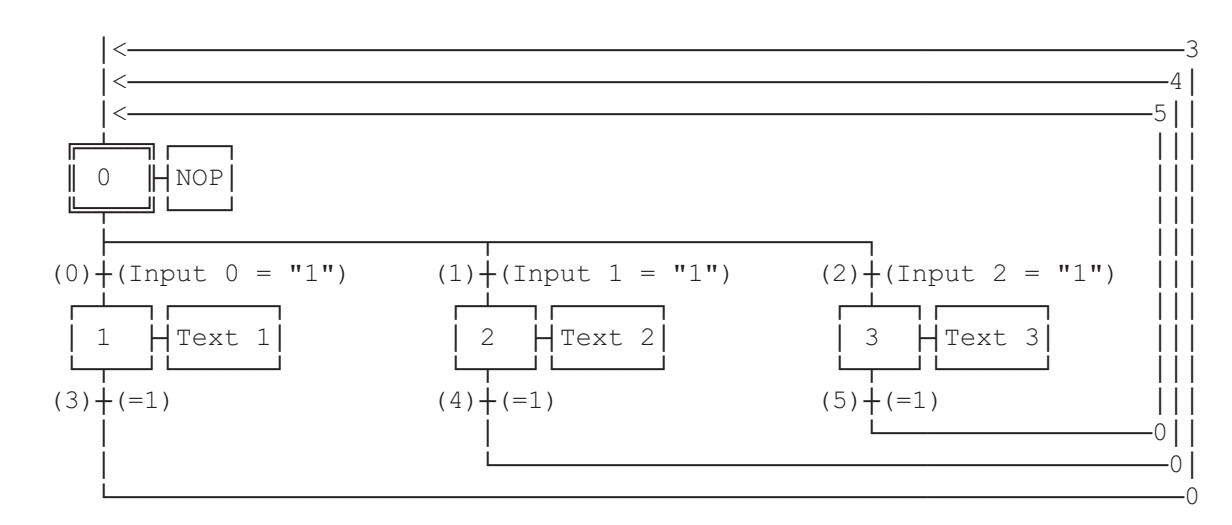

ESB

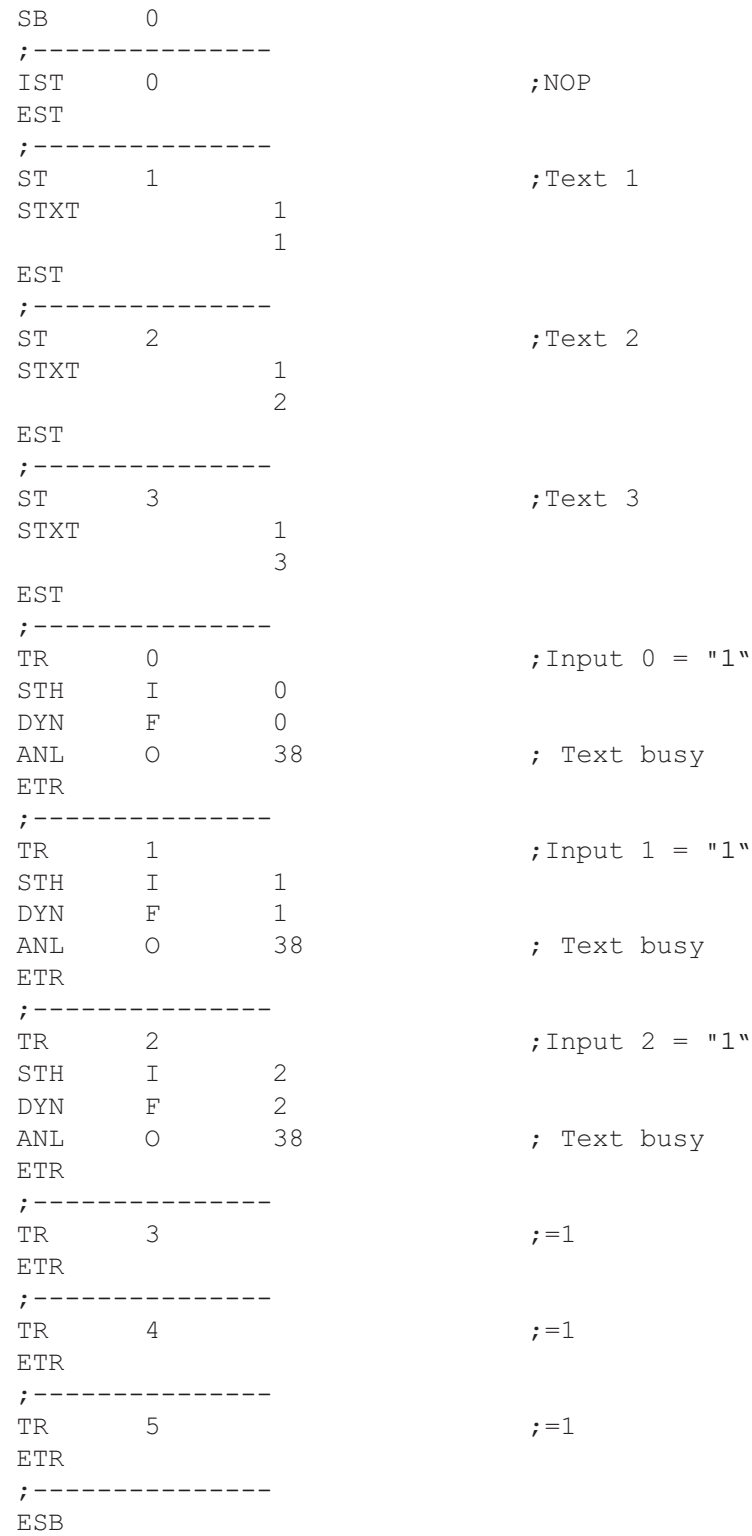

<span id="page-55-0"></span>;<br>É**li**tion de la contraction de la contraction de la contraction de la contraction de la contraction de la contra ;  $\|$ ; User program example 8.4.1 for the industrial terminal PCD7.D1..  $\parallel$ ;º ================================================================ º  $\vert \cdot \vert$  The program contains jumps ;  $\|$  $\|\cdot\|$  File : DEMO41.SRC  $\|\cdot\|$ ;  $\|$ ;  $\parallel$  Creation: 03.09.91 U.Jäqqi  $\parallel$ ;ÈÍÍÍÍÍÍÍÍÍÍÍÍÍÍÍÍÍÍÍÍÍÍÍÍÍÍÍÍÍÍÍÍÍÍÍÍÍÍÍÍÍÍÍÍÍÍÍÍÍÍÍÍÍÍÍÍÍÍÍÍÍÍÍÍÍÍͼ TEXT 1  $"$ <12>" ; Clear display "<27><84>" ; Cursor off "Main menu [F1]<10><13>" "Input 0..15 [F2]<10><13>" "BCD-Switch [F3]<10><13>" "Date/Time [F4]" TEXT 2  $"$ <12>" ; Clear display "Input Status " "I 0..7 : \$I0000<10><13>" "I 8..15 : \$I0008<10><13>" "Main menu [F1]" TEXT 3 "<12>" ; Clear display "BCD-Switch (I16..31)" "*uùuuuuu*uu" "Value : \$R0010<10><13>" "Main menu [F1]" TEXT 4 "<12>" ; Clear display "Date : \$D<10><13>" "Week : \$W<10><13>" "Time : \$H<10><13>" "Main menu [F1]" TEXT 100 "UART:9600,8,E,1;MODE:MC0;DIAG:O32,R100" ; Symboldefinitions ;======================================= ; Diagnostic outputs serial interface ;--------------------------------------- RBSY EQU O 32 **;** Receiver Busy RFUL EQU O RBSY+1 ; Receive Buffer Full RDIA EQU O RBSY+2 ; Receiver Diagnostic TBSY EQU O RBSY+3 ; Transmitter Busy TFUL EQU O RBSY+4 ; Transmit Buffer Full TDIA EQU O RBSY+5 ; Transmitter Diagnostic XBSY EQU O RBSY+6 ; Text Busy NEXE EQU O RBSY+7 ; Not Executed ;--------------------------------------- ; Function/Program blocks ;--------------------------------------- READ EQU FB 0 7 ; Read character SEND EQU FB 1 ; Send text COMPARE EQU PB 0 ; Compare received character ;--------------------------------------- ; Register ;--------------------------------------- RBUF R EQU R 1000

 ;------------------------------- ; Coldstart ;------------------------------- XOB 16 SASI 1 1 ; Assignation RS232 interface 100 ; Text 100 STXT 100 <br>
STXT 1 ; Interface 1<br>
1 ; Text 1 ; Text 1 SOCL 1 1 ; nötig weil Kabel für MC1-Mode 0 EXOB ;------------------------------- ; Main program ;------------------------------- COB 0 0 STH O RBSY **;** Receiver busy ANL O XBSY **;** Text busy JR L END ; If RBSY = low then do nothing SRXD 1 ; Interface 1 R BUFR ; Receive buffer register ;------------------------------- Compare received character CMP R RBUF R K 65 ; F1 ACC Z JR L F2 STXT 1 7 and 1 7 and 1 1 and 1 1 and 1 1 and 1 1 and 1 1 and 1 1 and 1 1 and 1 and 1 and 1 and 1 and 1 and 1 and 1 and 1 and 1 and 1 and 1 and 1 and 1 and 1 and 1 and 1 and 1 and 1 and 1 and 1 and 1 and 1 and 1 and 1 and 1 1 **1 1 1 1 1 1 1**  JR END ;---------------------------------F2: CMP R RBUF\_R K 66 ; F2 ACC Z JR L F3 STXT 1 7 and 1 7 and 1 1 and 1 1 and 1 1 and 1 1 and 1 1 and 1 1 and 1 1 and 1 and 1 and 1 and 1 and 1 and 1 and 1 and 1 and 1 and 1 and 1 and 1 and 1 and 1 and 1 and 1 and 1 and 1 and 1 and 1 and 1 and 1 and 1 and 1 and 1 2 **: Text** 2 JR END ;--------------------------------F3: CMP R RBUFR K 67 ; F3 ACC Z JR L F4 STXT 1 7 and 1 7 and 1 1 and 1 1 and 1 1 and 1 1 and 1 1 and 1 1 and 1 1 and 1 and 1 and 1 and 1 and 1 and 1 and 1 and 1 and 1 and 1 and 1 and 1 and 1 and 1 and 1 and 1 and 1 and 1 and 1 and 1 and 1 and 1 and 1 and 1 and 1 1 ; Interfa<br>3 ; Text 3 JR END ;---------------------------------F4: CMP R RBUF\_R K 68 ; F4 ACC Z JR L END STXT 1 7 and 1 to the state 1 contract 1 contract 1 4 ; Text 4 JR END ;-------------------------------; Read BCD-Switch END: DIGI 4<br>I 16 I 16 R 10 ;------------------------------- ECOB

<span id="page-57-0"></span>;<br>É**li**tion de la contraction de la contraction de la contraction de la contraction de la contraction de la contra ;  $\|$ ; User program example 8.4.2 for the industrial terminal PCD7.D1.. ;º ================================================================ º ; The program is structured in BLOCTEC ;  $\|$ ;  $\parallel$  File : DEMO42.SRC  $\parallel$ ;  $\|$ ; || Creation: 03.09.91 U.Jäggi || ;ÈÍÍÍÍÍÍÍÍÍÍÍÍÍÍÍÍÍÍÍÍÍÍÍÍÍÍÍÍÍÍÍÍÍÍÍÍÍÍÍÍÍÍÍÍÍÍÍÍÍÍÍÍÍÍÍÍÍÍÍÍÍÍÍÍÍÍͼ TEXT 1 "<12>" ; Clear display "<27><84>" ; Cursor off "Main menu [F1]<10><13>" "Input 0..15 [F2]<10><13>" "BCD-Switch [F3]<10><13>" "Date/Time [F4]" TEXT 2  $"$ <12>" ; Clear display "Input Status " "I 0..7 : \$I0000<10><13>" "I 8..15 : \$I0008<10><13>" "Main menu [F1]" TEXT 3 "<12>" ; Clear display "BCD-Switch (I16..31)" "--------------------" "Value : \$R0010<10><13>" "Main menu [F1]" TEXT 4 "<12>" ; Clear display "Date : \$D<10><13>" "Week : \$W<10><13>" "Time : \$H<10><13>" "Main menu [F1]" TEXT 100 "UART:9600,8,E,1;MODE:MC0;DIAG:O32,R100" ; Symboldefinitions ;======================================= ; Diagnostic outputs serial interface ;--------------------------------------- RBSY EQU O 32 **;** Receiver Busy RFUL EQU O RBSY+1 ; Receive Buffer Full RDIA EQU O RBSY+2 ; Receiver Diagnostic TBSY EQU O RBSY+3 ; Transmitter Busy TFUL EQU O RBSY+4 ; Transmit Buffer Full TDIA EQU O RBSY+5 ; Transmitter Diagnostic XBSY EQU O RBSY+6 ; Text Busy XBSY EQU O RBSY+6 ; Text Busy<br>
NEXE EQU O RBSY+7 ; Not Executed ;--------------------------------------- ; Function/Program blocks ;--------------------------------------- READ EQU FB 0 7 ; Read character SEND EQU FB 1 ; Send text COMPARE EQU PB 0 ; Compare received character ;--------------------------------------- ; Register ;--------------------------------------- RBUF R EQU R 1000

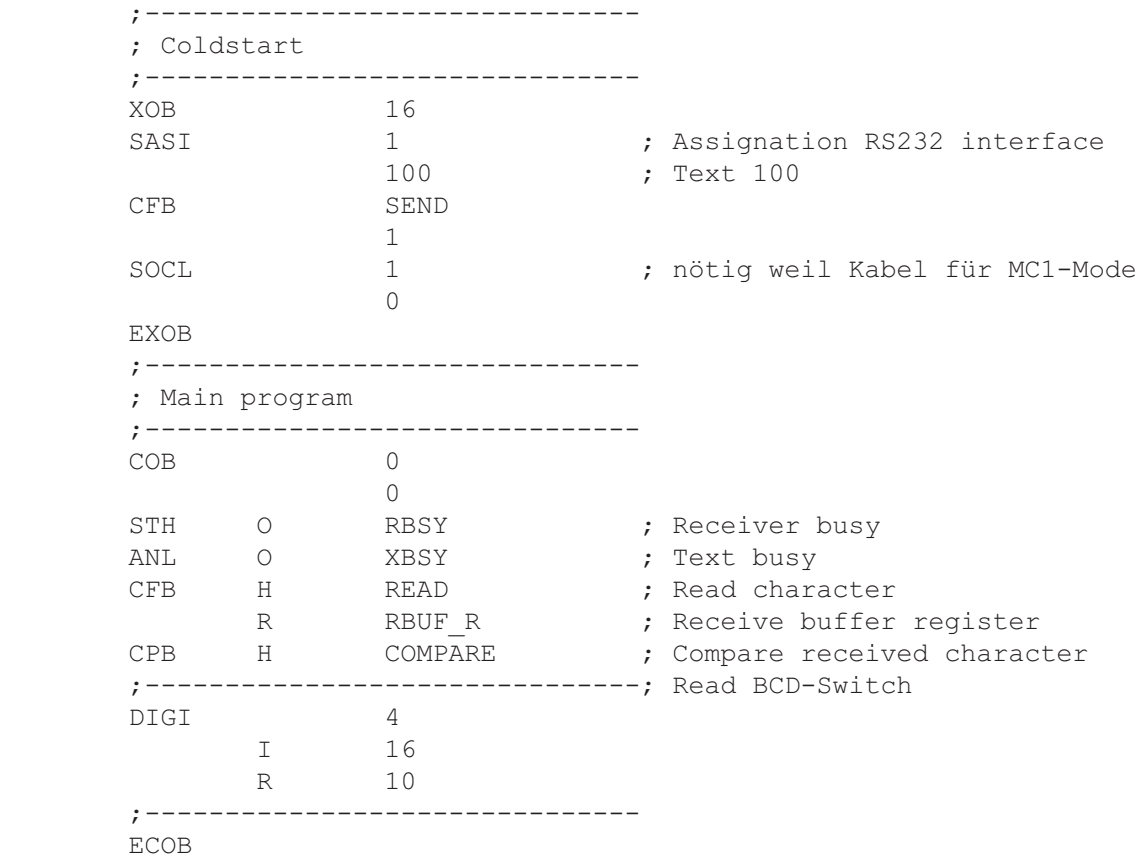

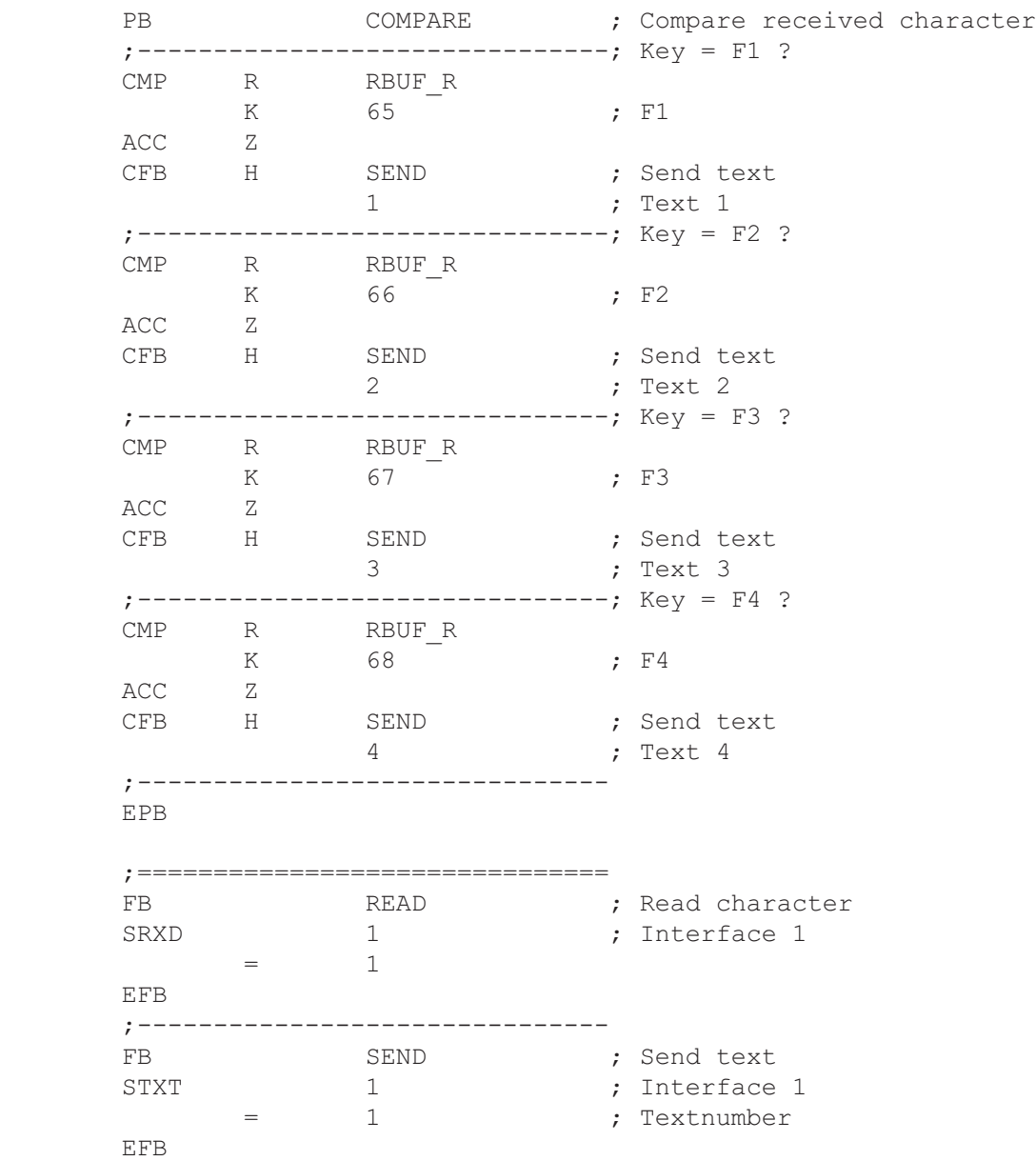

#### <span id="page-60-0"></span>Einzeltastenerkennung in GRAFTEC

;<br>É<u>listin terministiciiíií</u> ; where  $\| \cdot \|$ ;  $\parallel$  User program example 8.4.3 for the industrial terminal PCD7.D1.. ;º ================================================================ º ; The program is structured in GRAFTEC. ; where  $\| \cdot \|$  $\mathcal{E}$  File : DEMO43.SRC ; where  $\| \cdot \|$ ;º Creation: 28.10.91 U.Jggi º ; where  $\| \cdot \|$ ;ÈÍÍÍÍÍÍÍÍÍÍÍÍÍÍÍÍÍÍÍÍÍÍÍÍÍÍÍÍÍÍÍÍÍÍÍÍÍÍÍÍÍÍÍÍÍÍÍÍÍÍÍÍÍÍÍÍÍÍÍÍÍÍÍÍÍÍͼ TEXT 1 "<12>" ; Clear display "<27><84>" ; Cursor off "Main menu [F1]<10><13>" "Input 0..15 [F2]<10><13>" "BCD-Switch [F3]<10><13>" "Date/Time [F4]" TEXT 2 "<12>"  $\qquad \qquad$  ; Clear display "Input Status " "I 0..7 : \$I0000<10><13>" "I 8..15 : \$I0008<10><13>" "Main menu [F1]" TEXT 3 "<12>" ; Clear display "BCD-Switch (I16..31)" "--------------------" "Value : \$R0010<10><13>" "Main menu [F1]" TEXT 4 "<12>" ; Clear display "Date : \$D<10><13>" "Week : \$W<10><13>" "Time : \$H<10><13>" "Main menu [F1]" TEXT 100 "UART:9600,8,E,1;MODE:MC0;DIAG:O32,R100" ; Symboldefinitions ;======================================= ; Diagnostic outputs serial interface 3)<br>
FREST EQU 0 32 ; Receiver Busy<br>
RFUL EQU 0 RBSY+1 ; Receive Buffer Full<br>
RDIA EQU 0 RBSY+2 ; Receiver Diagnostic<br>
TBSY EQU 0 RBSY+3 ; Transmitter Busy<br>
TFUL EQU 0 RBSY+4 ; Transmit Buffer Full<br>
TRIA ROU 0 RBSY+4 ; Tran RBSY EQU O 32 **;** Receiver Busy RFUL EQU O RBSY+1 ; Receive Buffer Full RDIA EQU O RBSY+2 ; Receiver Diagnostic TBSY EQU O RBSY+3 ; Transmitter Busy TFUL EQU O RBSY+4 ; Transmit Buffer Full TDIA EQU O RBSY+5 ; Transmitter Diagnostic XBSY EQU O RBSY+6 ; Text Busy NEXE EQU O RBSY+7 ; Not Executed ;--------------------------------------- ; Register ;--------------------------------------- RBUF R EQU R 1000

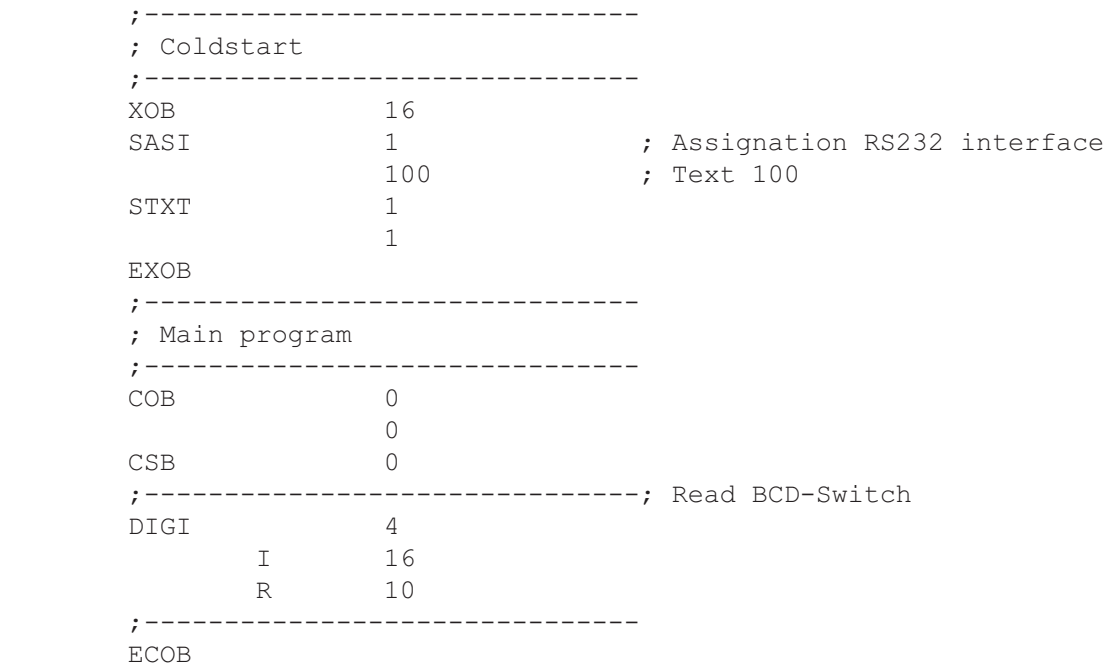

SB 0

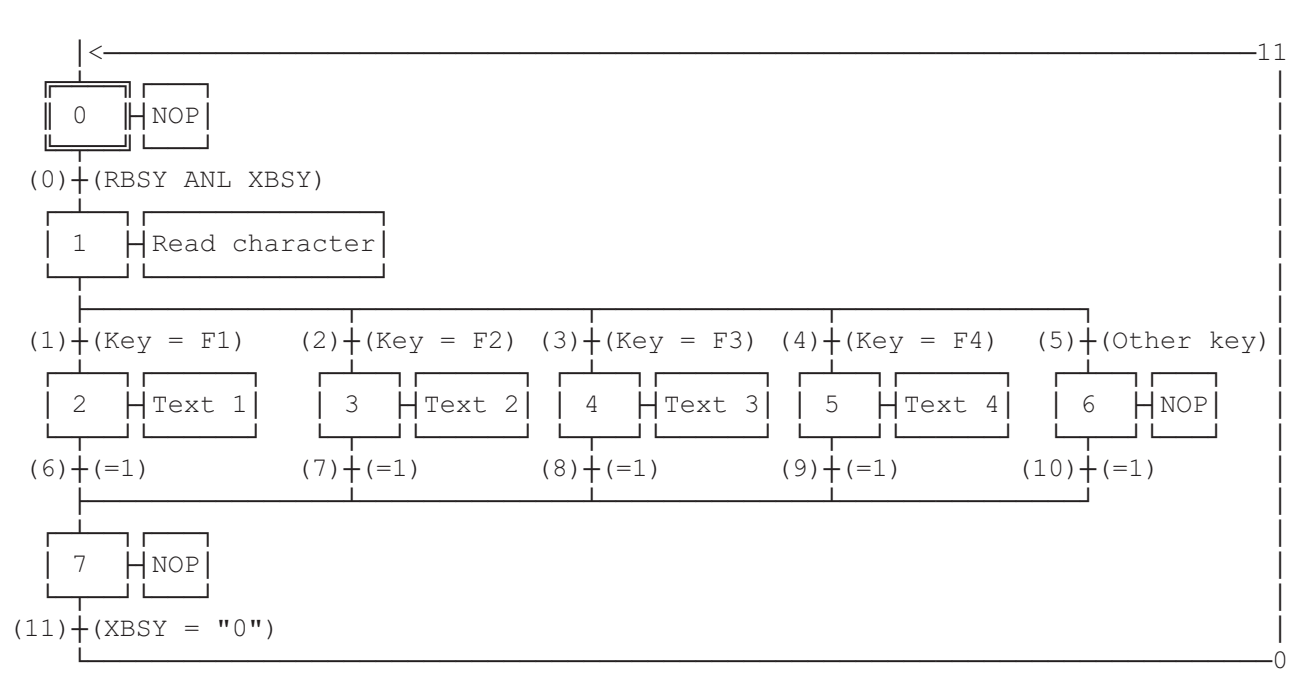

ESB

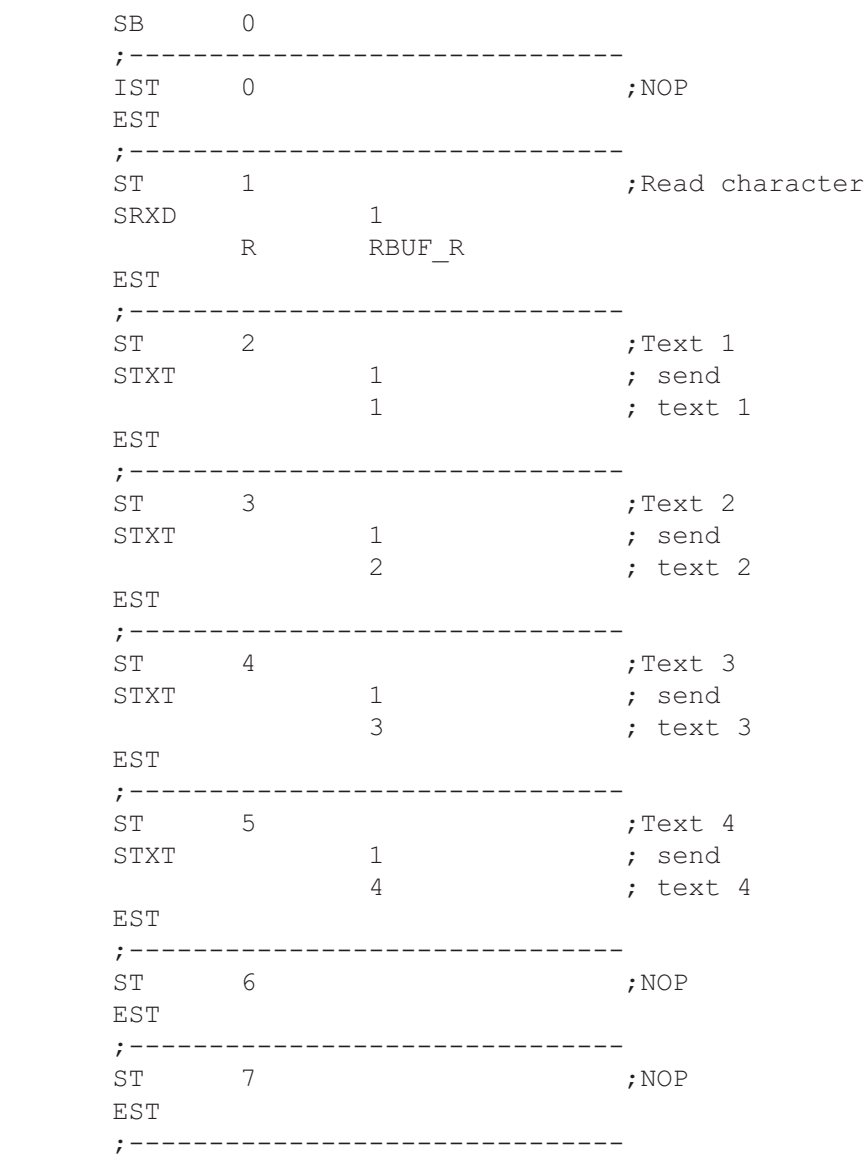

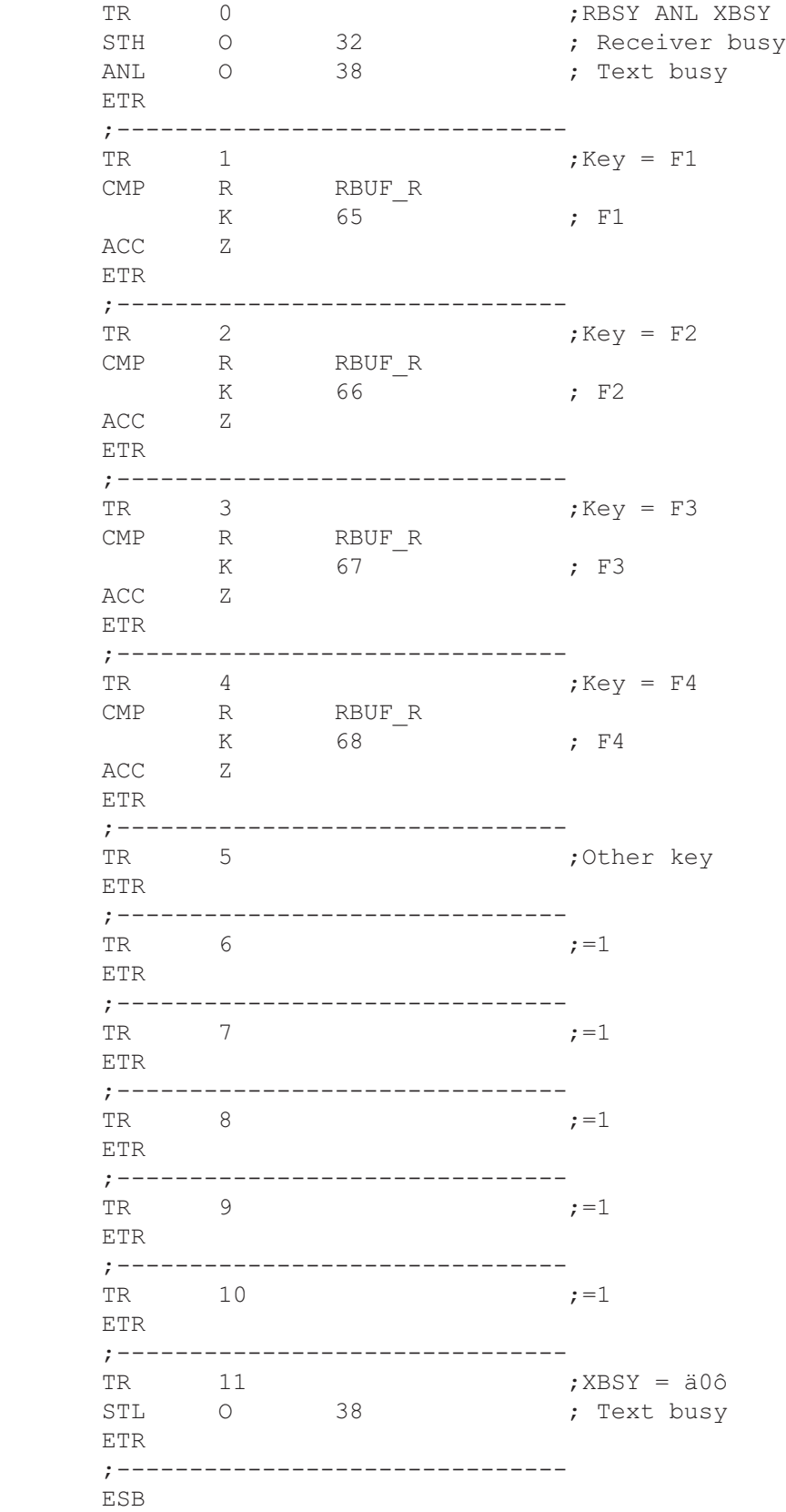

#### <span id="page-64-0"></span>Eingabe numerischer Werte

;ÉÍÍÍÍÍÍÍÍÍÍÍÍÍÍÍÍÍÍÍÍÍÍÍÍÍÍÍÍÍÍÍÍÍÍÍÍÍÍÍÍÍÍÍÍÍÍÍÍÍÍÍÍÍÍÍÍÍÍÍÍÍÍÍÍÍÍÍÍÍÍ» ; where the contract of the contract of the contract of the contract of the contract of the contract of the contract of the contract of the contract of the contract of the contract of the contract of the contract of the c ; User program example 8.5 for the industrial terminal PCD7.D1..  $\overline{\parallel}$ ;º ============================================================== º ; where the contract of the contract of the contract of the contract of the contract of the contract of the contract of the contract of the contract of the contract of the contract of the contract of the contract of the c  $\|\cdot\|$  Input of numerical parameters ; where the contract of the contract of the contract of the contract of the contract of the contract of the contract of the contract of the contract of the contract of the contract of the contract of the contract of the c ; || File : DEMO.SRC ; where the contract of the contract of the contract of the contract of the contract of the contract of the contract of the contract of the contract of the contract of the contract of the contract of the contract of the c ; || Creation: 03.09.91 U.Jäggi  $\parallel$ ; where the contract of the contract of the contract of the contract of the contract of the contract of the contract of the contract of the contract of the contract of the contract of the contract of the contract of the c ;ÈÍÍÍÍÍÍÍÍÍÍÍÍÍÍÍÍÍÍÍÍÍÍÍÍÍÍÍÍÍÍÍÍÍÍÍÍÍÍÍÍÍÍÍÍÍÍÍÍÍÍÍÍÍÍÍÍÍÍÍÍÍÍÍÍÍÍÍÍÍͼ ;<br>RBSY F RBSY\_F EQU O 32 ; Receiver Busy XBSY F EQU O 38 **;** Text Busy SIGN EQU 0 46 ; Sign input IN BUSY EQU O 47 ; Input busy DIGIT EQU R 0 ; Number of digits X POS EQU R 1 ; X-position Y POS EQU R 2 ; Y-position DECIMAL EQU R 3 ; Number of decimal places DIAG\_R EQU R 999 ; Diagnostic register MAIN FIQU TEXT 0 7 main menue IN TXT R EQU TEXT 1  $\qquad$  ; Input text register IN TXT C EQU TEXT 2  $\qquad \qquad ;$  Input text counter ASSIGN EQU TEXT 999 : Assign. of the serial interf. INPUT EQU FB 0 ; Functionblock input CHAN N EQU 1 ; Number of serial channel PUBL CHAN\_N  $\qquad \qquad$  . Number of serial channel PUBL RBSY\_F ; Receiver Busy PUBL XBSY\_F ; Text Busy PUBL IN BUSY  $\qquad \qquad ; \qquad \text{Input Busy}$ PUBL INPUT ; D100 input TEXT ASSIGN "UART:9600,8,E,1;" "MODE:MC0;" "DIAG:",RBSY\_F.T,";",DIAG\_R.T,"" TEXT MAIN "<12>" ; Clear display "<27><84>" ; Cursor off "==PARAMETER INPUT==" "--------------------" "MODIFY REGISTER [F1]" "MODIFY COUNTER [F2]" TEXT IN TXT R "<12>" "R-Value : \$%00.3d\$R0500<10><13>" "ACCEPT VALUE [CR]" "MODIFY VALUE [F1]" "MAIN MENU [F2]" TEXT IN TXT C "<12>" "C-Value : \$C0100<10><13>" "ACCEPT VALUE [CR]" "MODIFY VALUE [F1]"<br>"MAIN MENU [F2]" "MAIN MENU

 ;----------------------- ; Coldstart ;----------------------- XOB 16 ; Cold start %, Assignation RS232 interface<br>, Text 999 SASI CHAN\_N<br>ASSIGN ACC H RES IN BUSY ; Reset input busy flag EXOB ;----------------------- ; Mainprogram ;----------------------- COB 0 ; Main program  $\begin{matrix}0\\0\end{matrix}$ CSB 0 ; Call communication SB ECOB SB 0  $\overline{\phantom{a}}$  $0$   $\mathbb{H}$  empty └───────┘└───────┘  $(0) + (XBSY = 0)$  ³<ÄÄÄÄÄÄÄÄÄÄÄÄÄÄÄÄÄÄÄÄÄÄÄÄÄÄÄÄÄÄÄÄÄÄÄÄÄÄÄÄÄÄÄÄÄÄÄÄÄÄÄÄÄÄÄÄÄÄÄÄÄÄÄÄÄÄÄÄ16 ³<ÄÄÄÄÄÄÄÄÄÄÄÄÄÄÄÄÄÄÄÄÄÄÄÄÄÄÄÄÄÄÄÄÄÄÄÄÄÄÄÄÄÄÄÄÄÄÄÄÄÄÄÄÄÄÄÄÄÄÄÄÄÄÄÄÄÄÄ19³ ÚÄÁÄÄ¿ÚÄÄÄÄÄÄÄÄÄÄÄÄÄÄÄ¿ ³³ 1 **i** Send main menue ÀÄÂÄÄÙÀÄÄÄÄÄÄÄÄÄÄÄÄÄÄÄÙ ³³  $(1)$  + (RBSY ANL XBSY) ³<ÄÄÄÄÄÄÄÄÄÄÄÄÄÄÄÄÄÄÄÄÄÄÄÄÄÄÄÄÄÄÄÄÄÄÄÄÄÄÄÄÄÄÄÄÄÄÄÄÄÄÄÄÄÄÄÄÄÄÄÄÄÄÄÄÄÄÄ4³³ ÚÄÁÄÄ¿ÚÄÄÄÄÄÄÄÄÄÄÄÄÄÄ¿ ³³³  $\vert$ Read character|  $\vert$  ÀÄÂÄÄÙÀÄÄÄÄÄÄÄÄÄÄÄÄÄÄÙ ³³³  $\bar{\textbf{a}}$  , and the contractor of the contractor of the contractor of the contractor of the contractor of the contractor of the contractor of the contractor of the contractor of the contractor of the contractor of the co  $(2) + (\text{char} = F1)$  (3)  $+ (\text{char} = F2)$  (4)  $+ (\text{RBSY} = 1)$  | ÚÄÁÄÄ¿ÖÄÄÄÄÄÄÄÄÄÄÄÄÄÄÄ· ÚÄÁÄÄ¿ÖÄÄÄÄÄÄÄÄÄÄÄÄÄÄ· ÀÄÄÄÄÄÄÄÄÄÄÄÄÄ2³³  $\parallel$  | 17  $\parallel$  Modify register  $\parallel$   $\parallel$  20  $\parallel$  Modify counter ÀÄÂÄÄÙÓÄÄÄÄÄÄÄÄÄÄÄÄÄÄĽ ÀÄÂÄÄÙÓÄÄÄÄÄÄÄÄÄÄÄÄÄĽ ³³  $(16)$   $\dot{+}$  (=1)  $(19)$   $\dot{+}$  (=1) ³ ÀÄÄÄÄÄÄÄÄÄÄÄÄÄÄÄÄÄÄÄÄÄÄÄÄÄÄÄÄÄÄÄÄÄÄÄÄÄÄÄÄÄ1³  $\blacksquare$ 

ESB

PAGE-NB: 5 Modify counter

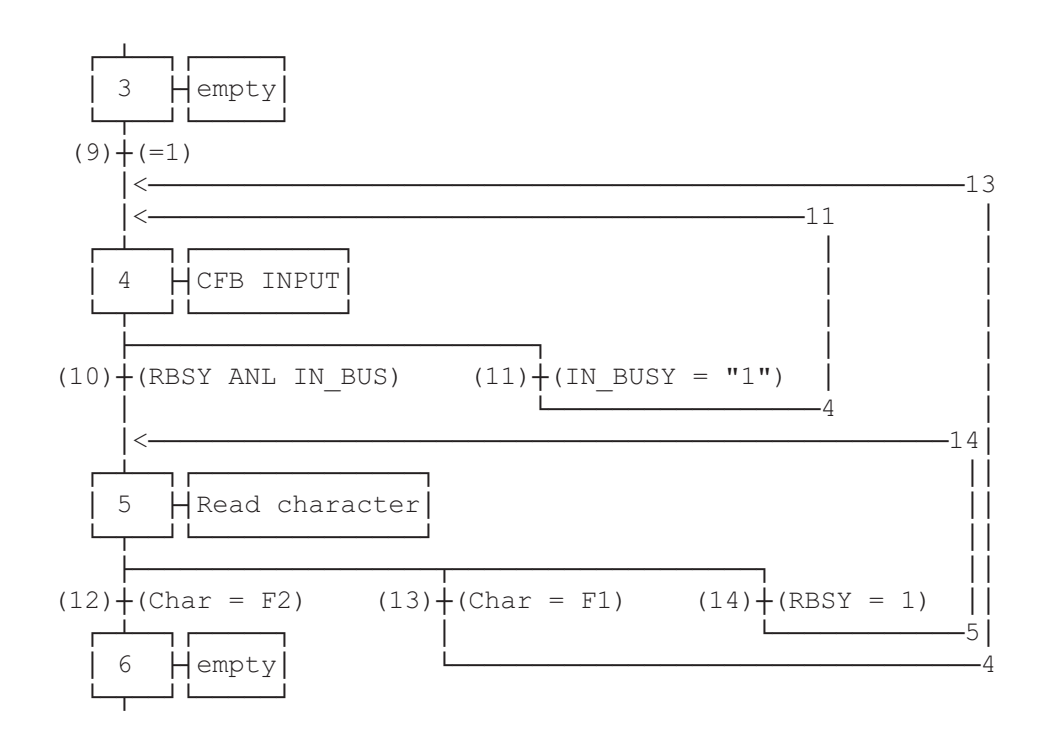

PAGE-NB: 7 Modify register

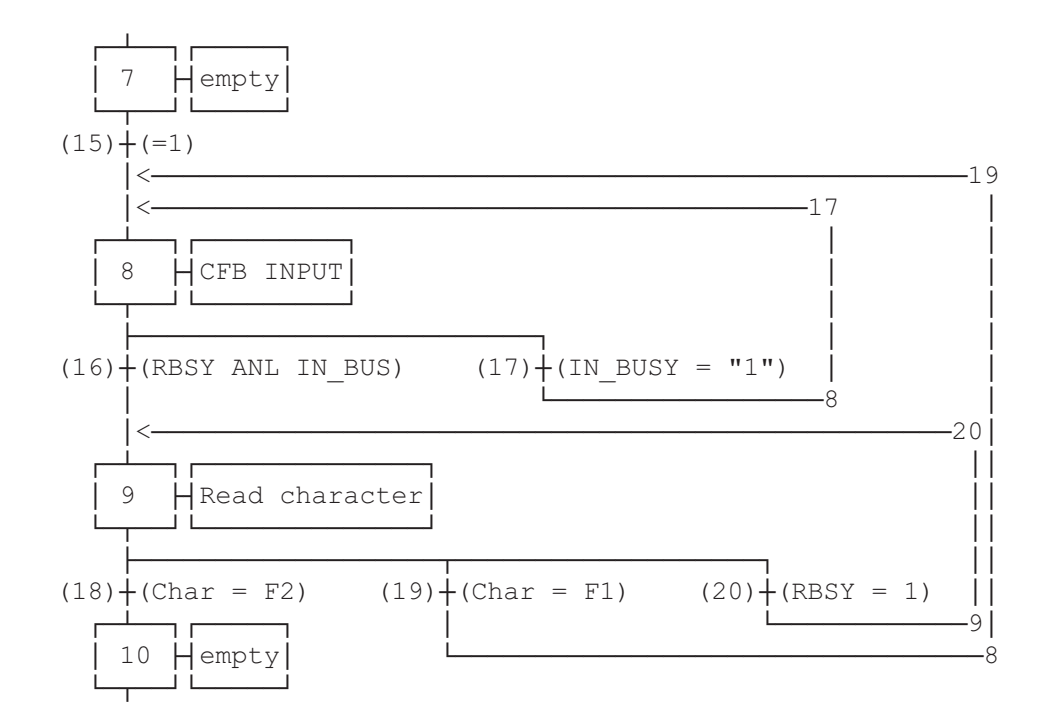

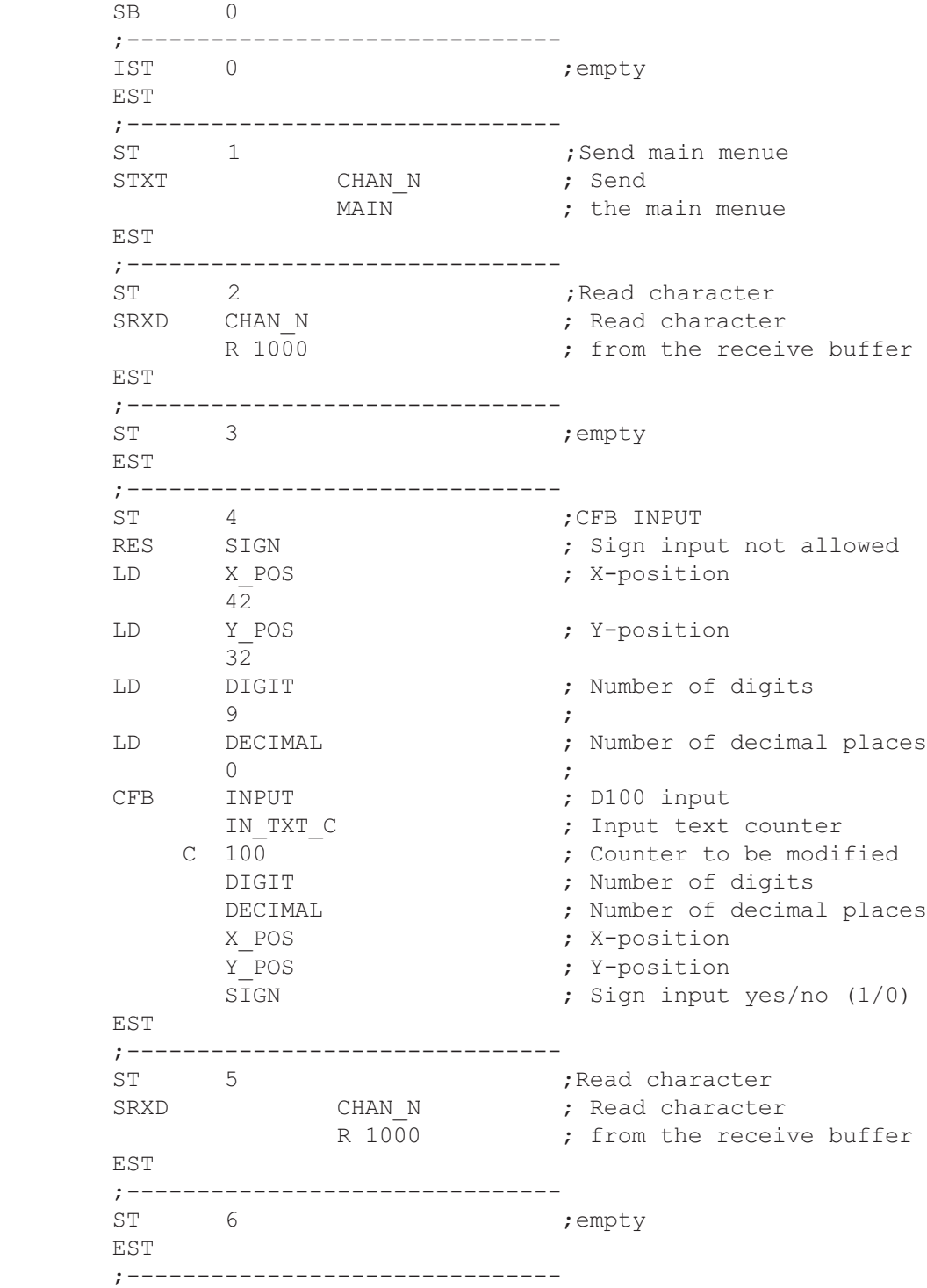

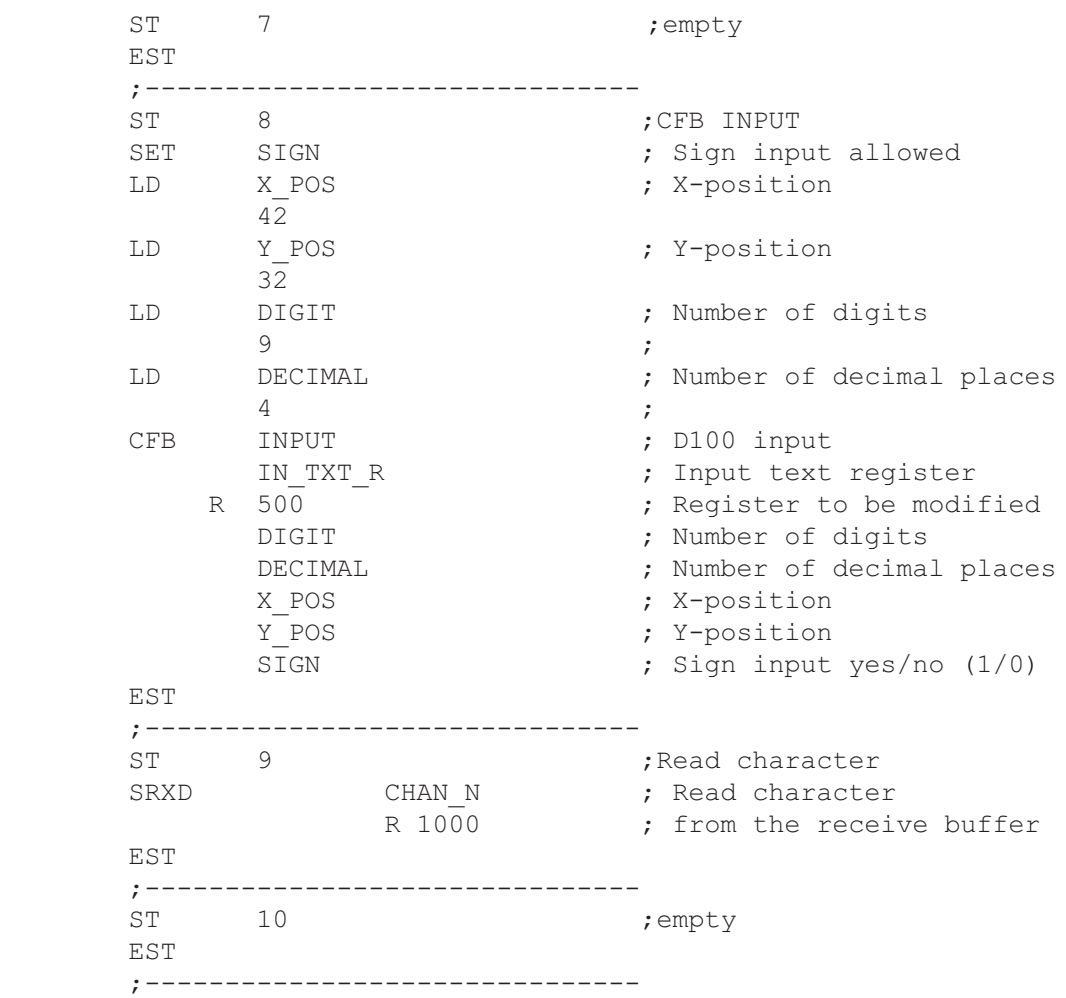

Programmierbeispiele

 $\text{TR}$  0  $\text{YRSY} = 0$ STL XBSY F ETR ;------------------------------- ; RBSY ANL XBSY STH RBSY F ANL XBSY\_F ETR ;-------------------------------  $TR$  2  $; char = F1$  CMP R 1000 K 65 ; F1 ACC Z<br>ETR ETR  $\begin{array}{ccc} ; \texttt{---} & \texttt{---} & \text$  $TR$  3  $;char = F2$  CMP R 1000 K 66 ; F2 ACC Z ETR ;------------------------------- ;  $RBSY = 1$ STH RBSY F ETR ;------------------------------- : Modify counter ETR ;------------------------------- TR  $6$  ;=1 ETR ;------------------------------- TR 7 7 ;Modify register ETR ;------------------------------- TR  $8$  ;=1 ETR ;------------------------------- TR  $9$  ;=1 ETR ;------------------------------- ; RBSY ANL IN BUSY STH RBSY F ANL IN BUSY ETR ;------------------------------- ; IN BUSY =  $"1"$ TR 11<br>STH IN\_BUSY ETR ;-------------------------------

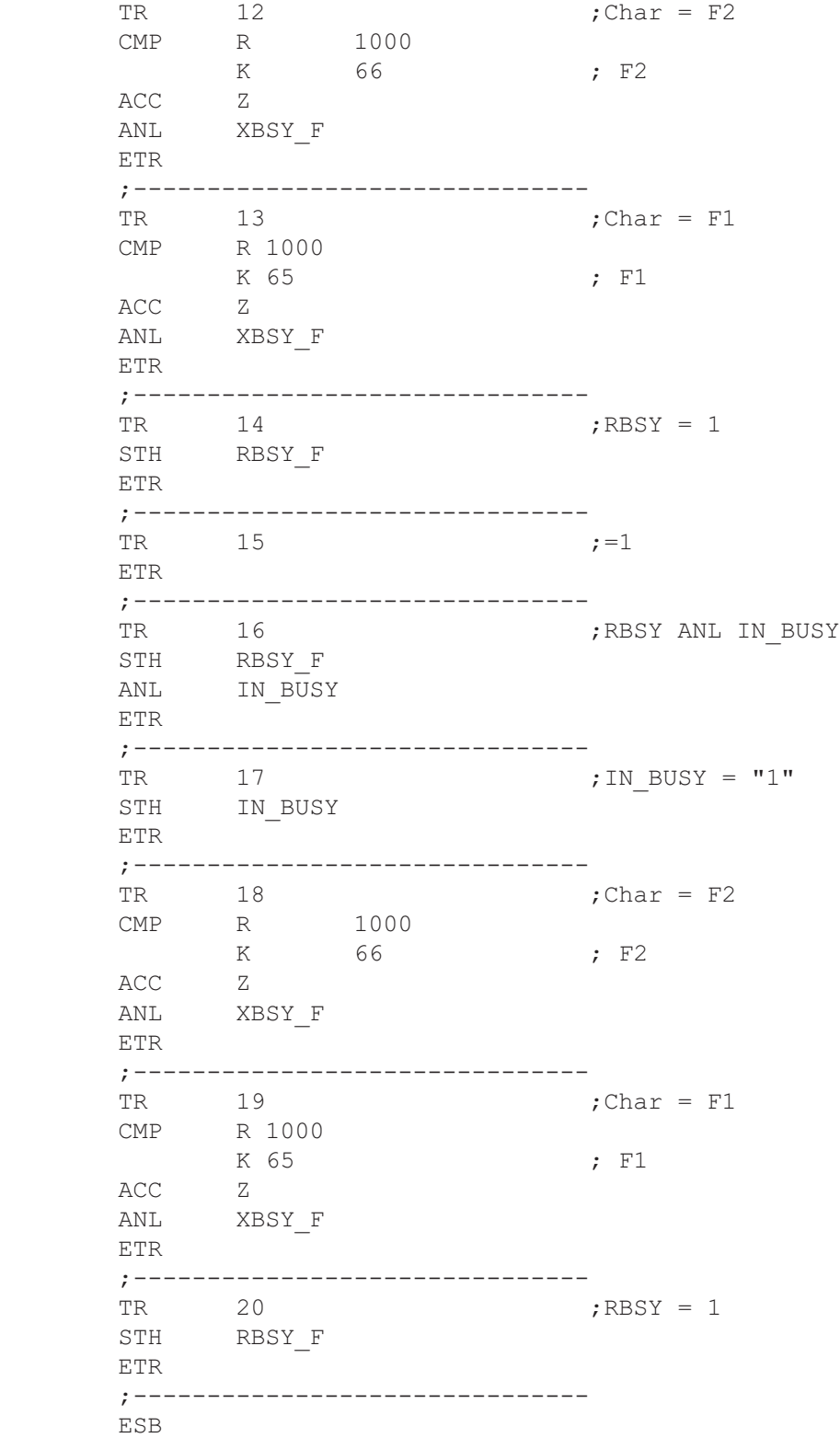

#### **Funktionsblock: INPUT**

Parametereingabe mit dem Industrieterminal PCD7.D100 oder ..D202

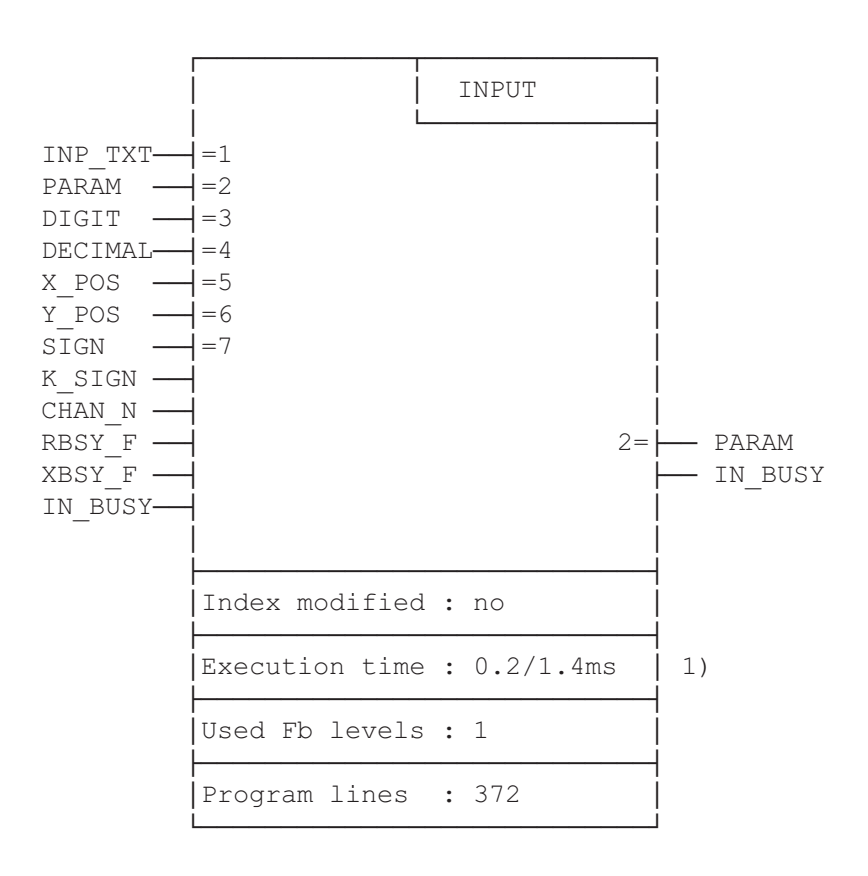

 1) 0.2ms : RBSY\_F = "0" (kein Zeichen im Empfangsbuffer) 1.4ms : RBSY\_F = "1" (Ziffer 0..9 wird vom Empfangsbuffer gelesen und verarbeitet.)

#### **Funktionsbeschreibung**

Mit diesem Funktionsblock kann der Inhalt eines Registers oder Zählers via das Industrieterminal PCD7.D100 oder PCD7.D202 verändert werden. Die Eingabe des negativen Vorzeichen und eines Dezimalpunktes wird unterstützt. Beim D100 wird für negative Vorzeichen die Taste F4 zugewiesen, beim D202 soll die Minus-Taste (Dezimalwert 45) verwendet werden (siehe Seite 8-30).
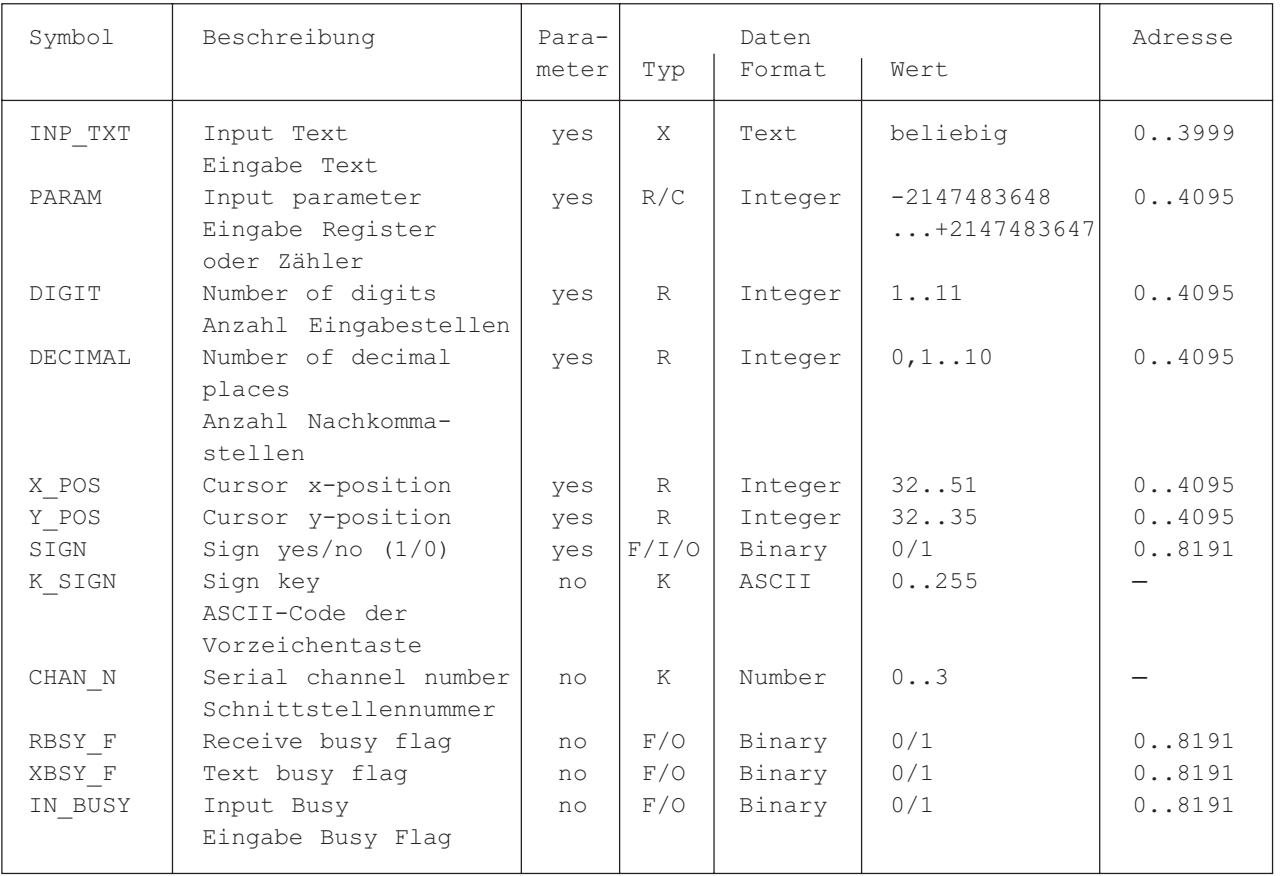

### **Liste der Ein- und Ausgänge**

Intern verwendete und reservierte Elemente mit symbolischem Namen:

Von dem Fb werden intern 7 Arbeitsregister und 6 Arbeitsflag verwendet. Diese Register und Flag enthalten während der Eingabe eines Parameters Zwischenergebnisse und dürfen deshalb nur für diesen FB verwendet werden. In der FB-Datei müssen nur die Basisadressen der verwendeten Elemente definiert werden.

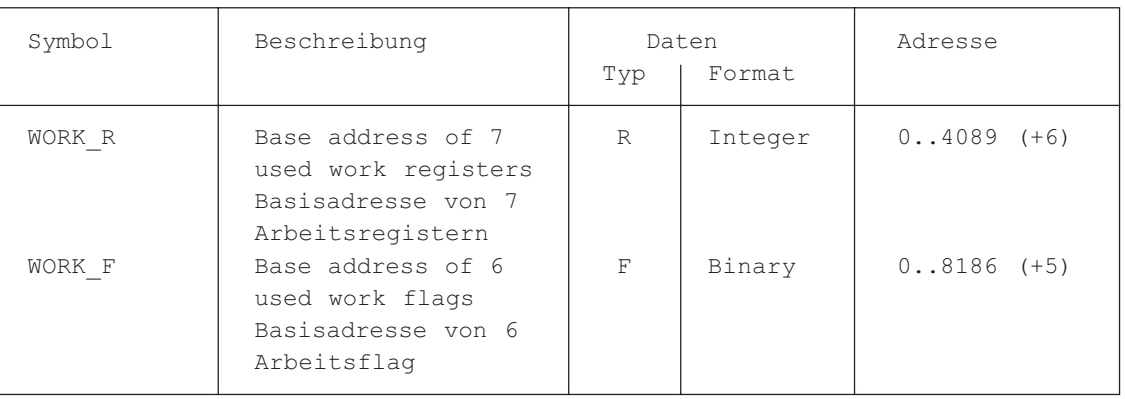

#### Tastenzuweisung:

Da anwendungsspezifische Tastenbezeichungen verwendet werden können, kann den Tasten durch die Verwendung von Symbolen ein beliebiger ASCII-Code zugewiesen werden. Die voreingestellten Symbolzuweisungen entsprechen der Standard-Tastenbezeichnung. Die Zuweisung der numerischen Tasten (0..9) darf nicht verändert werden, da sonst die Umrechnung des ASCII-Wertes in den entsprechenden Dezimal-Wert einen Fehler ergibt.

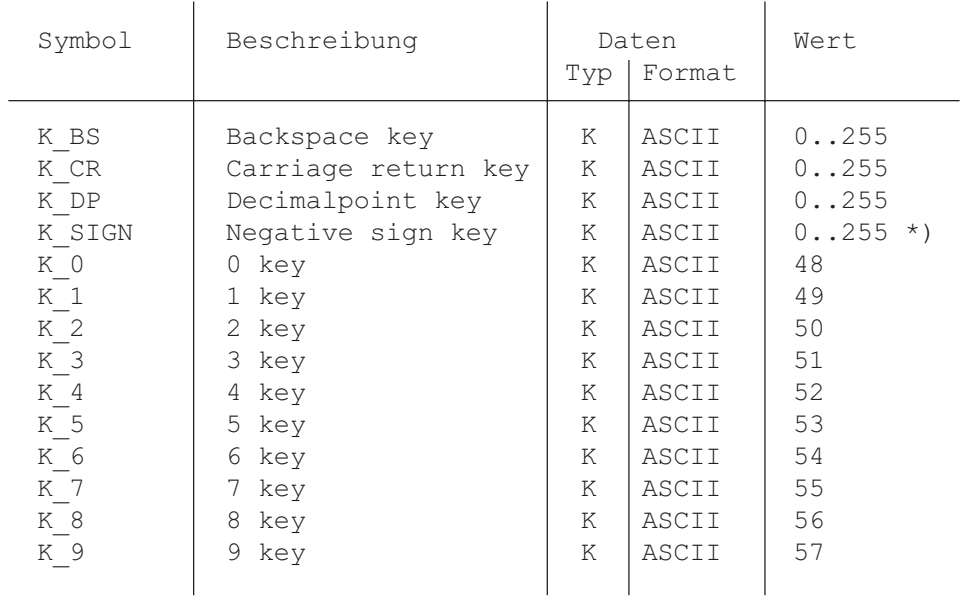

\*) Für D100 wird dafür F4 (dezimal 68) verwendet,und für D202 soll direkt die Minus-Taste (dezimal 45) eingegeben werden.

### **Aufruf des Funktionsblockes**

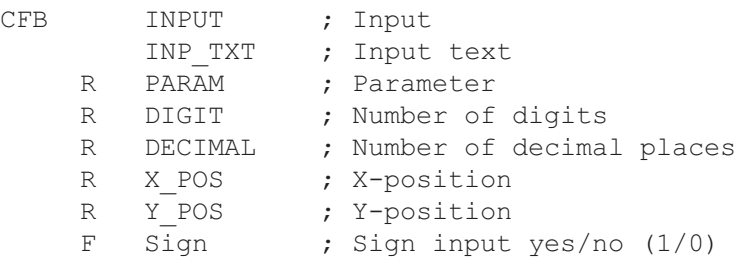

#### **Detallierte Beschreibung der Ein/Ausgänge**

 $\bullet$  Eingabetext "INP TXT":

Der Eingabetext wird beim ersten Aufruf des FB über die Schnittstelle ausgeben. Der zu ändernde Parameter (Register/Zähler) wird vom FB nur durch die Ausgabe des Eingabetextes am Terminal angezeigt und kann deshalb mittels Sondertext im Eingabetext ausgegeben werden. Ansonsten kann der Eingabetext von beliebiger Grösse und Inhalt sein. Das Ausgabeformat des Parameters kann beliebig gewählt werden. Es empfiehlt sich jedoch für die Ausgabe und Eingabe des Parameters das gleiche Format zu wählen.

Beispiel:

```
TEXT INP TXT "<12>" ; Clear display
              "PARAMETER INPUT<10><13>"
              "===============<10><13>"
              "Value : $%00.3d$",PARAM.04T,"<10><13>"
             "Accept value [CR]"
```
• Eingabe Parameter "PARAM":

Als Eingabe Parameter muss das/der zu ändernde Register/Zähler angegeben werden.

• Eingabe Stellen "DIGIT":

Mit diesem Wert ist die Grösse des Eingabefeldes für den Parameter definiert. Der Wert in dem Register definiert die Anzahl Stellen inklusive negatives Vorzeichen und Dezimalpunkt. Die maximale Anzahl Stellen wird während der Eingabe überwacht und nötigenfalls begrenzt.

Bemerkung: das letzte Digit (Cursor X-Position 51) der Anzeigenzeile darf nicht verwendet für das Eingabefeld.

• Nachkommastellen "DECIMAL":

Definiert die Anzahl Nachkommastellen. Es wird das Festkommaformat angewendet. Soll für die Eingabe das Format ohne Dezimalpunkt (Normalformat) zur Anwendung kommen, so muss der Wert 0 in das Register geladen werden.

Die Anzahl der Kommastellen werden während der Eingabe überwacht und nötigenfalls begrenzt.

Beispiel:

$$
\begin{array}{c}\n\text{DIST} = 8 \\
\hline\n\text{L} \\
\hline\n\text{L} \\
\text{L} \\
\text{DIGIT} = 8 \\
\hline\n\text{L} \\
\text{DECIMAL} = 3\n\end{array}
$$

• Cursorposition "X\_POS"/"Y\_POS":

Definiert die Position für die Eingabe der ersten Ziffer des Eingabeparameters.

• Vorzeichen "SIGN":

Mit diesem Flag kann die Eingabe des negativen Vorzeichens zugelassen, respektive gesperrt werden.

"SIGN" =  $0 \rightarrow$  Eingabe des negativen Vorzeichen ist gesperrt. "SIGN" =  $1 \rightarrow$  Eingabe des negativen Vorzeichen ist möglich.

• Vorzeichen Taste "K\_SIGN":

Definiert den ASCII-Code für die Minuszeichentaste. Eingabe des positiven Vorzeichens ist nicht zugelassen.

```
• Schnittstellennummer "CHAN_N":
```
Definiert die Nummer der seriellen Schnittstelle. Die Schnittstelle muss vor dem Aufruf des FB im Mode C assigniert sein. (Mögliche Assignierungsmodi für das Terminal PCD7.D100 : MC0, MC1 und MC2)

• Diagnoseflag "RBSY\_F"/"XBSY\_F" der seriellen Schnittstelle:

Die Adressen für das RBSY\_F und XBSY\_F müssen übereinstimmen mit der Adresse der Diagnoseflag, welche mit der SASI-Instruktion definiert wurden.

• Eingabe Busy Flag "IN\_BUSY":

Vor dem ersten Aufruf des FB muss das Input Busy Flag "IN BUSY" Null sein. Andernfalls wird der FB nicht korrekt funktionieren.  $(\rightarrow, JN_BUSY'')$  Flag zurücksetzen im XOB 16). Das Flag wird beim ersten Aufruf des FB hoch gesetzt. Nachdem vom Terminal ein Carriage Return empfangen wurde, wird das Flag zurückgesetzt.

### **Eingabe/Änderung eines Parameters:**

Beim ersten Aufruf des FB wird der Eingabetext ausgegeben, das "IN\_BUSY" gesetzt und der Cursor wird entsprechend der FB-Parameter "X\_POS" und "Y\_POS" positioniert. In der Folge kann über die Tastatur eine Zahl (mit Minuszeichen) eingegeben werden. Ist die erste gedrückte Taste eine Ziffer, das Vorzeichen oder der Dezimalpunkt, so wird das Eingabefeld für den Parameter gelöscht. Die Grösse des Eingabefeldes ist limitiert durch die maximale Anzahl Stellen (definiert mit FB-Parameter "DIGIT") der Zahl. Die maximale Anzahl Stellen der Zahl wird vom FB während der Eingabe überwacht und nötigenfalls begrenzt.

Sobald die Carriage Return (CR) Taste gedrückt wurde, wird der eingegebene Wert im Register/Zähler "PARAM" abgespeichert, das "IN\_BUSY" Flag zurückgesetzt und die Eingabe somit abgeschlossen. Der FB muss während der Eingabe eines Wertes (solange das "IN\_BUSY" Flag hoch ist) vom Anwenderprogramm zyklisch aufgerufen werden.

Eingabeformat des numerischen Wertes am Terminal PCD7.D100 oder ..D202:

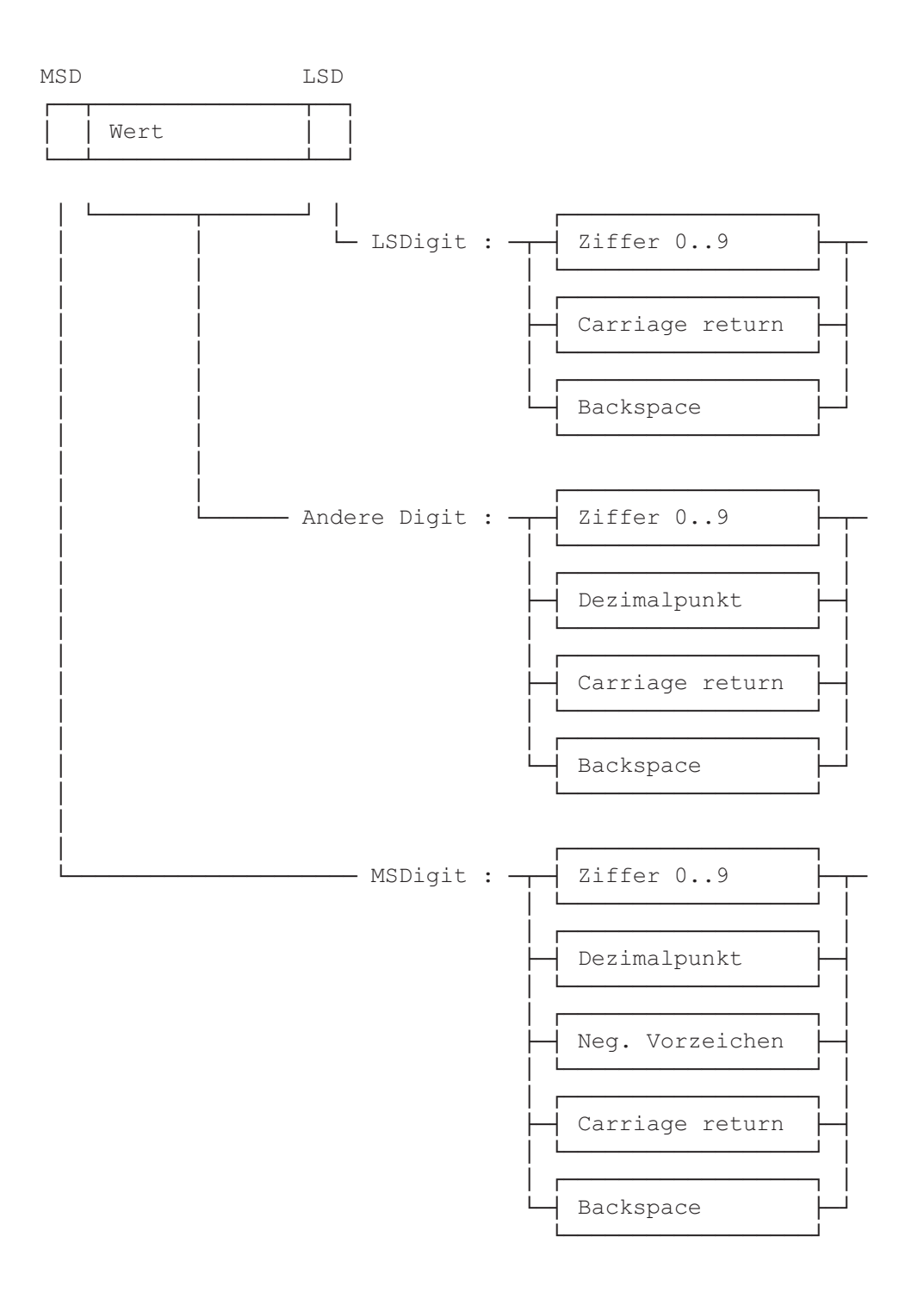

Das folgende Beispiel soll das Funktionsprinzip der Eingabe zeigen:

Die FB-Parameter enthalten folgende Werte:

Eingabetext "INP TXT" : "<12>" ; Clear display "PARAMETER INPUT<10><13>" "===============<10><13>" "Value : \$%00.3d\$",PARAM.04T,"<10><13>" "Accept value [CR]" Register "PARAM" : 567890 Register "DIGIT" : 8 Register "DECIMAL" : 3 Register "X\_POS" : 40 Register "Y\_POS" : 34

Als Minuszeichen wird definiert:

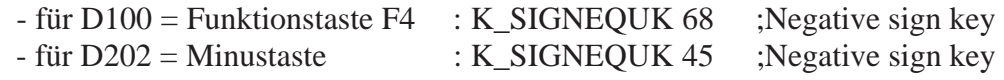

Nach dem ersten Aufruf des FB erscheint der folgende Text auf der Anzeige:

 PARAMETER INPUT =============== Value : 567.890 Accept value [CR]

Jetzt wird der Parameter gemäss nachfolgender Tabelle eingegeben. In der Tabelle ist nur das Eingabefeld des Parameters dargestellt, da die übrige Anzeige während der Eingabe unverändert erhalten bleibt.

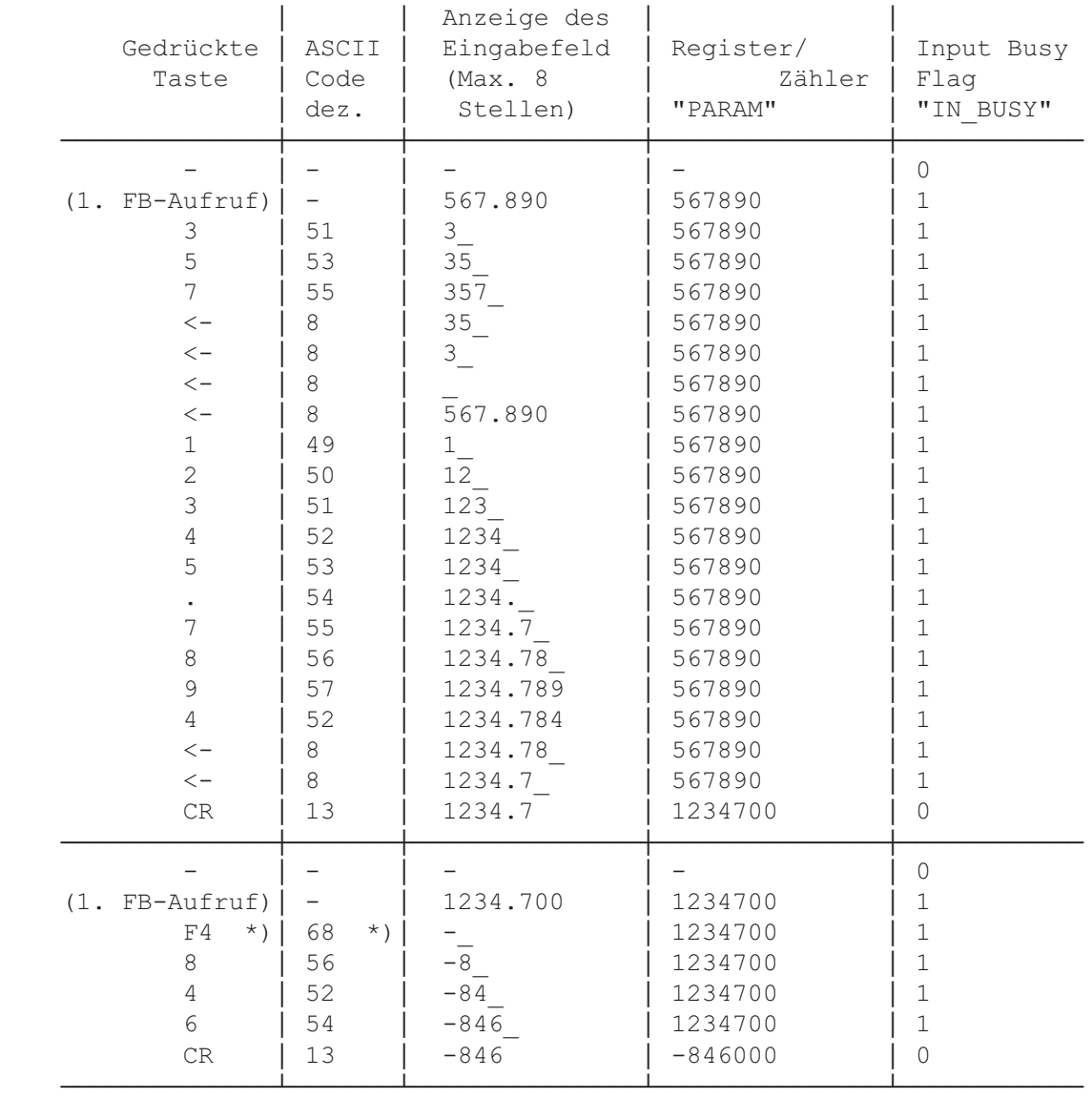

\*) für D100 wird F4 (68), und für D202 die Minus-Taste (45) betätigt.

### **Verwendung des Funktionsblockes im Anwenderprogramm**

Der FB befindet sich in der Datei D1\_INP.SRC. Die Datei enthält nebst dem FB auch alle Symboldefinition, welche zu dessen Benützung notwendig sind. Alle Symbole, welche global im Anwenderprogramm verwendet werden, sind in der Datei als EXTNernal definiert und müssen in einer andern Anwenderdatei definiert werden. Auf diese Weise muss die Datei D1\_INP.SRC nur einmal assembliert und anschliessend mit den andern Anwenderdateien gelinkt werden.

Globale Symbole: INPUT, CHAN\_N, IN\_BUSY, RBSY\_F, XBSY\_F

Soll der FB durch die Assemblerdirective \$INCLUDE in das Anwenderprogramm eingebunden werden, so müssen die EXTNernal Definition gelöscht, respektive ersetzt werden durch lokale Symboldefinitionen.

# **9.Vergleich der Terminals PCD7.D100 und ..D202**

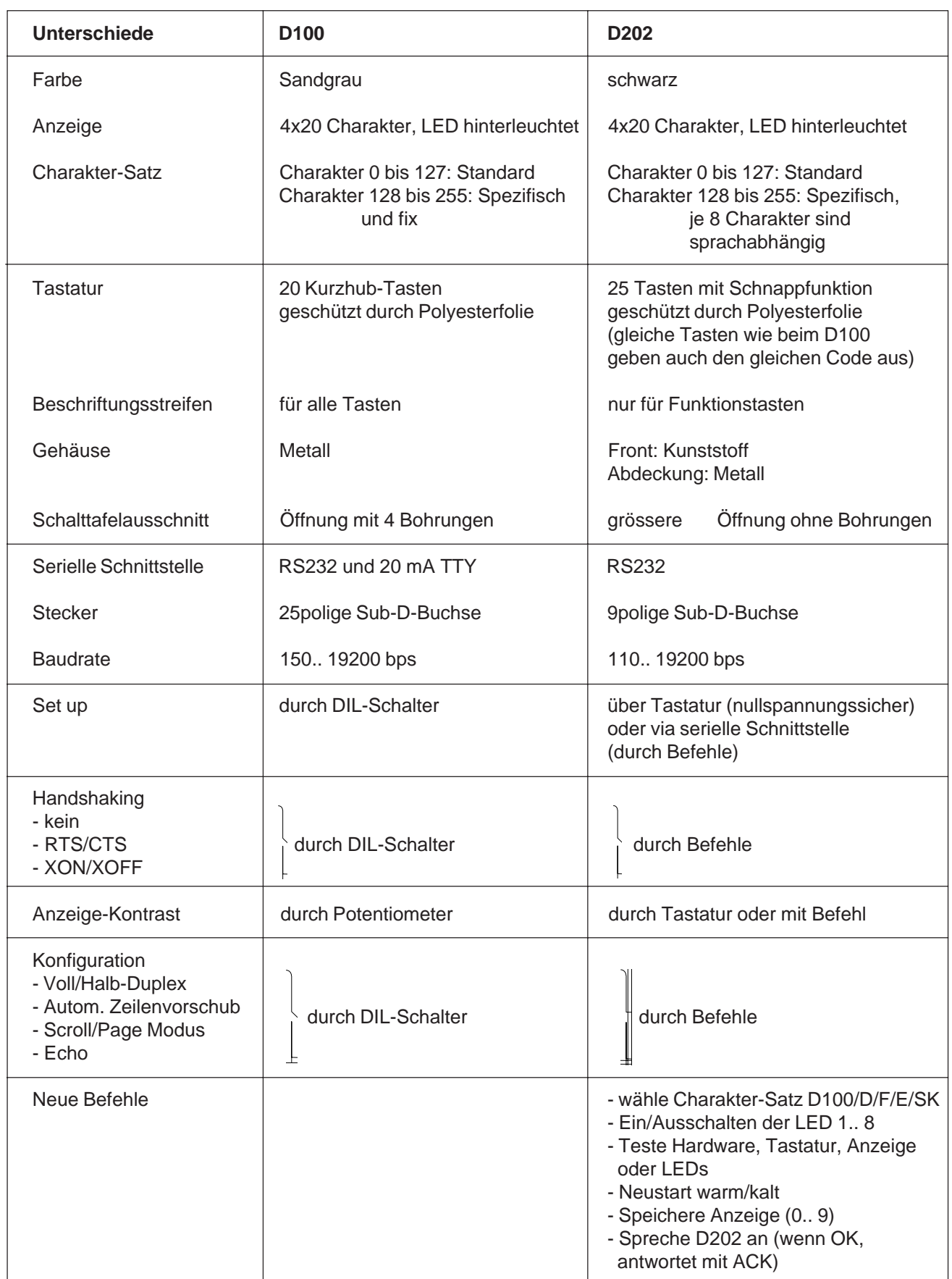

Notizen:

## **10. Schnittstellen-Verbindungskabel RS232**

Die Kabel sind doppelt abgeschirmt und weisen metallische Steckergehäuse auf Standardlänge 2.5 m.

**Typ PCD7.K412:** Betriebskabel RS232 ohne RTS/CTS

Einsatz zwischen ..D202 und der PGU-Buchse (Kanal 0) aller PCD-Prozessormodule.

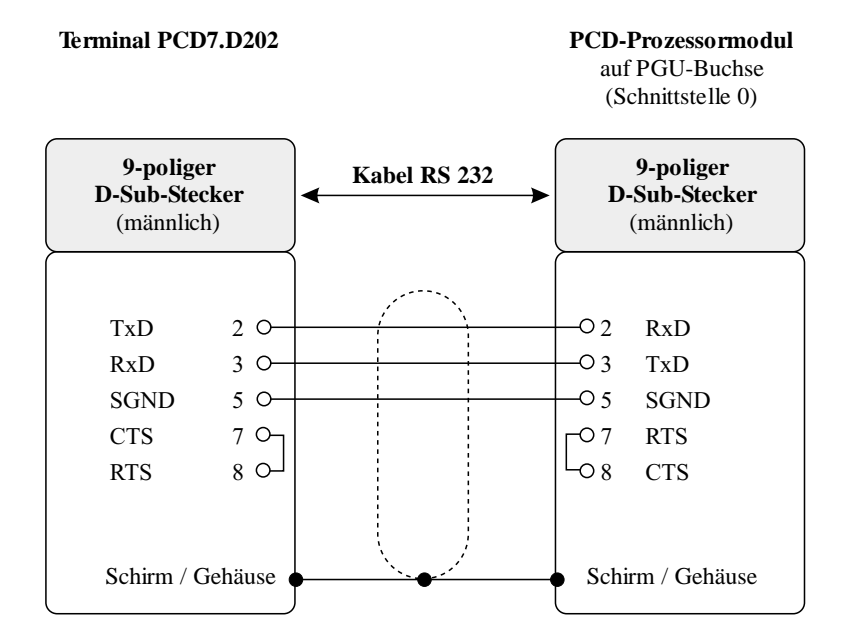

#### **Typ PCD7.K422:** Betriebskabel RS232 ohne RTS/CTS

Einsatz zwischen ..D202 und dem Prozessor- bzw. Busmodul von PCD1, PCD2 oder PCD4. Freie Kabelenden für Schraubanschlüsse.

#### **Terminal PCD7.D202** PCD-Prozessor- bzw. Busmodul

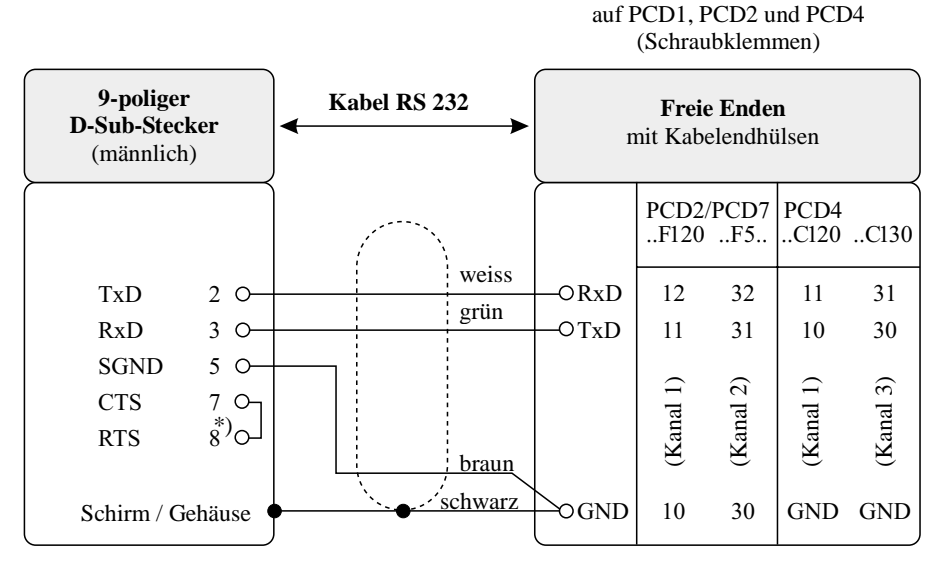

\*) CTS 7 und RTS 8 sind im Innern des Steckers verbunden

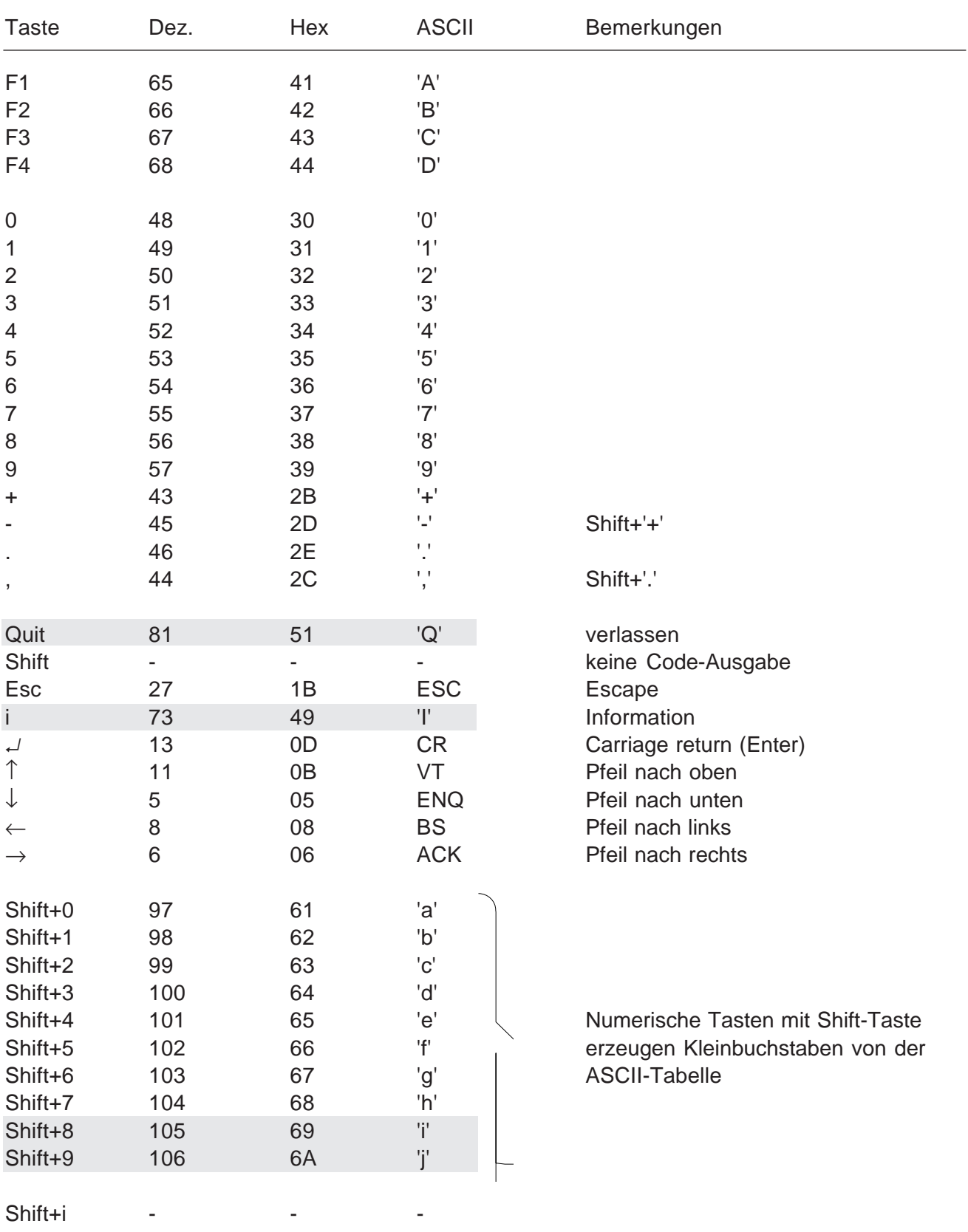

Folgende Codes werden ausgegeben

**!**

**Achtung**: Gegenüber der prov. Firmware β 1.0 hat die definitive Version V1.0 und jünger folgende Änderungen erfahren:

Die Codes der 4 markierten Tasten haben geändert (man vergleiche mit Kapitel 5.2).

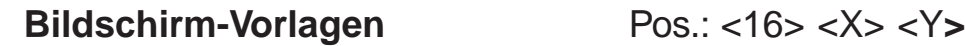

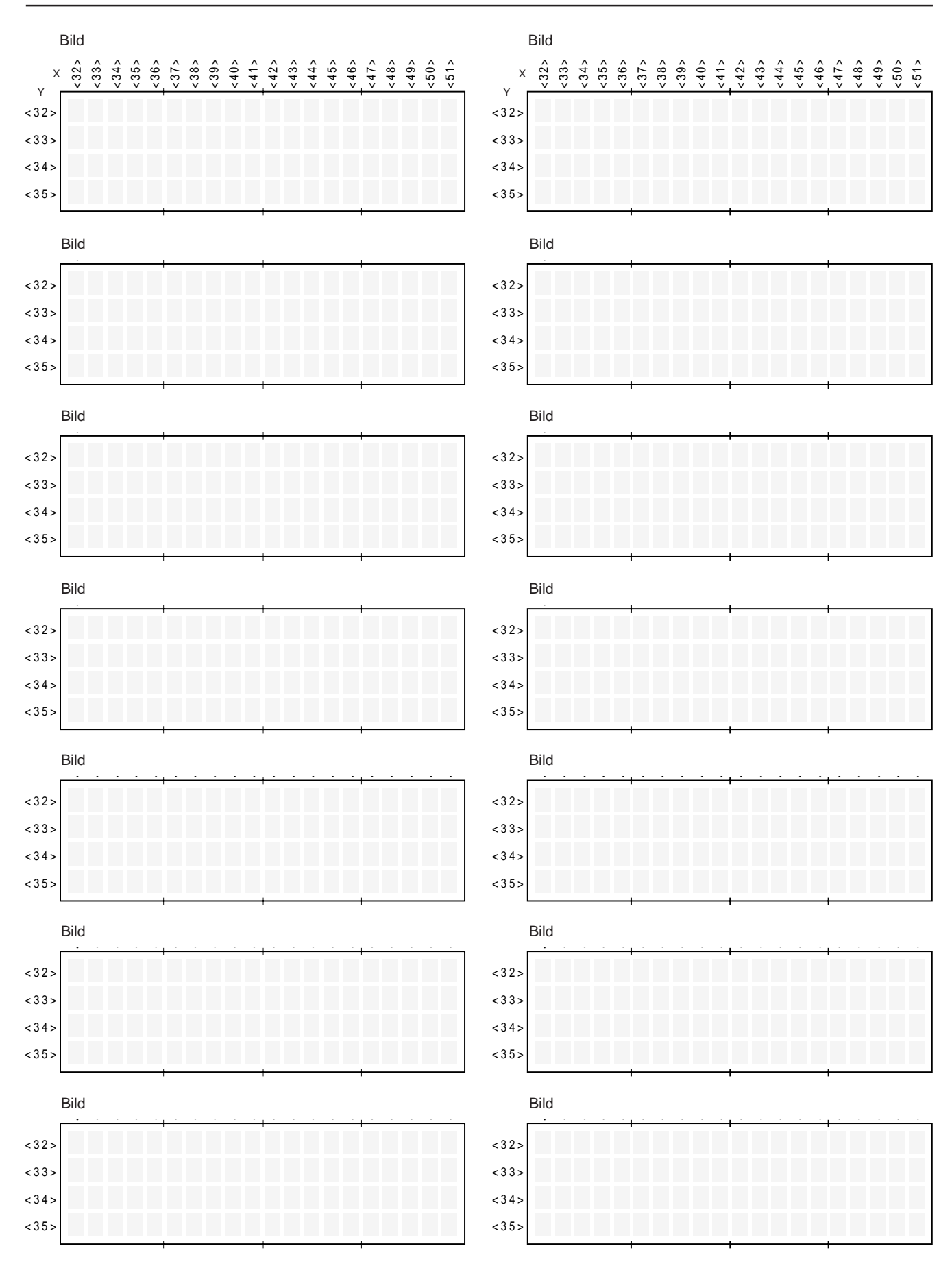

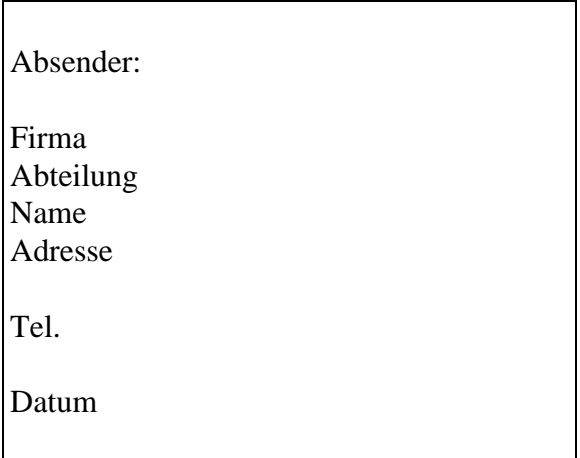

An:

Saia-Burgess Controls AG Bahnhofstrasse 18 CH-3280 Murten (Schweiz) http://www.saia-burgess.com

Industrie-Terminal PCD7.D202

Falls Sie Vorschläge zu SAIA® PCD zu machen oder Fehler in diesem Handbuch gefunden haben, sind wir Ihnen für einen kurzen Bericht dankbar.

Ihre Vorschläge: